# DOL 634 • DOL 639 Klimacomputer Schaltpläne und Kabelpläne

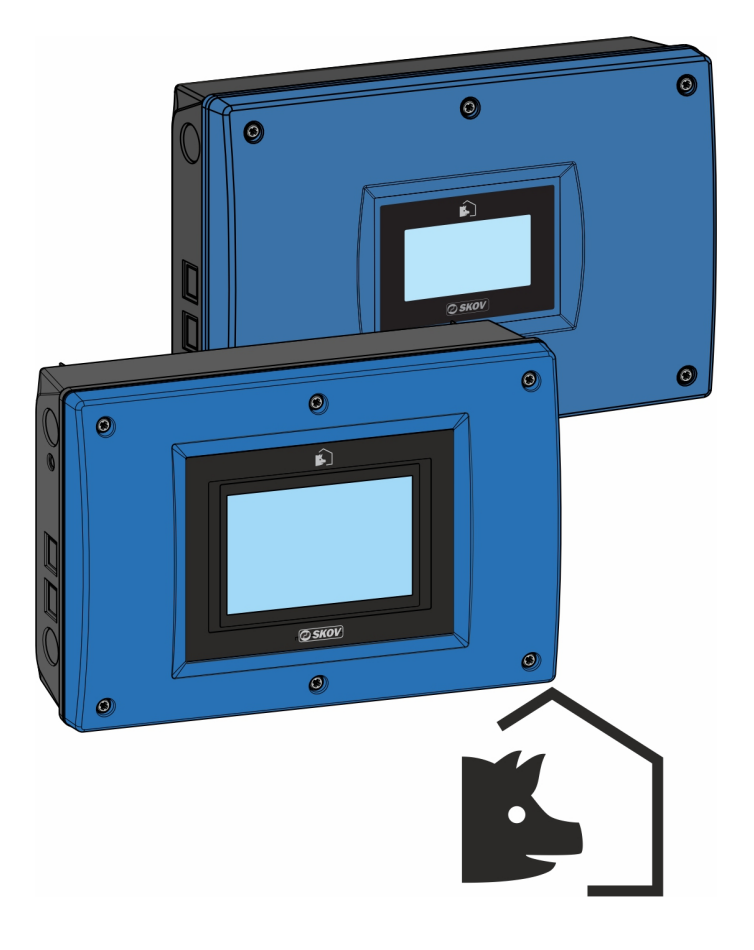

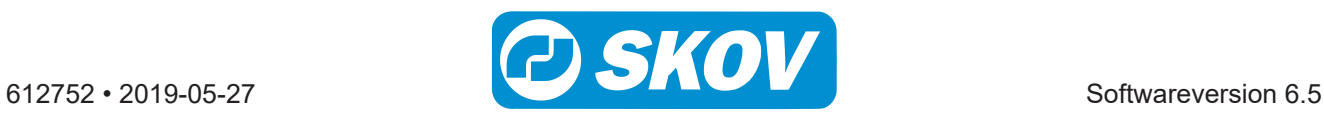

#### **Produkt- und Dokumentationsänderungen**

SKOV A/S behalten uns das Recht vor, Änderungen in diesem Dokumentation und dem beschrieben Produkt ohne Vorankündigung vorzunehmen. Wenden Sie sich im Zweifelsfall bitte an SKOV A/S.

Das Änderungsdatum ist auf Vorder- und Rückseite angegeben.

#### **WICHTIG!**

#### **Bemerkung zur Alarmanlage**

Ausfälle, Störungen oder fehlerhafte Einstellungen können bei der Regelung und Kontrolle des Klimas in einem Stall erhebliche Schäden und finanzielle Verluste verursachen. Daher ist es wichtig, ein gesondertes, unabhängiges Alarmsystem zu installieren, das das Stallklima zusammen mit dem Klima- und Produktionscomputer überwacht. Laut der EU-Richtlinie Nr. 98/58/EU müssen Alarmanlagen in allen mechanisch durchlüfteten Gebäuden installiert sein.

Beachten Sie, dass die Produkthaftungsklausel der allgemeinen Kauf- und Lieferbedingungen darauf hinweist, dass eine Alarmanlage installiert werden muss.

#### **Hinweis**

- Alle Rechte gehören SKOV A/S. Kein Teil dieses Handbuchs darf ohne jeweilige schriftliche Genehmigung von SKOV A/S in irgendeiner Form reproduziert werden.
- Wir haben alle angemessenen Anstrengungen unternommen, um die Genauigkeit der in diesem Handbuch enthaltenen Informationen sicherzustellen. Sollten Sie dennoch Fehler oder ungenaue Angaben entdeckt haben, bittet SKOV A/S Sie, uns darüber in Kenntnis zu setzen.
- Ungeachtet des Vorstehenden übernimmt SKOV A/S keinerlei Haftung für Verluste oder Schäden, die tatsächlich oder angeblich aus oder in Zusammenhang mit der Benutzung der hierin enthaltenen Informationen oder im Vertrauen auf diese Informationen entstehen.
- Urheberrechtlich geschützt durch SKOV A/S.

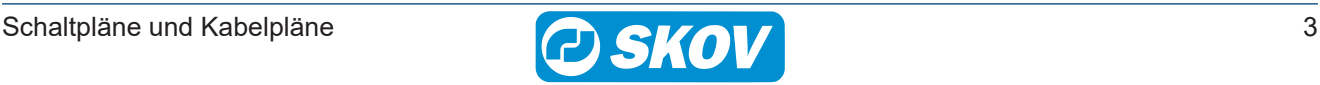

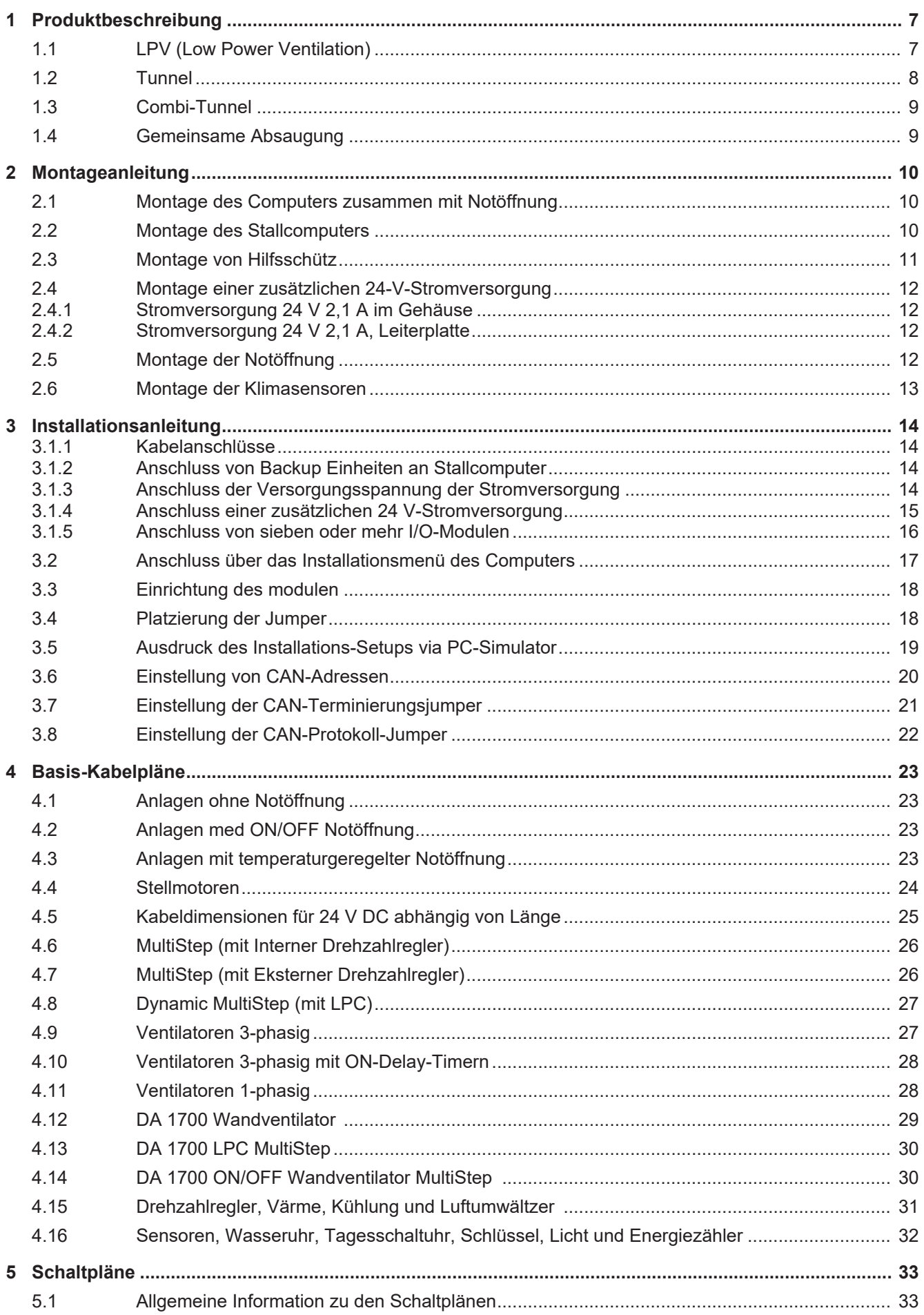

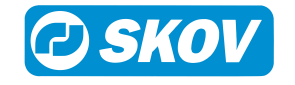

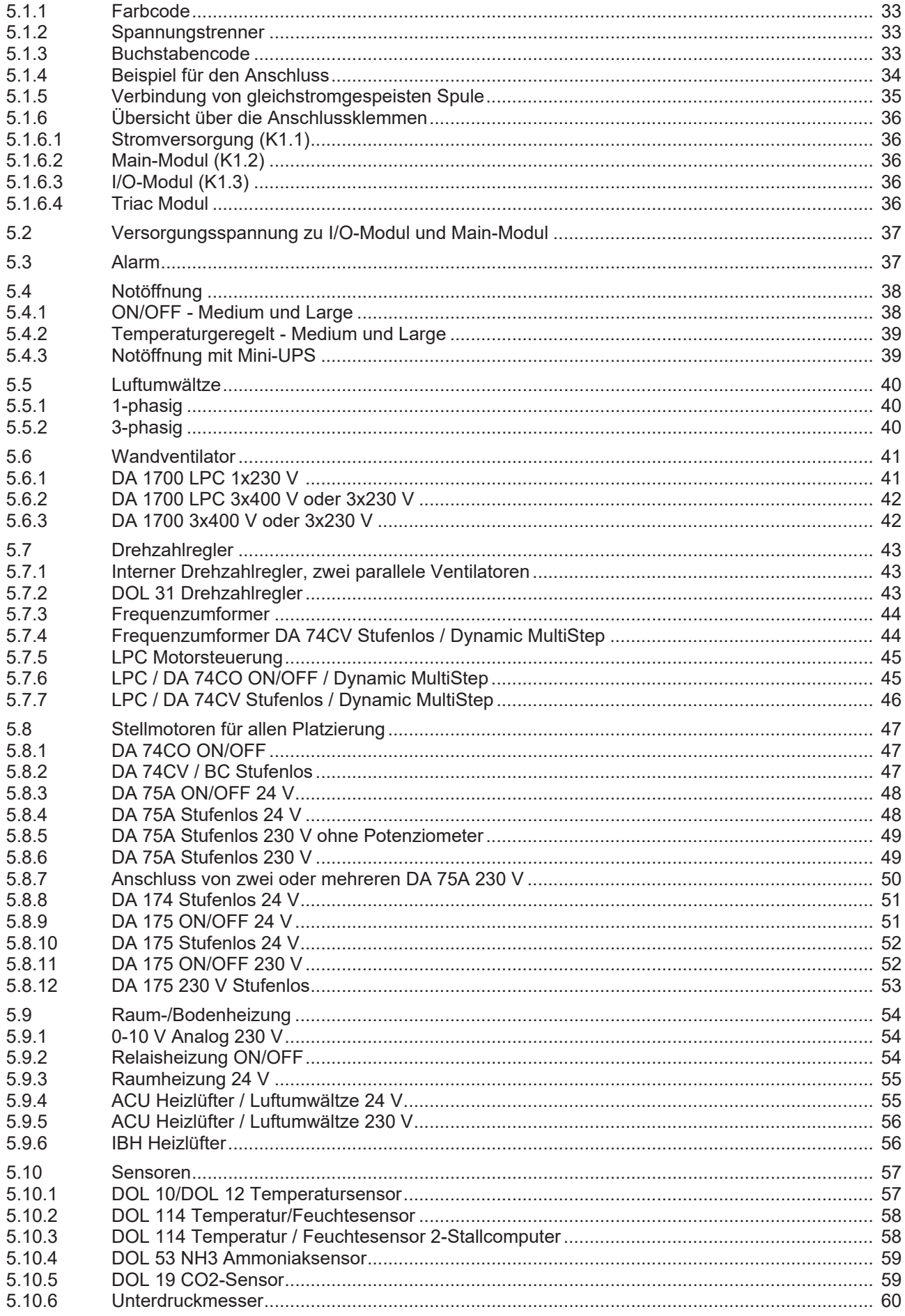

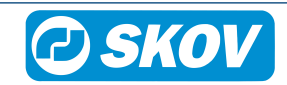

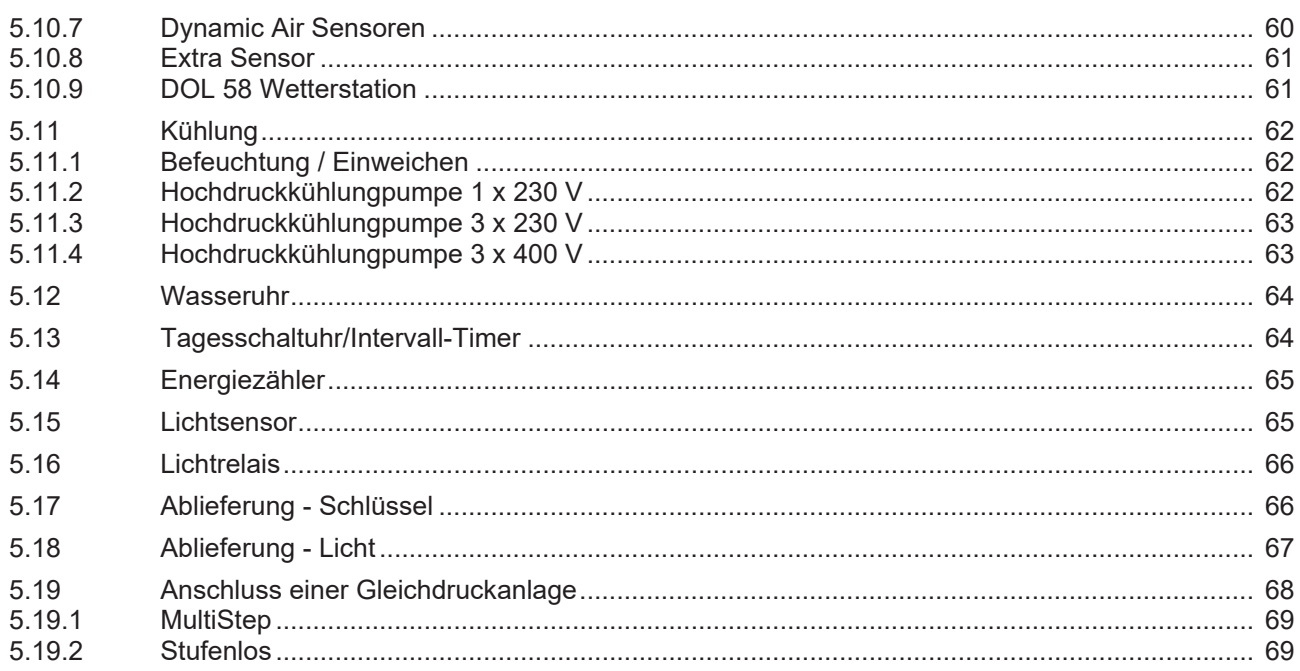

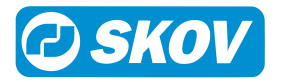

# <span id="page-6-0"></span>*1 Produktbeschreibung*

Dieses Dokument enthält alle Beispiele für Kabelpläne und Schaltpläne, die zur Installation eines Stallcomputer erforderlich sind. Das Dokument kann Abschnitte enthalten, die für die konkret vorliegenden Stallgegebenheiten nicht zutreffend sind.

# <span id="page-6-1"></span>**1.1 LPV (Low Power Ventilation)**

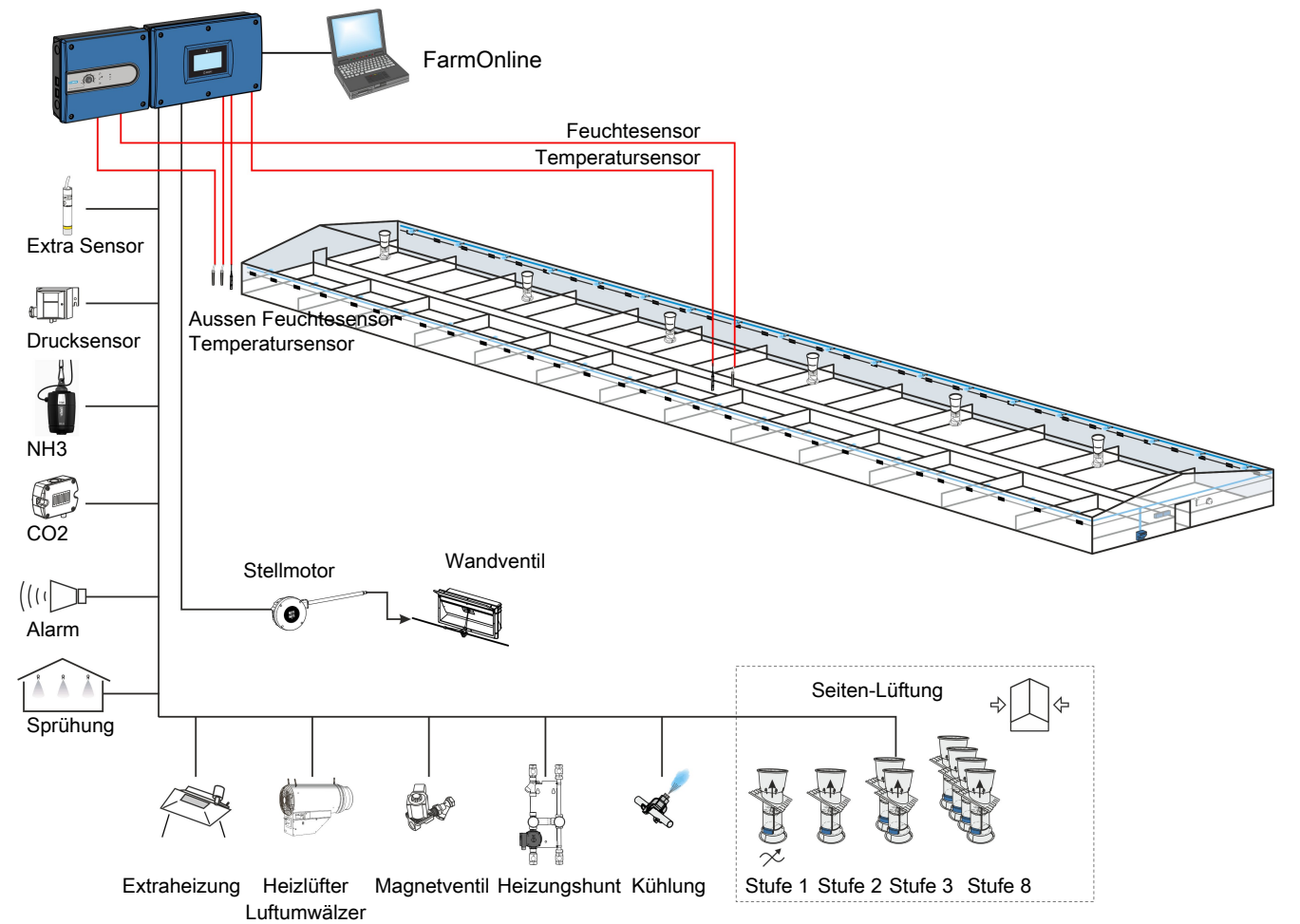

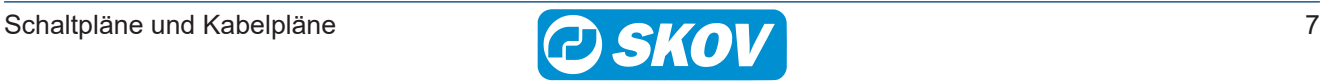

<span id="page-7-0"></span>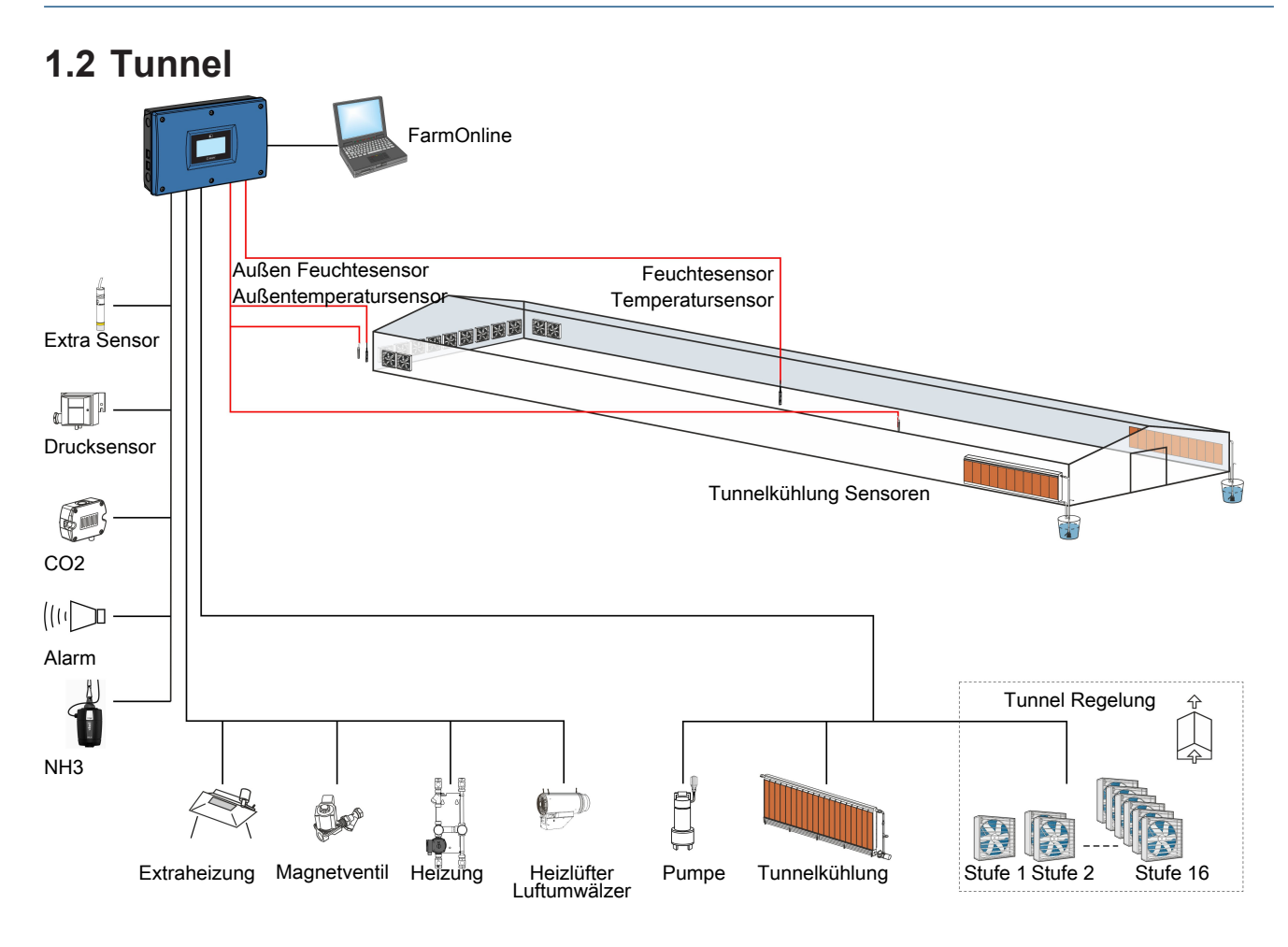

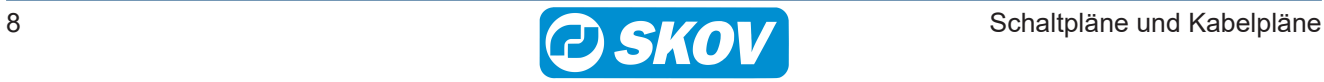

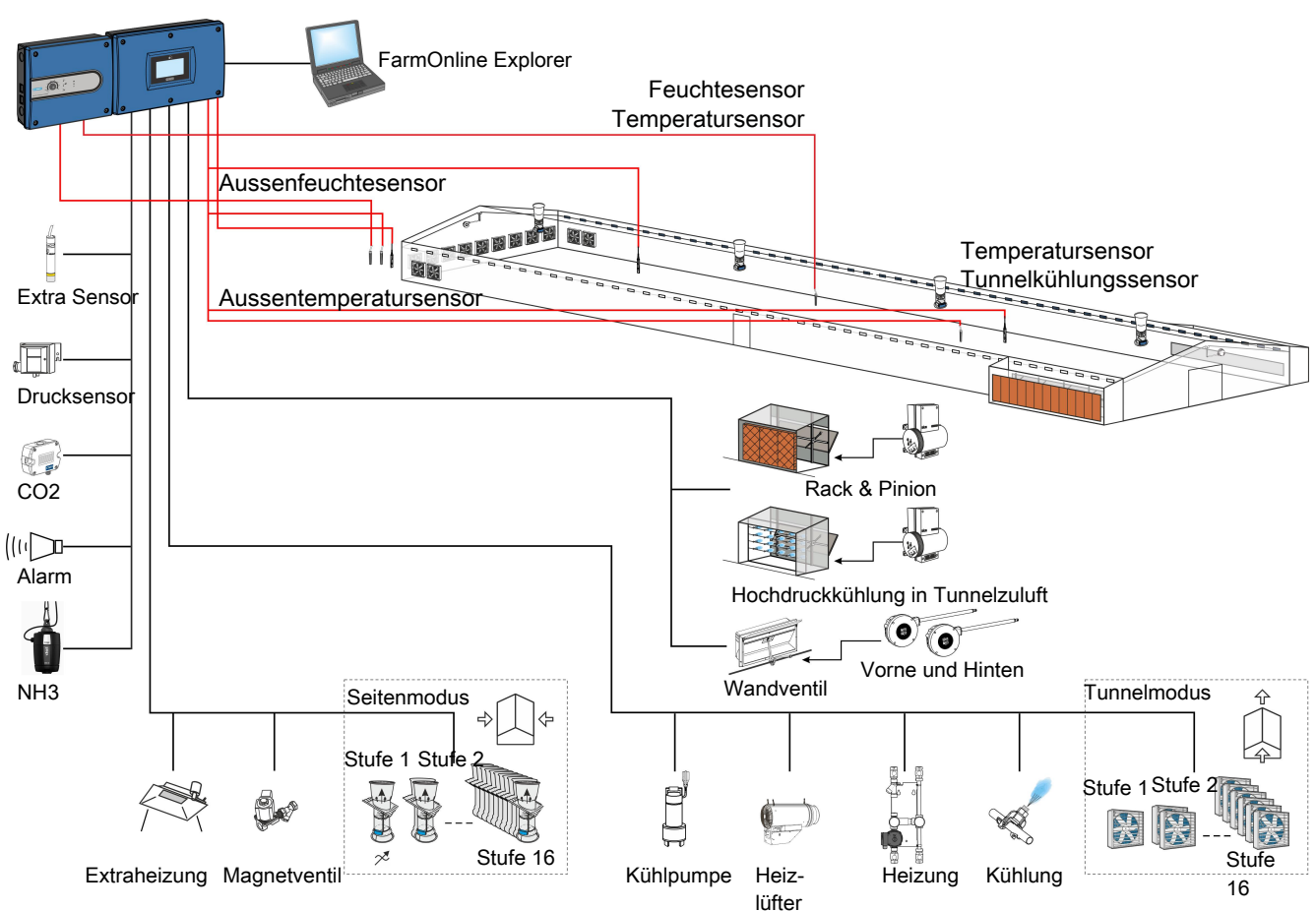

# <span id="page-8-0"></span>**1.3 Combi-Tunnel**

# <span id="page-8-1"></span>**1.4 Gemeinsame Absaugung**

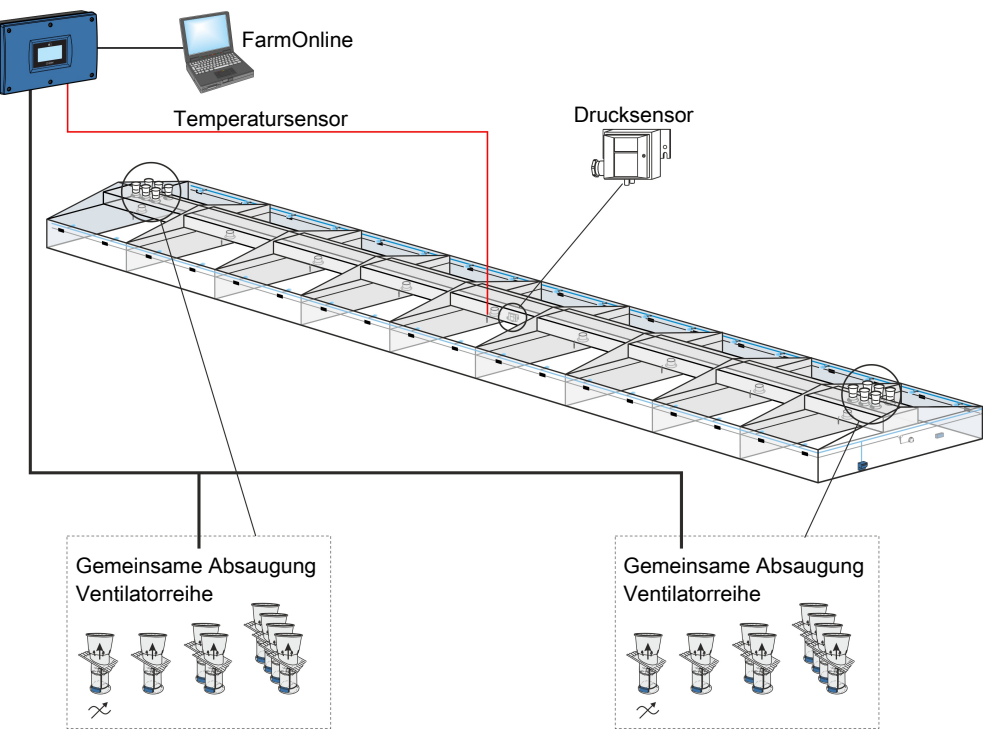

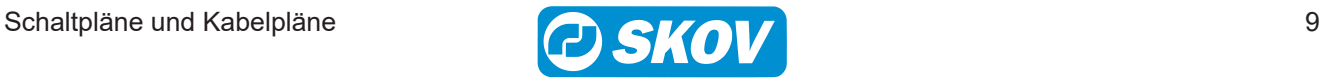

# <span id="page-9-0"></span>*2 Montageanleitung*

### <span id="page-9-1"></span>**2.1 Montage des Computers zusammen mit Notöffnung**

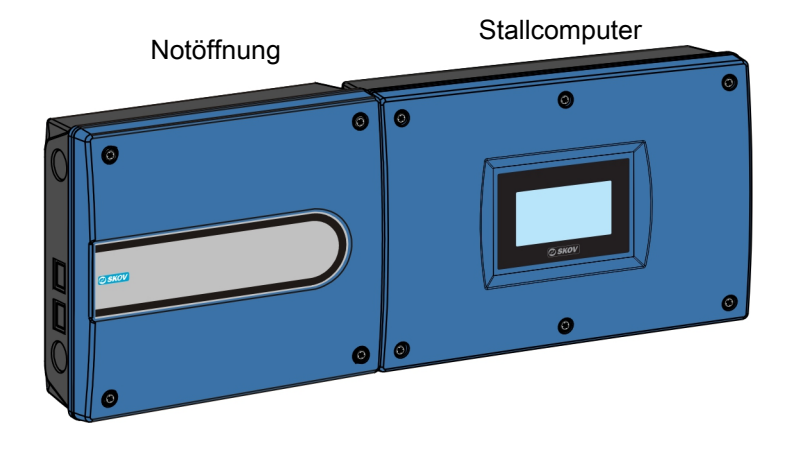

### <span id="page-9-2"></span>**2.2 Montage des Stallcomputers**

- 1. Computer so aufstellen, dass das Display (**A**) auf Augenhöhe des täglichen Nutzers liegt.
- 2. An freien Platz um das Gehäuse denken:
- 43 cm (**B**) damit der Deckel bei Wartungsarbeiten über dem Gehäuse platziert werden kann.
- 10 cm (**C**) unter dem Gehäuseboden zur Luftkühlung.
- 10 cm (**D**) an der rechten Seite zur Bedienung der AUT/MAN (automatisch/manuell) Umschalter.

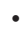

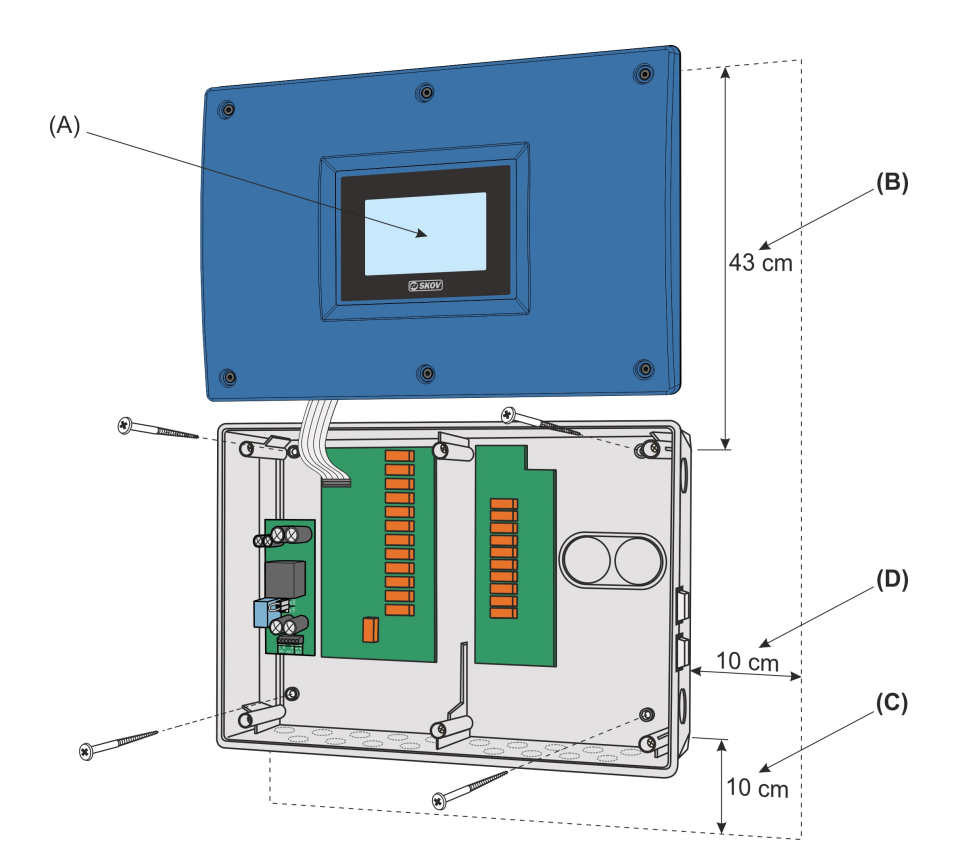

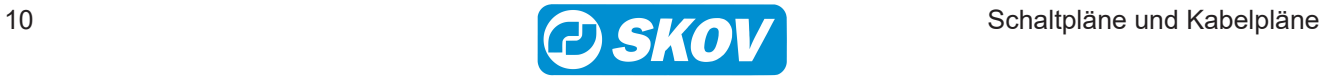

# <span id="page-10-0"></span>**2.3 Montage von Hilfsschütz**

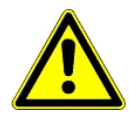

Schütze nicht im Klimacomputer platzieren.

Schütze verursachen elektrische Störungen, die zu einem Reset/Neustart des Computers führen. Schütze müssen in einer externen Box neben dem Computer montiert werden.

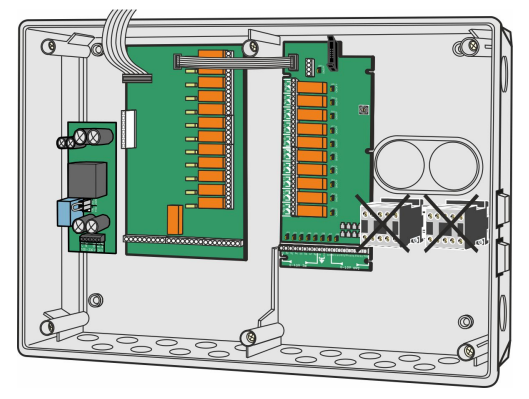

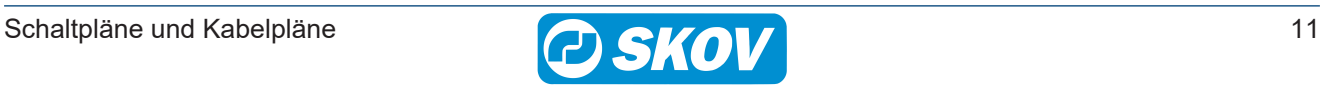

# <span id="page-11-0"></span>**2.4 Montage einer zusätzlichen 24-V-Stromversorgung**

### <span id="page-11-1"></span>*2.4.1 Stromversorgung 24 V 2,1 A im Gehäuse*

Die zusätzliche Stromversorgung **(A)** ist seitliche am Computer oder in dessen Nähe angebracht.

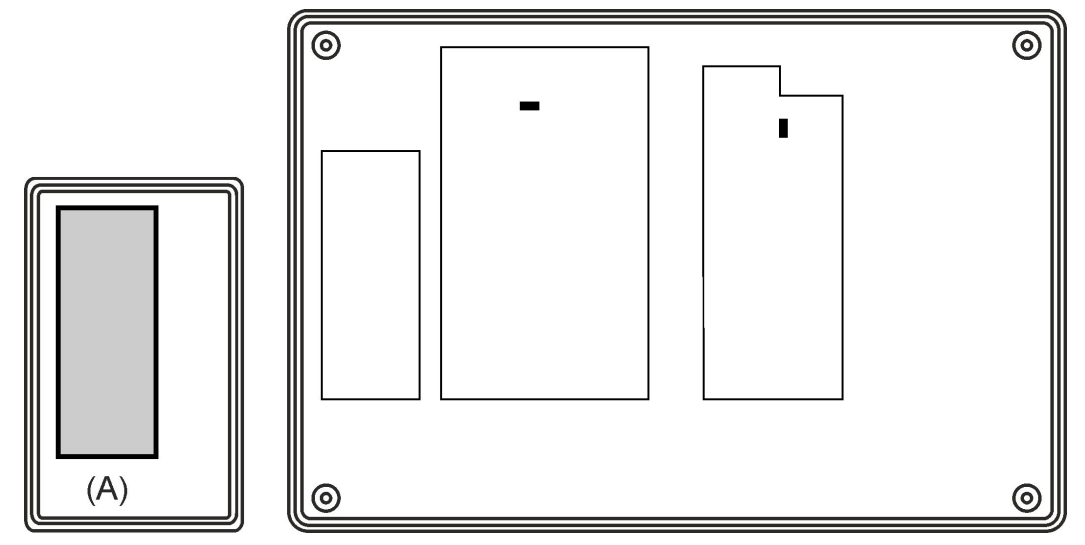

#### <span id="page-11-2"></span>*2.4.2 Stromversorgung 24 V 2,1 A, Leiterplatte*

Die zusätzliche Stromversorgung **(B)** (24-V-Stromversorgung mit 2,1 A, Leiterplatte) kann mit dem I/O-Modul zusammen mit einem bereits vorhandenen Erweiterungsgehäuse montiert werden.

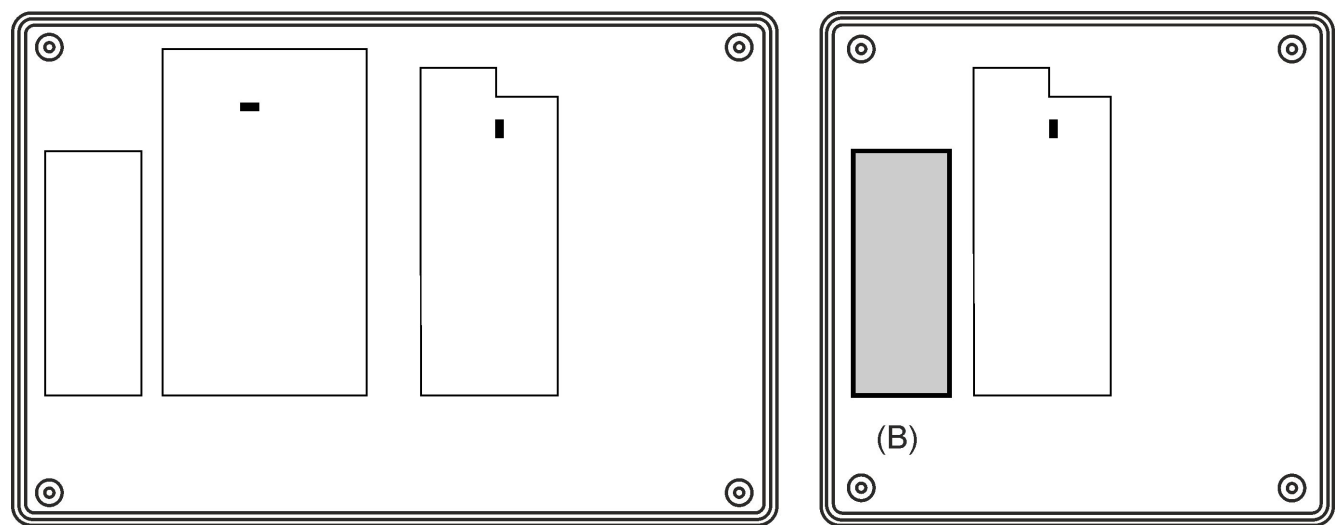

#### <span id="page-11-3"></span>**2.5 Montage der Notöffnung**

Siehe Technisches Handbuch für die Notöffnung.

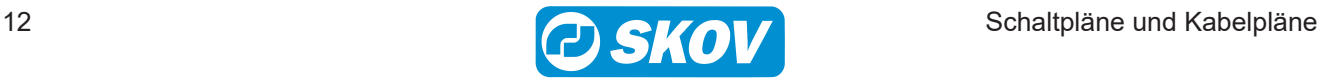

### <span id="page-12-0"></span>**2.6 Montage der Klimasensoren**

• Am Temperatursensor DOL 12 nie einen Stecker verwenden, da eine schlechte Verbindung hier katastrophale Folgen haben kann.

- $\bullet~$  Immer armierte Installationskabel mit mind. 1,5 mm $^2$  verwenden, um Schädlingsbefall zu vermeiden.
	- Keine Schrumpfmuffen verwenden. Zum Zusammenfassen von Kabeln im Stall keine Schrumpfschläuche sondern Kabeldurchlassdosen verwenden.

#### **Platzierung der Sensoren im Stall**

- Platzieren Sie den Sensor in der Mitte des Stalls.
- Bei Tieren auf dem Boden ist der Sensor 1 Meter über den Tieren anzubringen (vergewissern Sie sich, dass die Tiere den Sensor nicht erreichen können).
- Zwei-Klima-Ställe: Die Sensoren sollen in der Mitte zwischen der Überdeckung und den Spalten hängen.
- Bei **Tunnel**-Lüftung den DOL 10 Sensor im ersten Viertel der Front-Zone platzieren.

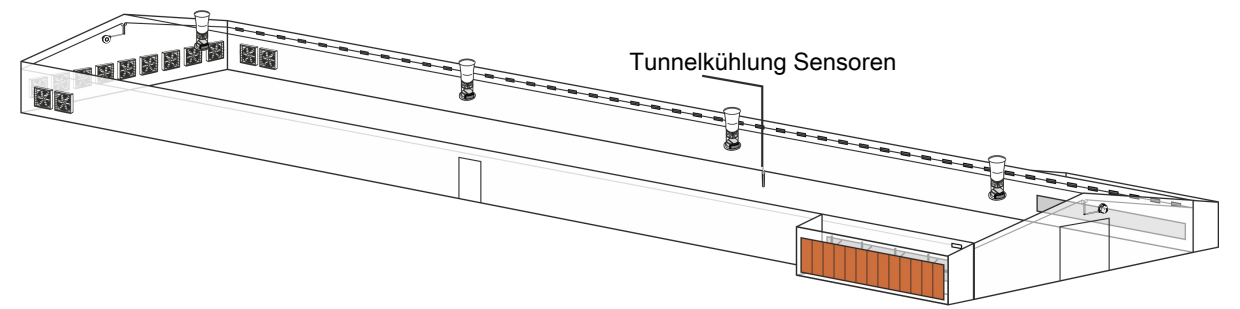

• Temperatur-, Feuchte-, Alarm- und Notöffnungssensor sollen an einer Stelle platziert werden. Eventuell eine Stall-Tafel (als Zubehör erhältlich) für Sensoren anwenden.

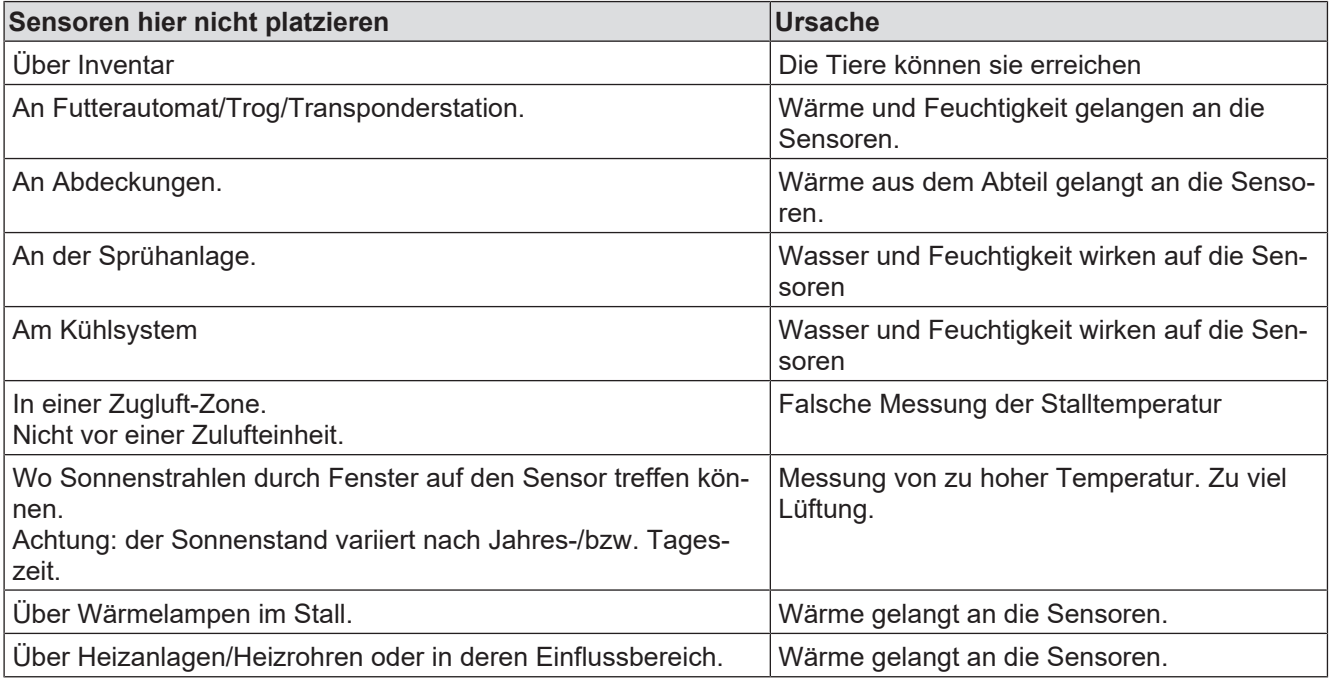

#### **Platzierung der Sensoren im Freien**

- In Combi-Tunnel Anlagen muss die Sensoren mit Strahlungsschutz montieret werden, in LPV-und Tunnel-Anlagen empfehlen wir die Sensoren mit Strahlungsschutz (als Zubehör erhältlich) zu montieren. Sensor mit Strahlungsschutz muss im Freien platziert werden.
- Sensor ohne Strahlungsschutz muss an der Schattenseite des Gebäudes platziert werden, damit die Sonnenstrahlen nicht auf den Sensor treffen. Achtung: der Sonnenstand variiert nach Jahres-/bzw. Tageszeit.
- So frei wie möglich, dabei jedoch vor Regen und Schnee geschützt.
- Wenn DOL 114 oder DOL 15 als Außensensor verwendet wird, kann das Signal aus einem Sensor von mehreren Klimacomputern geteilt werden.

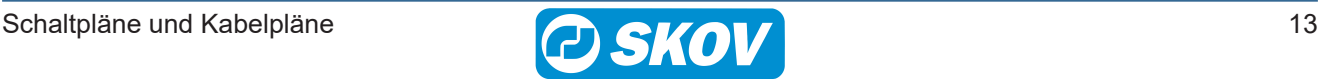

### <span id="page-13-0"></span>*3 Installationsanleitung*

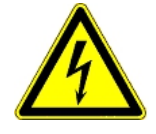

Installationen, Wartungsarbeiten und Fehlersuche an alle elektrischen Geräten haben durch qualifiziertes Fachpersonal entsprechend den nationalen und internationalen Vorschriften laut EN 60204-1 und den sonstigen in Europa geltenden EU-Vorschriften zu erfolgen.

Die Installation eines Versorgungstrenners muss für jeden Motor und Stromversorgung installiert werden, damit Servicearbeiten auf elektrischer Ausrüstung in einer spannungslosen Umgebung ausgeführt werden können. Spannungstrenner werden nicht bereitgestellt.

#### <span id="page-13-1"></span>*3.1.1 Kabelanschlüsse*

Der Kabelanschluss erfolgt nach der Schaltpläne zur entsprechenden Anlage.

### <span id="page-13-2"></span>*3.1.2 Anschluss von Backup Einheiten an Stallcomputer*

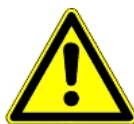

In Gebieten mit instabiler Stromversorgung kann einer der folgenden Backup Einheiten vor dem Computer montiert werden, um häufigere Stromausfälle abzufangen.

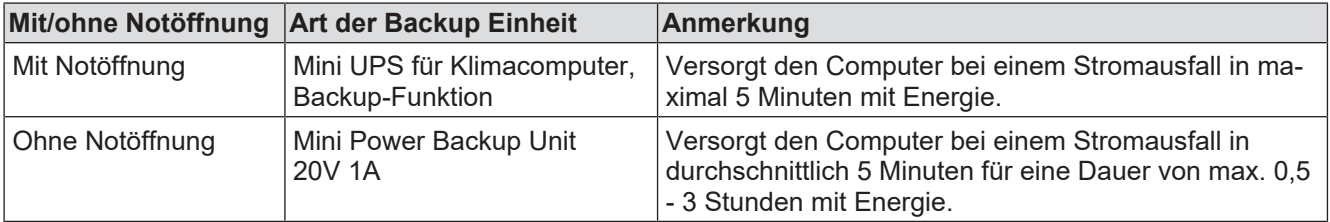

#### <span id="page-13-3"></span>*3.1.3 Anschluss der Versorgungsspannung der Stromversorgung*

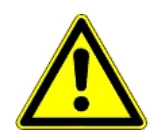

Vor Anschluss der Versorgungsspannung muss unbedingt die Spannung der Stromversorgung auf das Spannungsniveau im Stall vor Ort eingestellt werden.

- 1. Anschluss der Spannung der Stromversorgung
- 2. Versorgungsspannung anschließen.

200-230 V Der Stecker bleibt unverändert (Werkseinstellung)

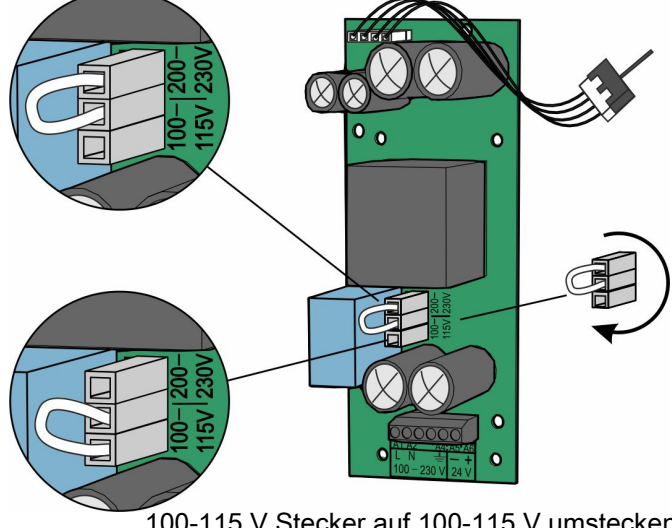

100-115 V Stecker auf 100-115 V umstecken

Die Module zur Drehzahlregelung laufen nur bei 230 V.

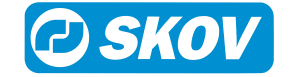

#### <span id="page-14-0"></span>*3.1.4 Anschluss einer zusätzlichen 24 V-Stromversorgung*

Interne Stromversorgung **(A)** darf nur werksseitig installierte Module mit Energie versorgen.

Bei einem Energieverbrauch des Main-Moduls **(B)** und 0,4 A von I/O-Module **(C)** muss eine weitere Stromversorgung **(D)** sowie eventuell **(E)** eingesetzt werden. Der Anschlussklemme A5 Minus ist parallel geschaltet (Anschlussklemme A5 zu A5).

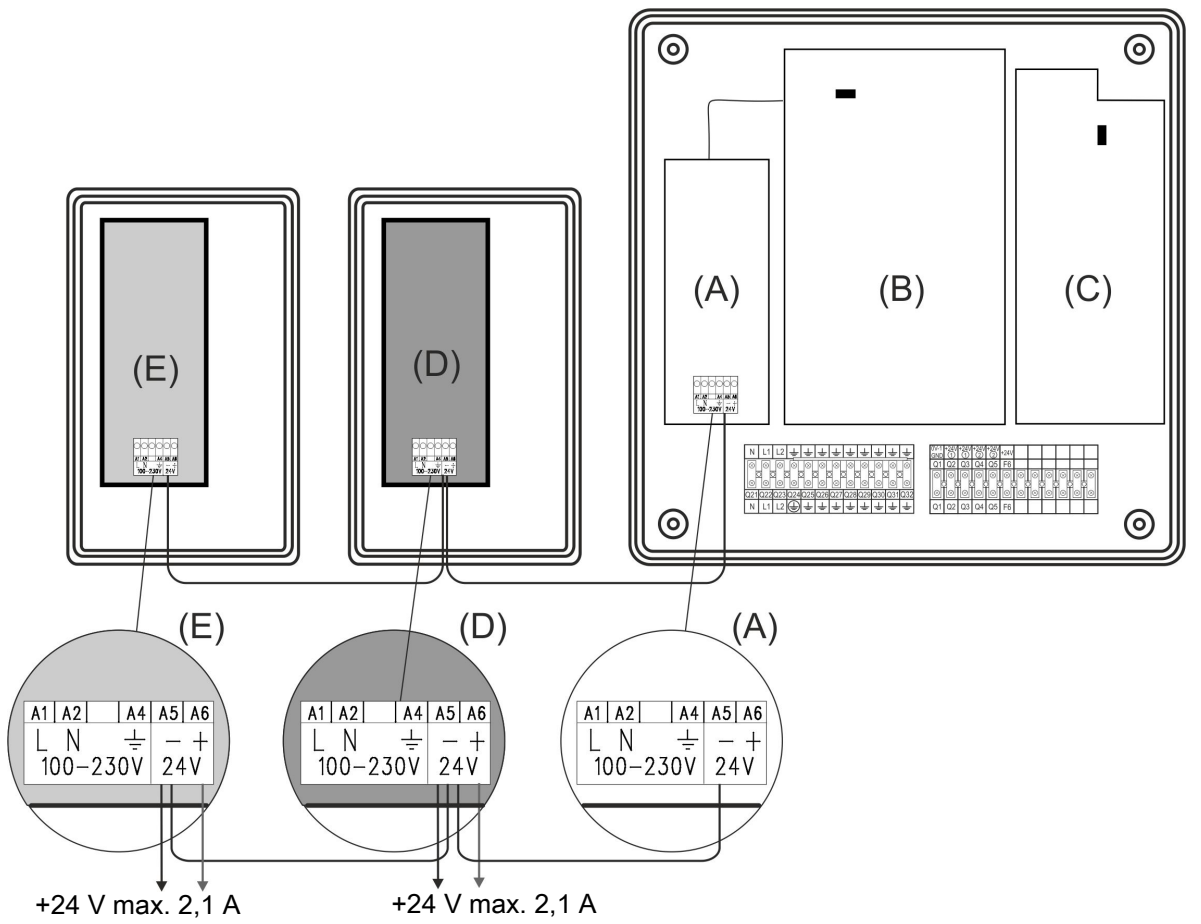

Der Stromversorgung muss an den Computer durch ein mehradriges Kabel verbunden werden. Anzahl der Leiter in dem mehradrigen Kabel wird von den angeschlossenen Produkten bestimmt.

Das mehradrige Kabel dient als Kabel für Ein- und Ausgangssignale von den angeschlossenen Produkten und an dem Minuskabel der Stromversorgung.

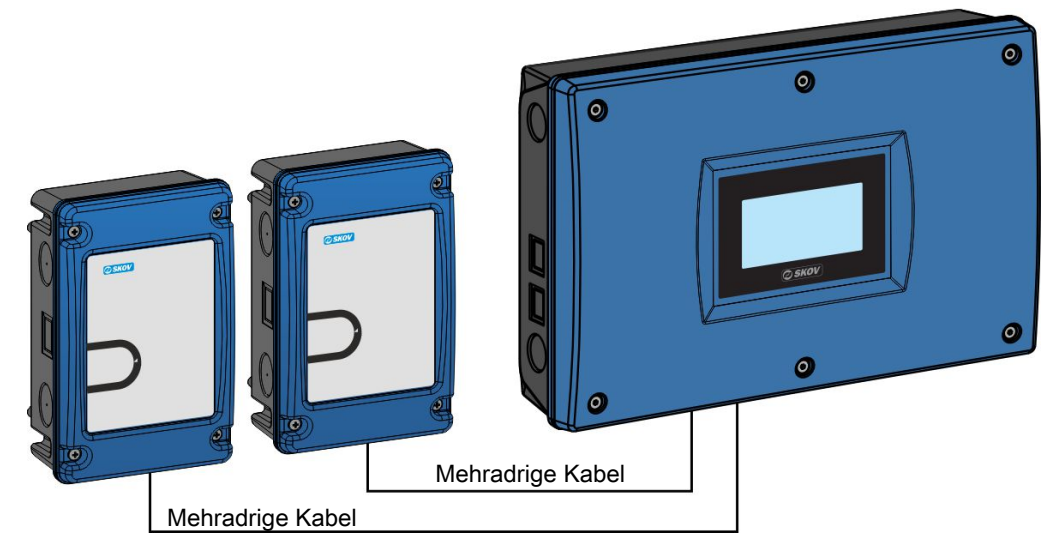

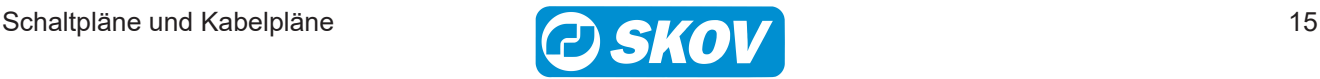

#### <span id="page-15-0"></span>*3.1.5 Anschluss von sieben oder mehr I/O-Modulen*

Es können maximal 10 I/O Module angeschlossen werden, 2 davon können Silowiegungsmodule sein.

Bei Anschluss von 7 oder mehr I/O-Modulen bzw. Silowiegungsmodulen muss das Flachbandkabel durch zwei Leiter ergänzt werden. **(D)** muss zwischen der internen Stromversorgung **(A)** und dem Klemmenblock am siebten I/O-Modul mindestens 1,0 mm<sup>2</sup> groß sein.

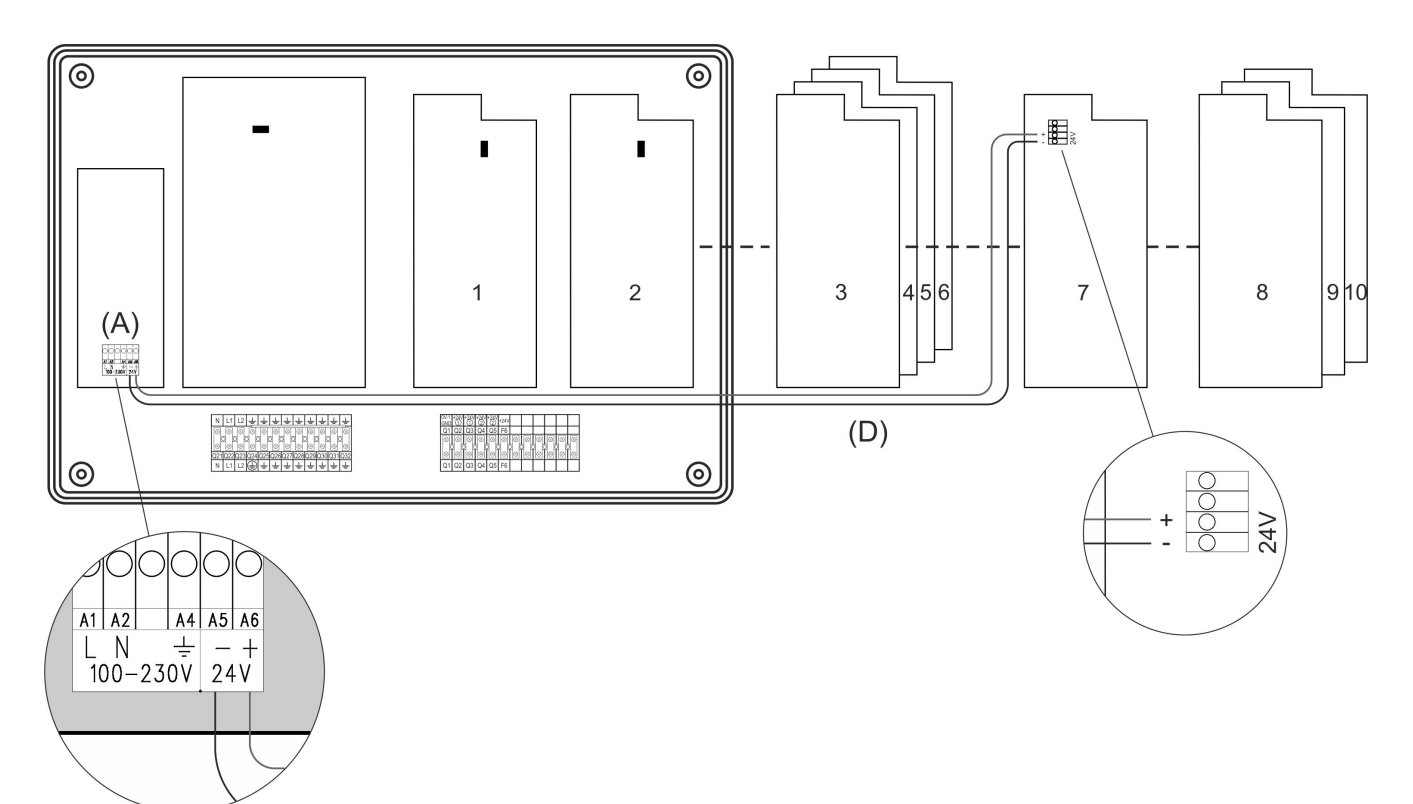

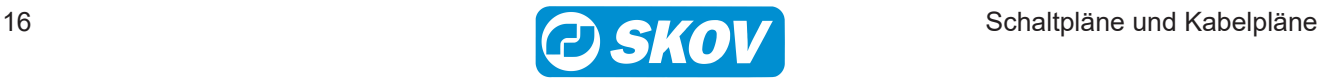

# <span id="page-16-0"></span>**3.2 Anschluss über das Installationsmenü des Computers**

Die Anschlussklemmen des Computers sind universell und darum können verschiedene Komponenten an die einzelnen Klemmen angeschlossen werden. Die Schaltpläne dieses Dokuments sind daher als Beispiele zu sehen.

Das Menü Installation des Computer **Technik | Konfiguration | Installation anzeigen** zeigt genau die Klemmen, an die die Komponenten angeschlossen werden müssen.

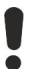

24 V DC Versorgung, Erde/Minus Anschlussklemme für Sensors und Feedback wird nicht angezeigt.

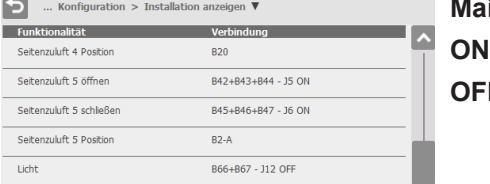

**in-Modul** mit Jumper

**ON =** Notöffnung kann Relais übersteuern, damit Ventil öffnet. **OFF =** Werkseinstellung. Notöffnung kann nicht Relais übersteuern.

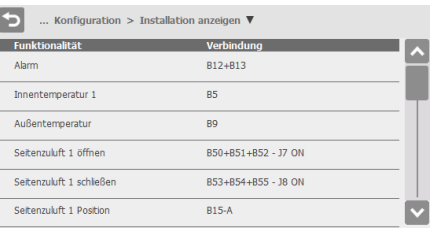

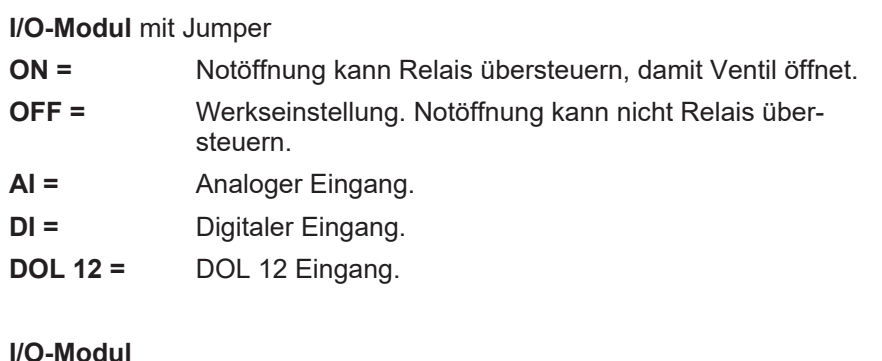

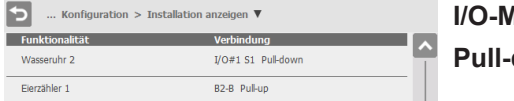

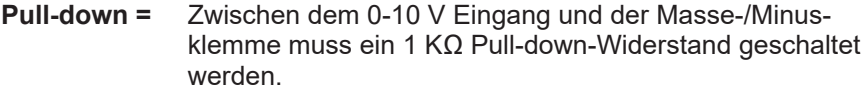

```
Pull-up = Zwischen dem 0-10 V Eingang und +10 V muss ein 10
 KΩ Pull-up-Widerstand geschaltet werden.
```
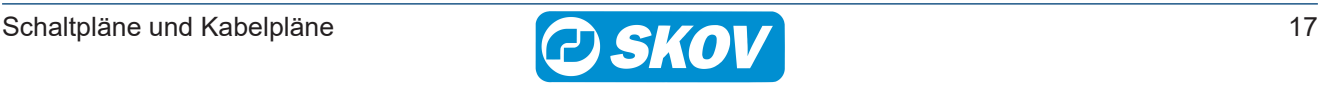

### <span id="page-17-0"></span>**3.3 Einrichtung des modulen**

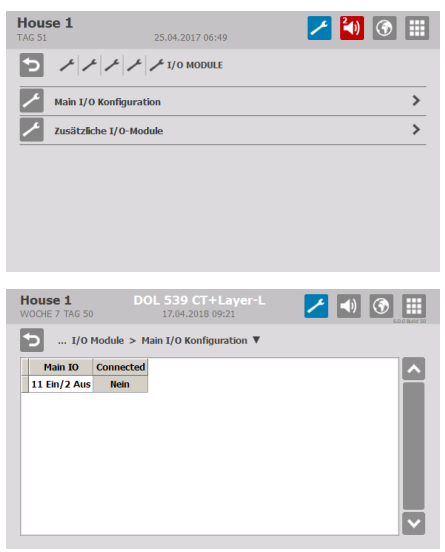

Je nach Bedarf von Computer die Konfiguration des Main-Moduls sowie Wahl von I/O-modulen im Menü **Techik | Konfiguration | Installation** vornehmen.

Die Anschlüsse B2-A, B2-B, B15-A und B15-B können als analoger Eingang oder Ausgang eingerichtet werden, je nach dem, wie viele von jedem Typ gebraucht werden.

Bitte beachten: Wenn die Einrichtung des Main-Moduls nach der Wahl von Komponenten geändert wird, können die Verbindungen der Computer gewechselt werden.

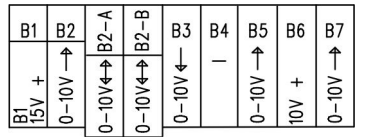

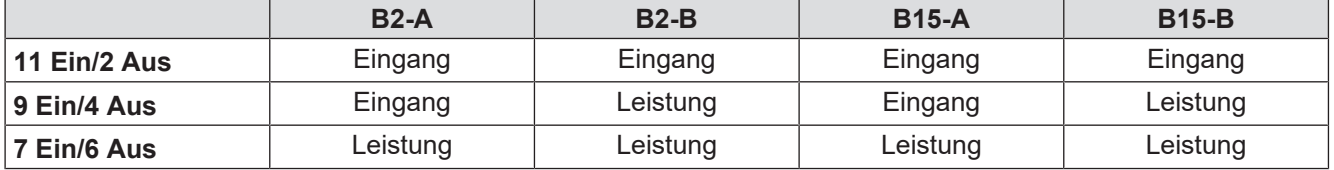

### <span id="page-17-1"></span>**3.4 Platzierung der Jumper**

Jumper ist nur in Typ 3 aufgefunden.

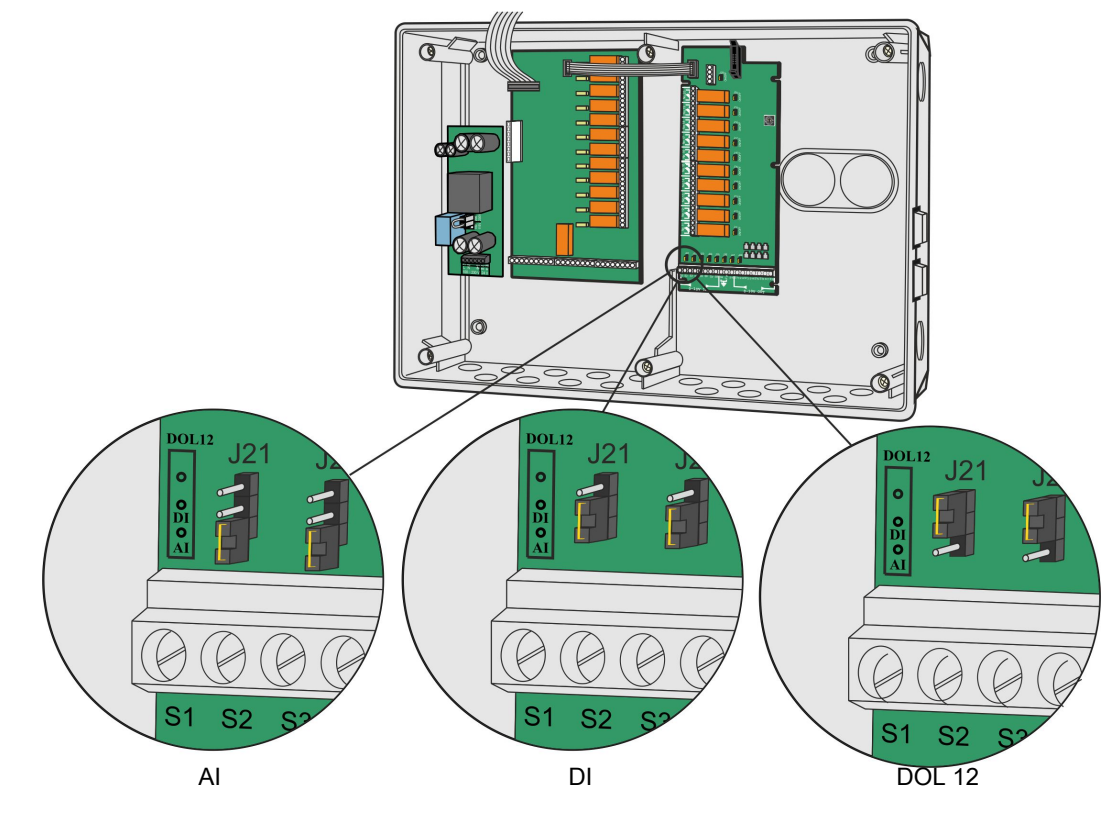

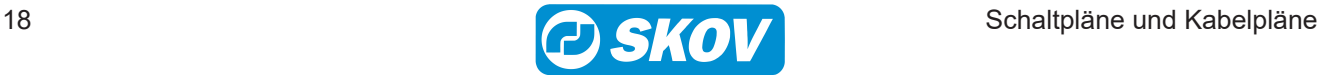

### <span id="page-18-0"></span>**3.5 Ausdruck des Installations-Setups via PC-Simulator**

Die Software für den Stallcomputer ist auch als Simulator-Variante zur Installation auf einem PC erhältlich.

Wurde auf dem PC-Simulator ein Installationsmenü eingerichtet, kann dieses Setup als Datei mit Semikolon-Trennzeichen auf dem PC gespeichert werden. Die Datei enthält dann eine Übersicht über die installierten Komponenten und darüber, an welche Klemmen sie im Stallcomputer angeschlossen werden sollen.

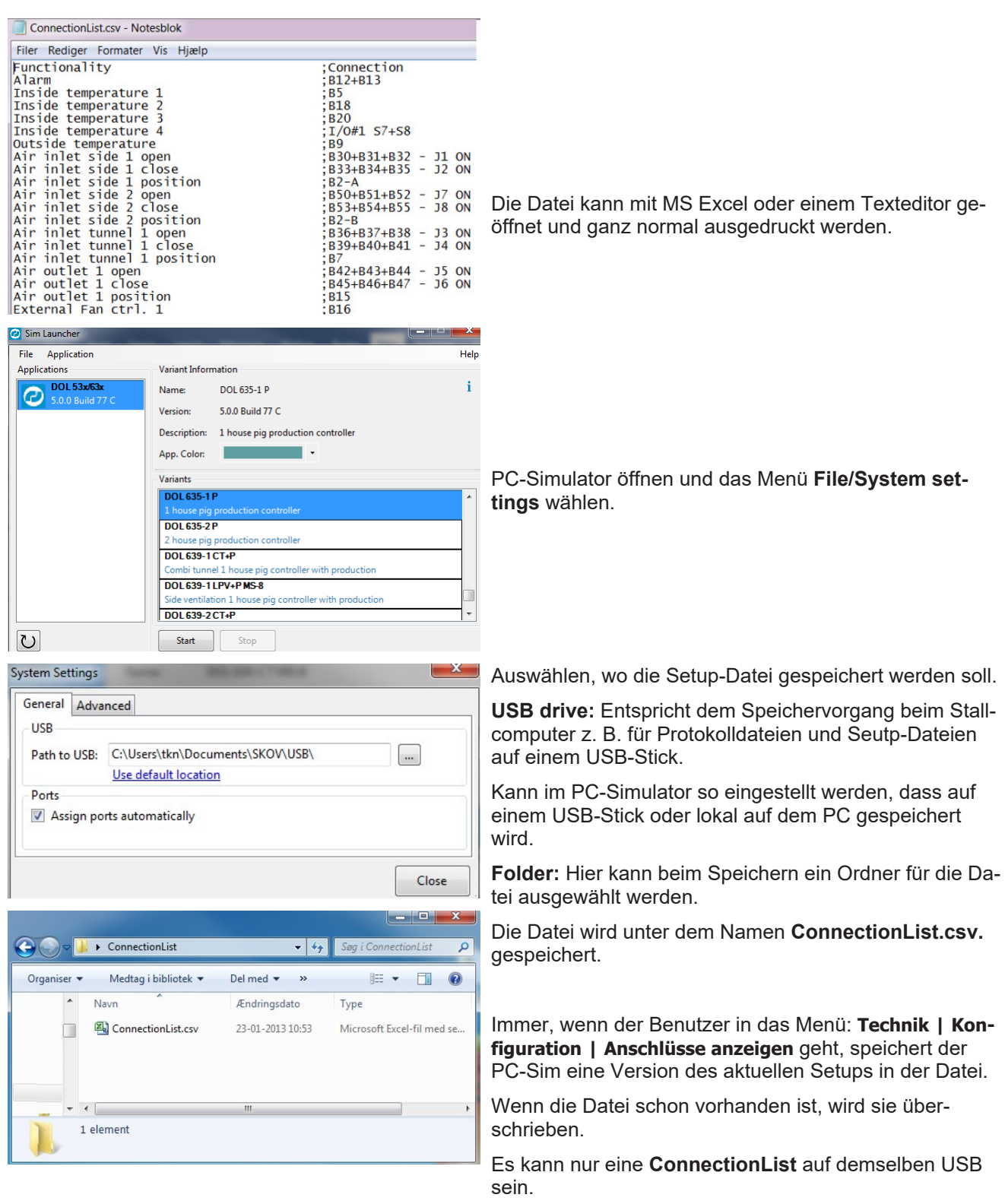

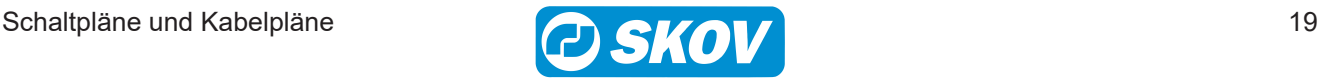

# <span id="page-19-0"></span>**3.6 Einstellung von CAN-Adressen**

Jedes I/O-Modul muss eine bestimmte CAN-Adresse haben, um mit dem Computer kommunizieren zu können. Die Adresse des einzelnen Moduls entspricht der Modulnummer im Menü **Technik | Konfiguration | Installation | I/O-Module | Zusätzliche I/O-Module**.

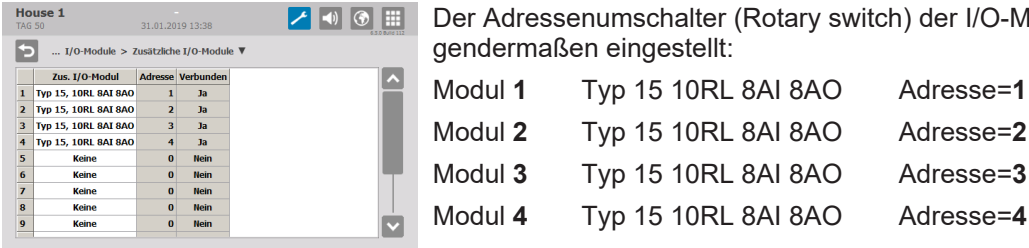

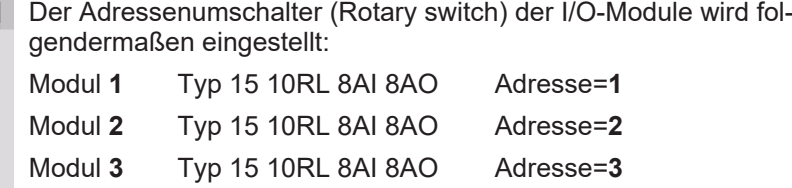

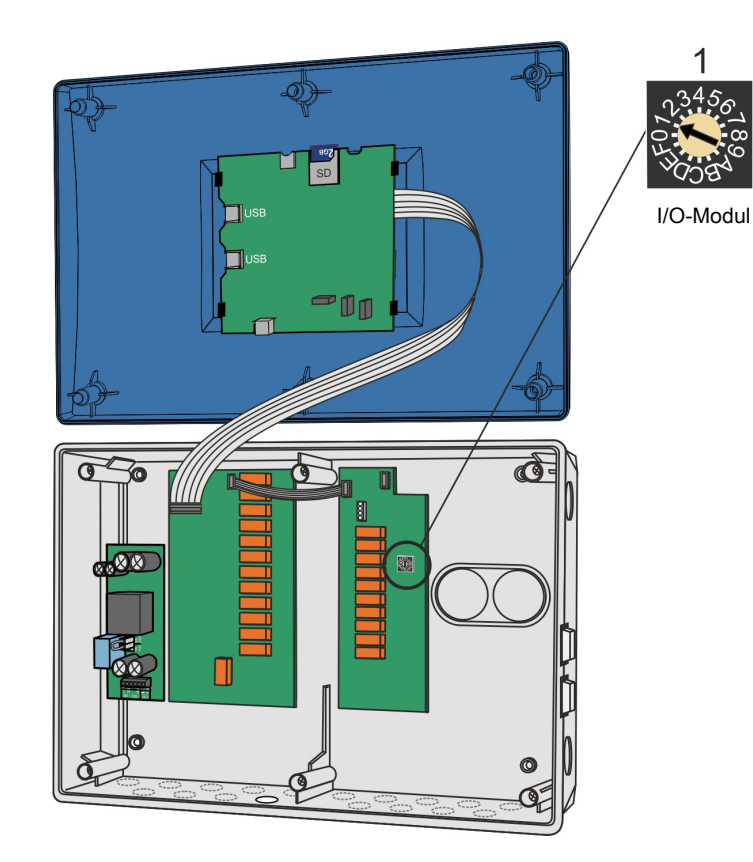

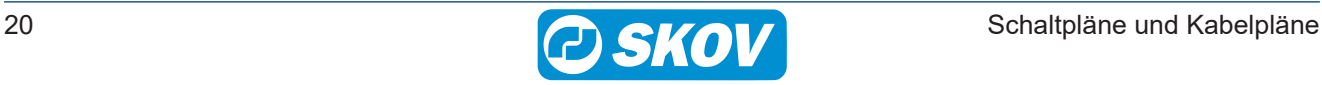

# <span id="page-20-0"></span>**3.7 Einstellung der CAN-Terminierungsjumper**

Die Module werden über CAN-Bus-Kommunikation gesteuert. Für eine sichere Kommunikation zwischen den Modulen ist es wichtig, dass die CAN-Terminierungsjumper korrekt eingestellt sind. An einem Modul, an dem die Kommunikation endet, muss der Jumper auf ON stehen.

*Beispiel für die Einstellung des CAN-Terminierungsjumpers am Main-Modul.*

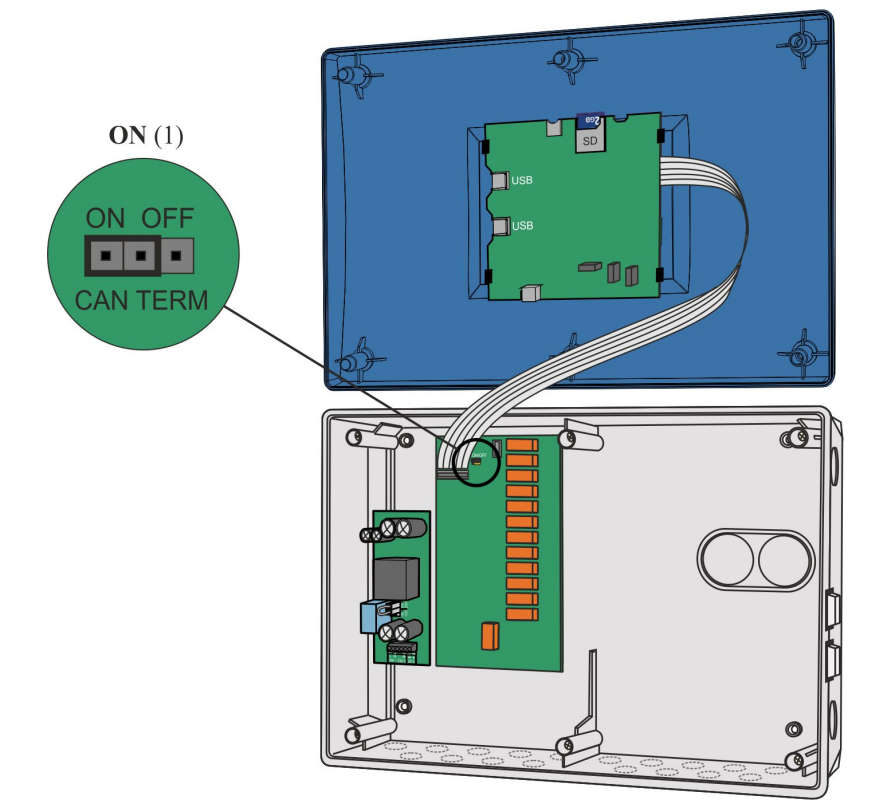

*Beispiel für die Einstellung der CAN-Terminierungsjumper am Main-Modul und zwei I/O-Modulen.*

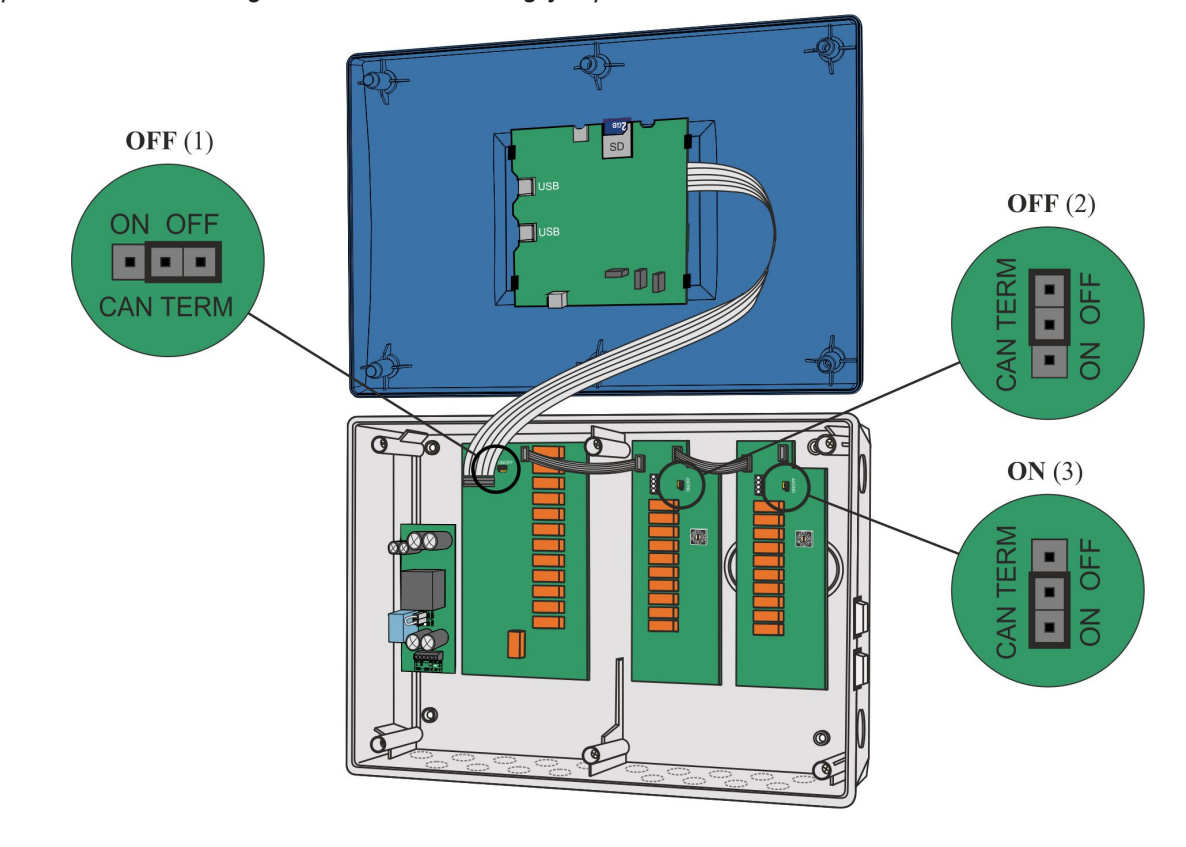

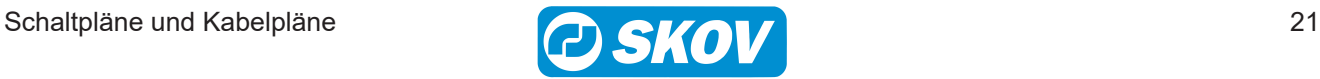

# <span id="page-21-0"></span>**3.8 Einstellung der CAN-Protokoll-Jumper**

CAN-Protokoll-Jumper sind werkseitig auf CANopen eingestellt.

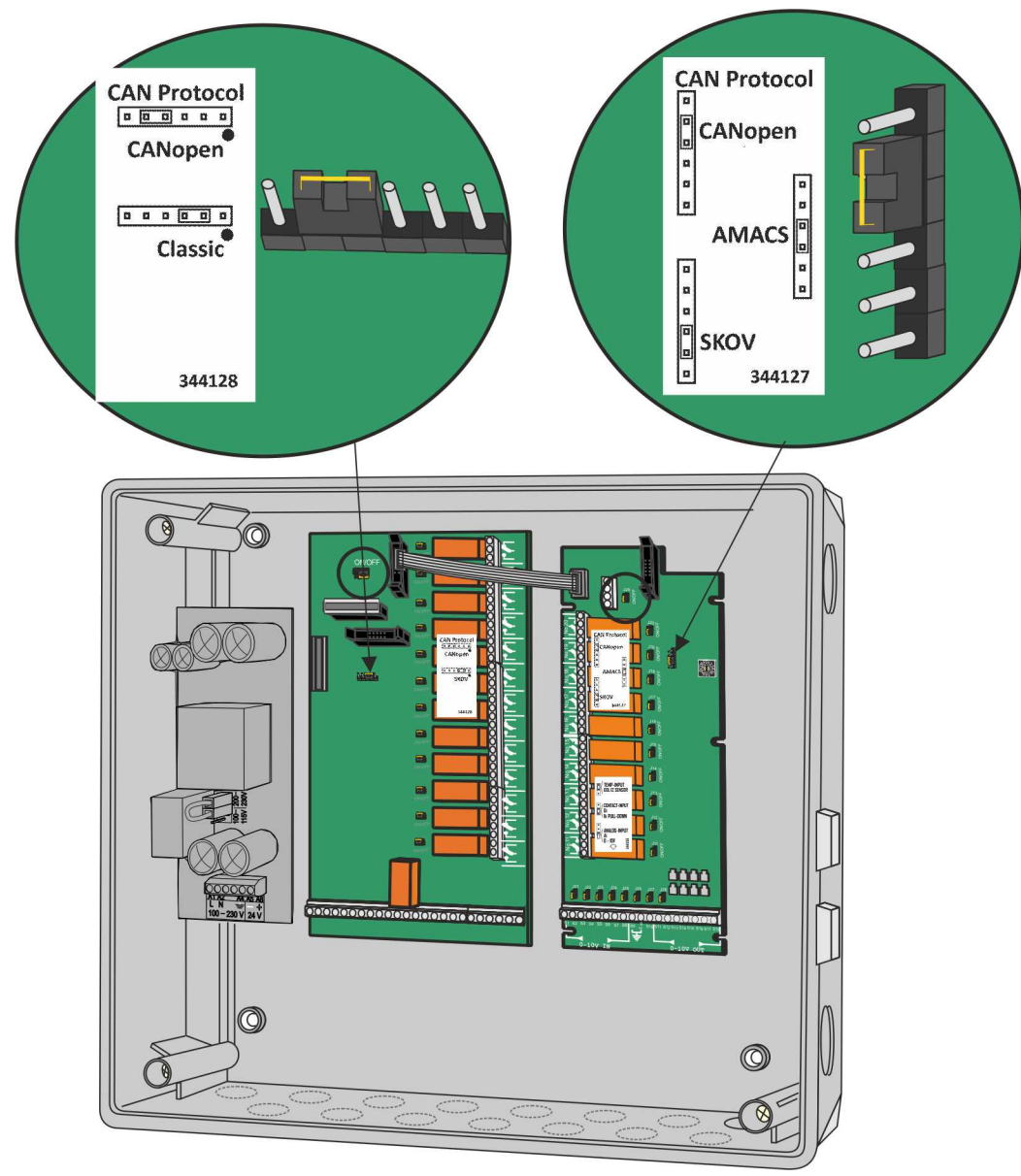

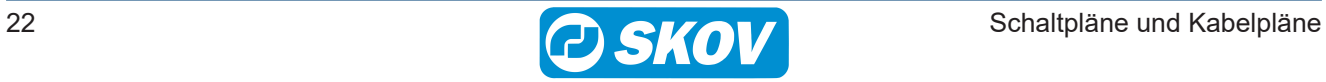

# <span id="page-22-0"></span>*4 Basis-Kabelpläne*

- 1. Es wird der Basiskabelplan der drei möglichen Pläne ausgewählt, der zur Notöffnung der Anlage passt.
- 2. Die Kabel für die anderen Komponenten werden ausgehend von den anderen Schaltplänen ausgewählt.

# <span id="page-22-1"></span>**4.1 Anlagen ohne Notöffnung**

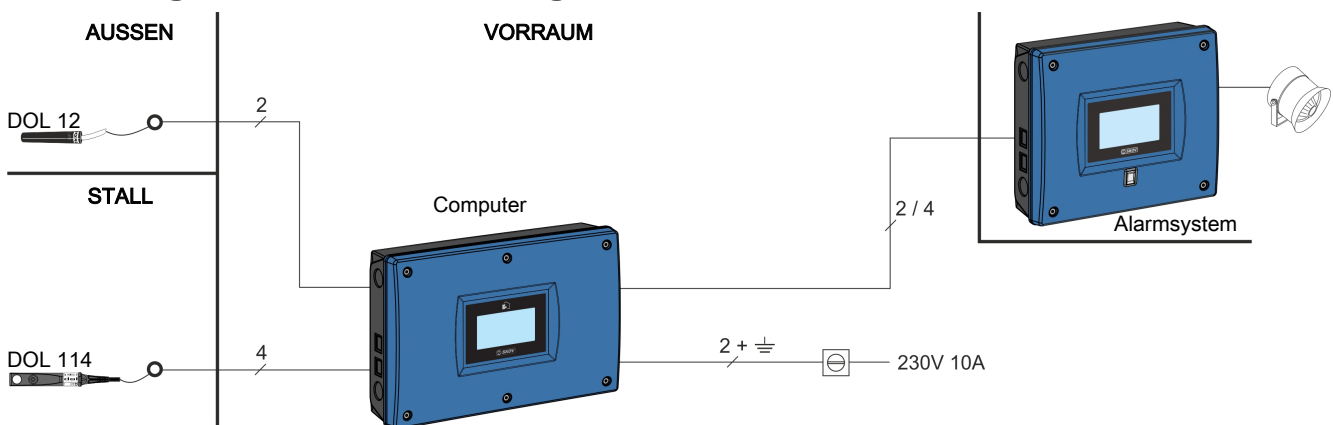

# <span id="page-22-2"></span>**4.2 Anlagen med ON/OFF Notöffnung**

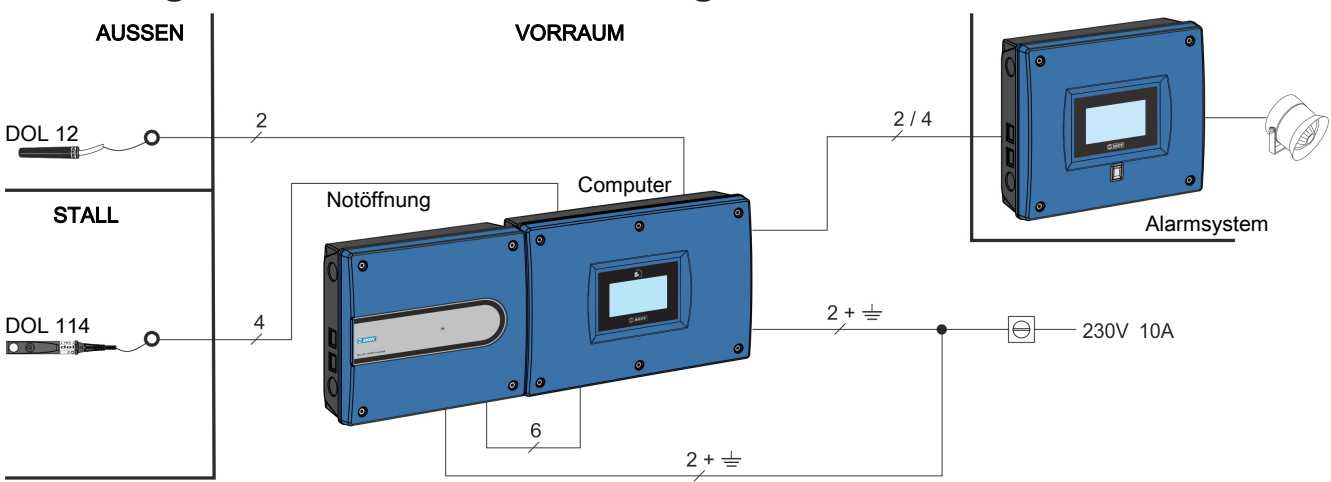

# <span id="page-22-3"></span>**4.3 Anlagen mit temperaturgeregelter Notöffnung**

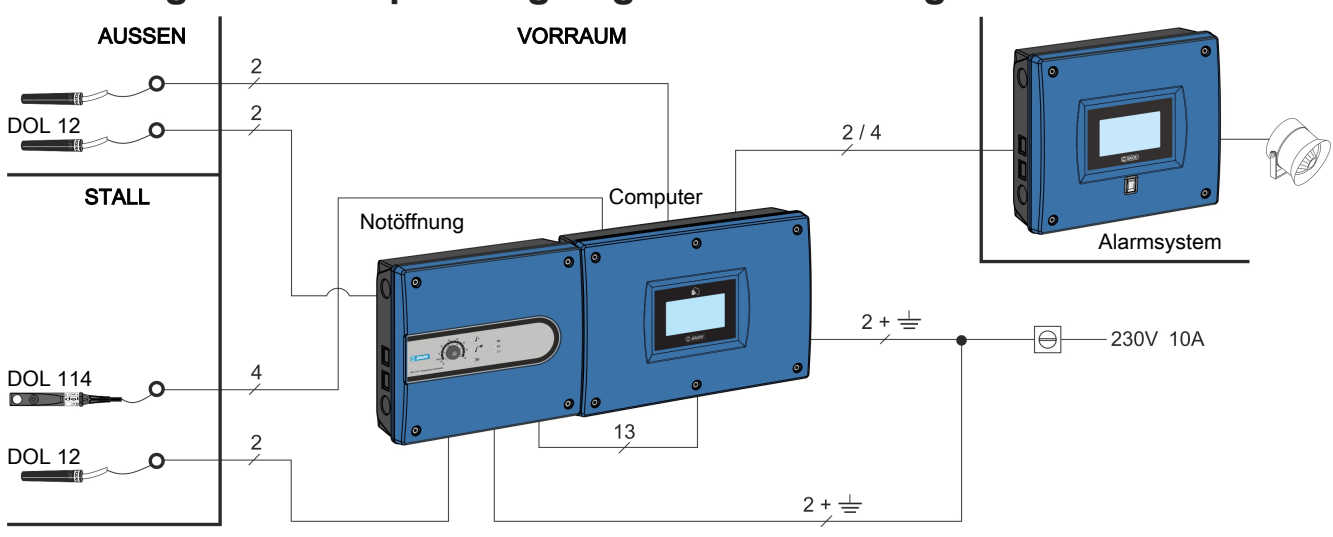

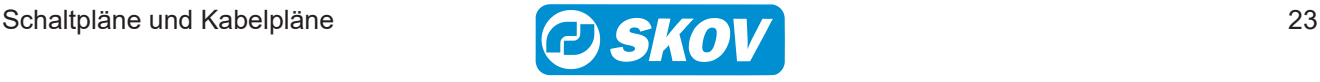

#### <span id="page-23-0"></span>**4.4 Stellmotoren**

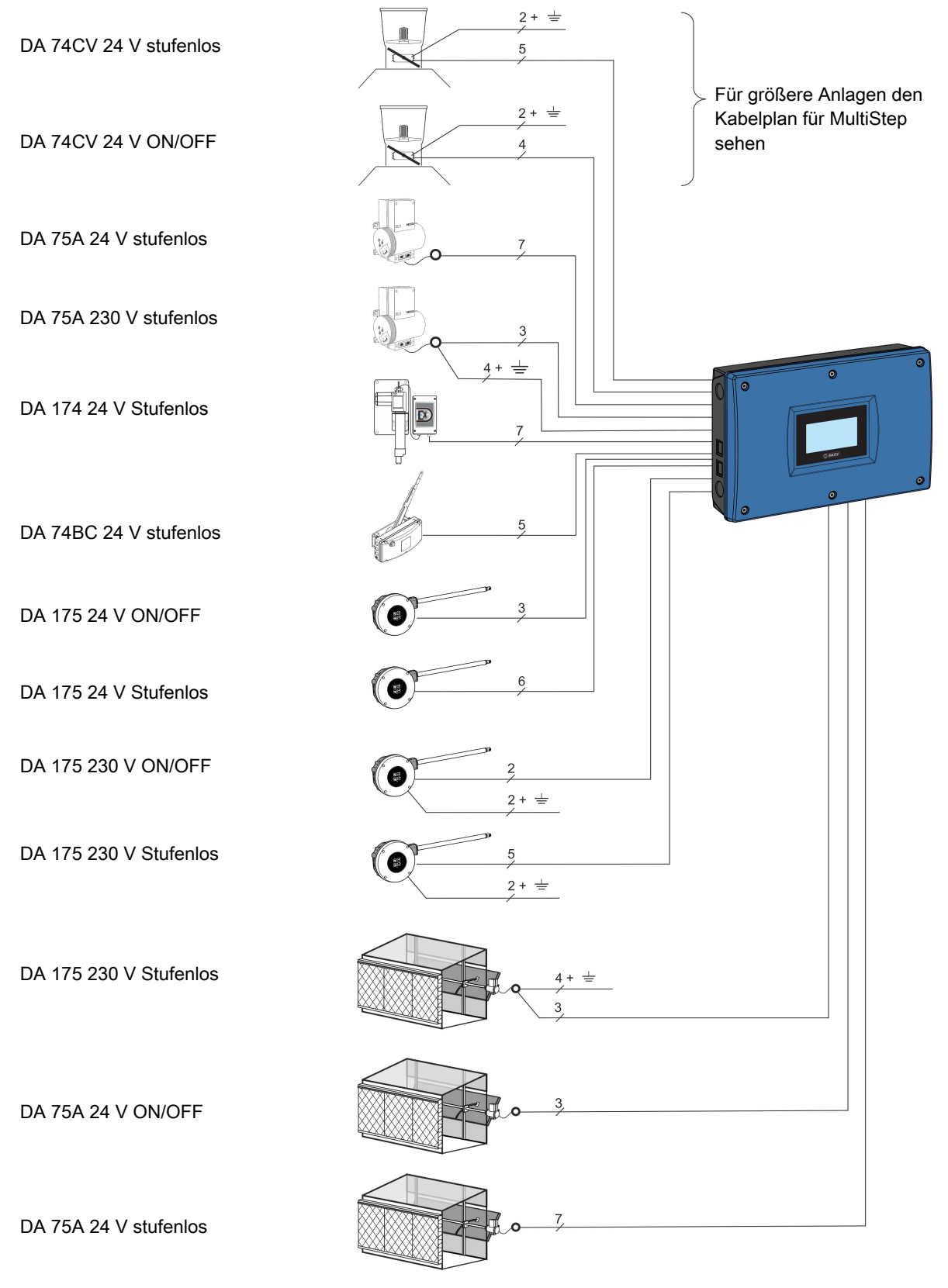

230V DA 75 dürfen in Verbindung mit Lufteinlass und Luftablass nicht parallel geschaltet werden. Sie müssen durch zwei externe Schütze getrennt werden. Siehe auch [Anschluss von zwei oder mehreren](#page-49-0) [DA 75A 230 V \[](#page-49-0)<sup>₺</sup> [50\]](#page-49-0).

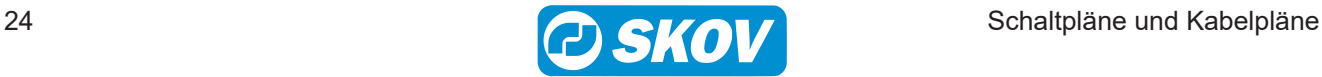

# <span id="page-24-0"></span>**4.5 Kabeldimensionen für 24 V DC abhängig von Länge**

#### **Kabeldimensionen für DA 74 24 V DC**

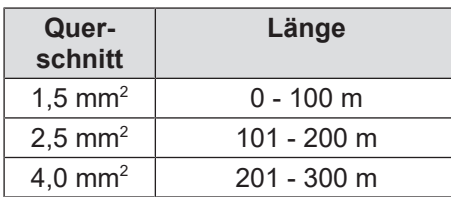

#### **Kabeldimensionen für DA 175 24 V DC**

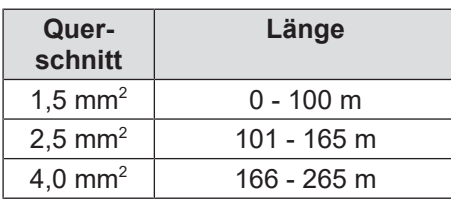

#### **Kabeldimensionen für DA 175 24 V DC**

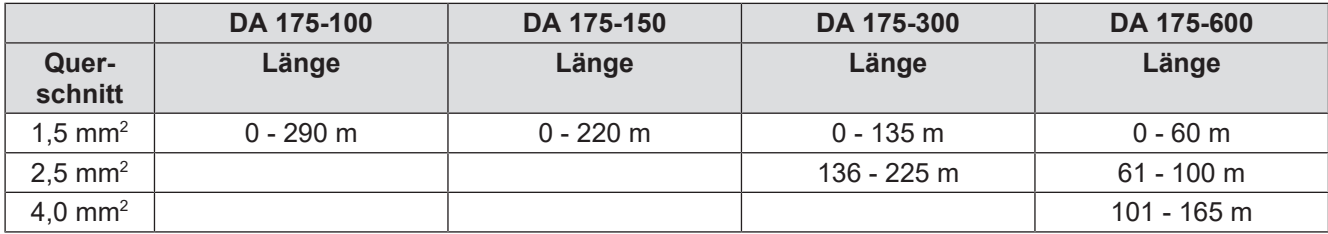

#### **Kabeldimensionen für DA 75 24 V DC**

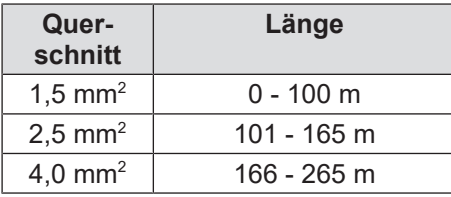

#### **Kabeldimensionen für DA 114 24 V DC**

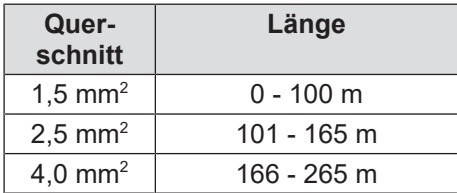

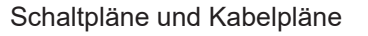

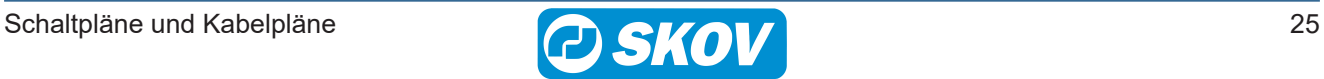

# <span id="page-25-0"></span>**4.6 MultiStep (mit Interner Drehzahlregler)**

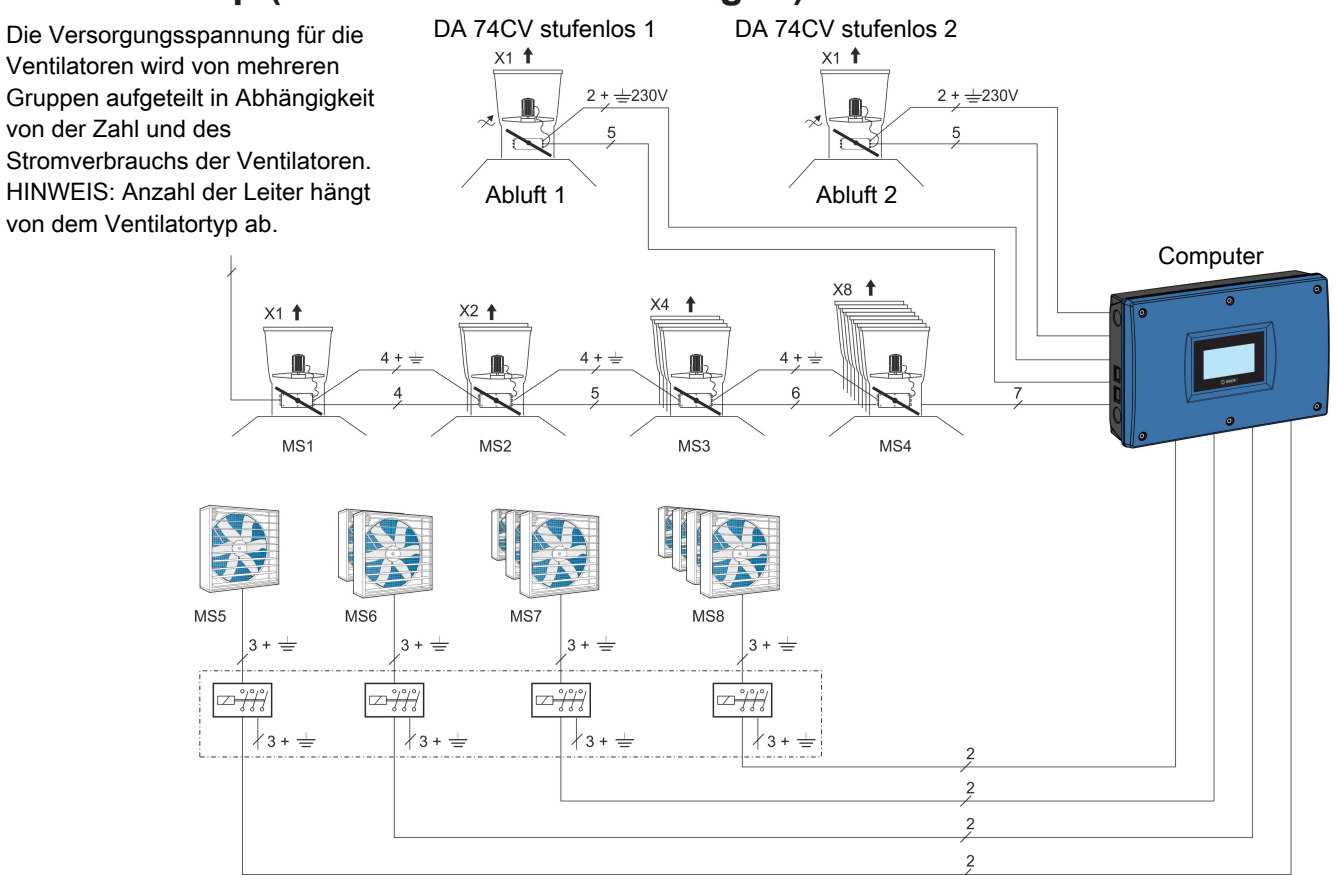

### <span id="page-25-1"></span>**4.7 MultiStep (mit Eksterner Drehzahlregler)**

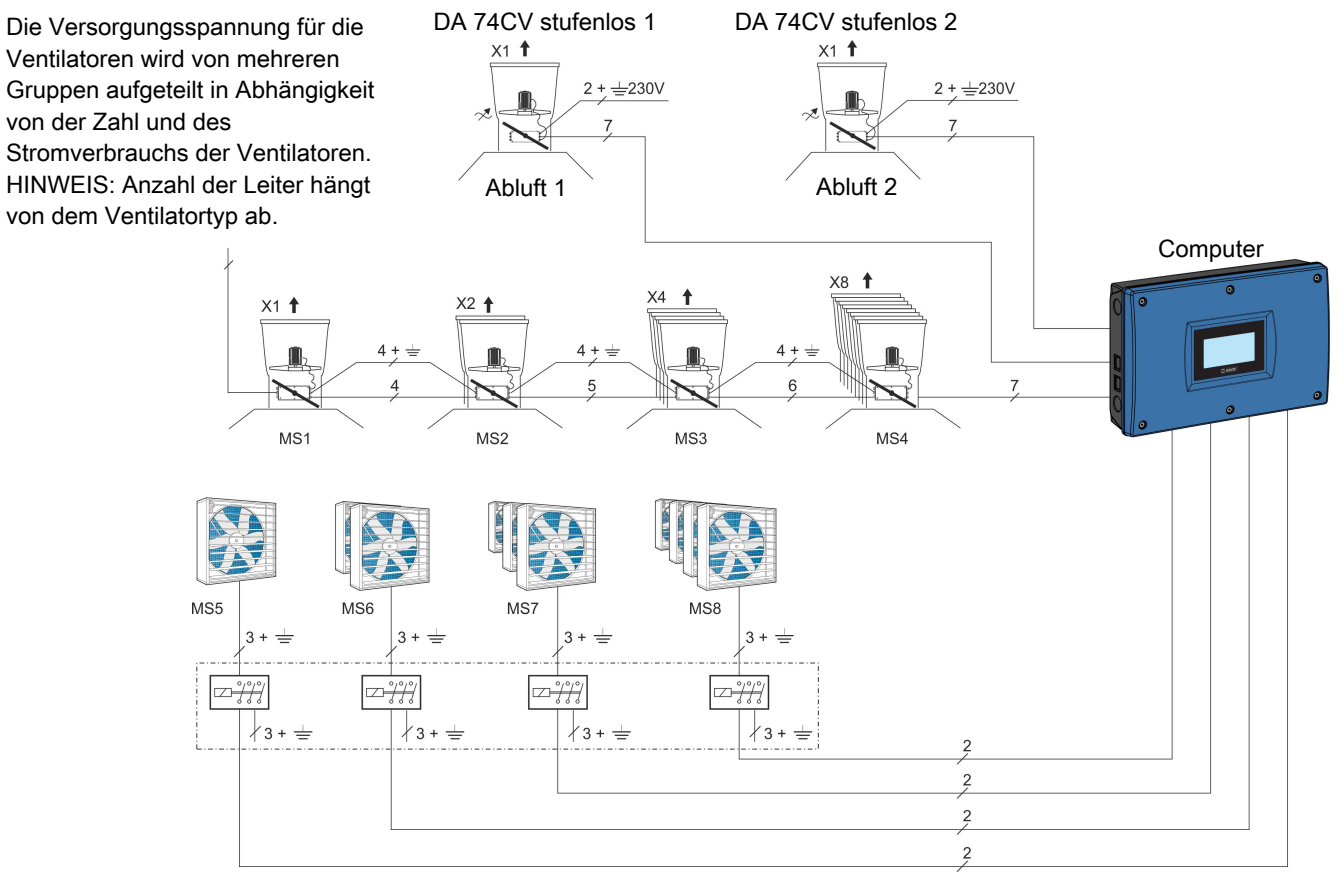

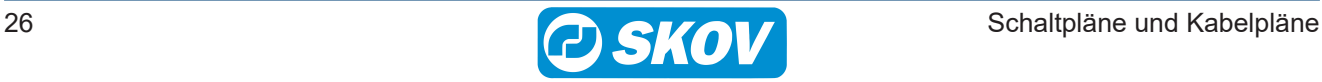

# <span id="page-26-0"></span>**4.8 Dynamic MultiStep (mit LPC)**

Ventilatoren wird von mehreren Gruppen aufgeteilt in Abhängigkeit von der Zahl und des Stromverbrauchs der Ventilatoren. HINWEIS: Anzahl der Leiter hängt von dem Ventilatortyp ab.

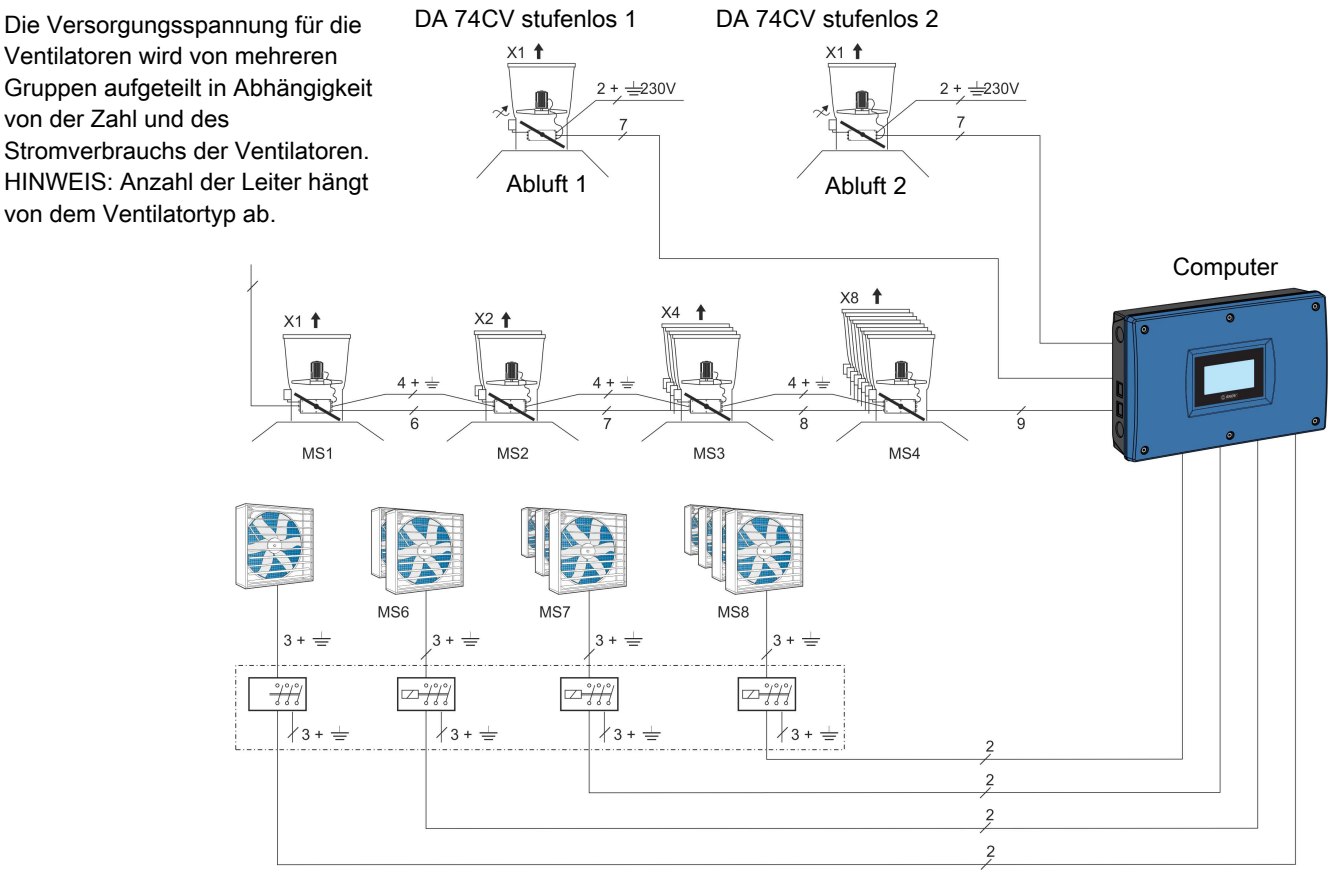

# <span id="page-26-1"></span>**4.9 Ventilatoren 3-phasig**

Die Versorgungsspannung für die Ventilatoren wird von mehreren Gruppen aufgeteilt in Abhängigkeit von von memeren Gruppen aurgeteilt in Abriangigkeit von<br>der Zahl und des Stromverbrauchs der Ventilatoren.

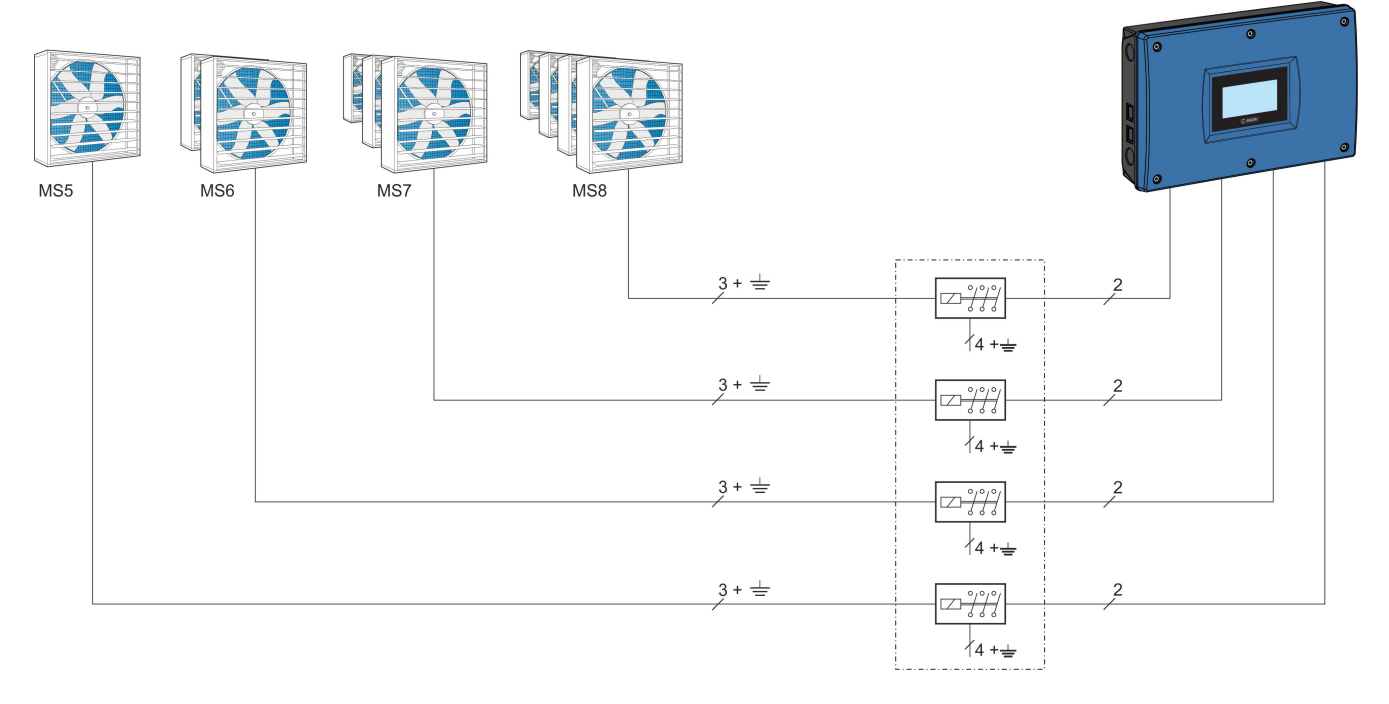

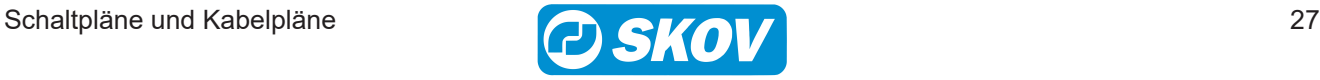

# <span id="page-27-0"></span>**4.10 Ventilatoren 3-phasig mit ON-Delay-Timern**

ON-Delay-timer sind in vielen Varianten erhältlich. Hier ist nur ein Beispiel dargestellt.

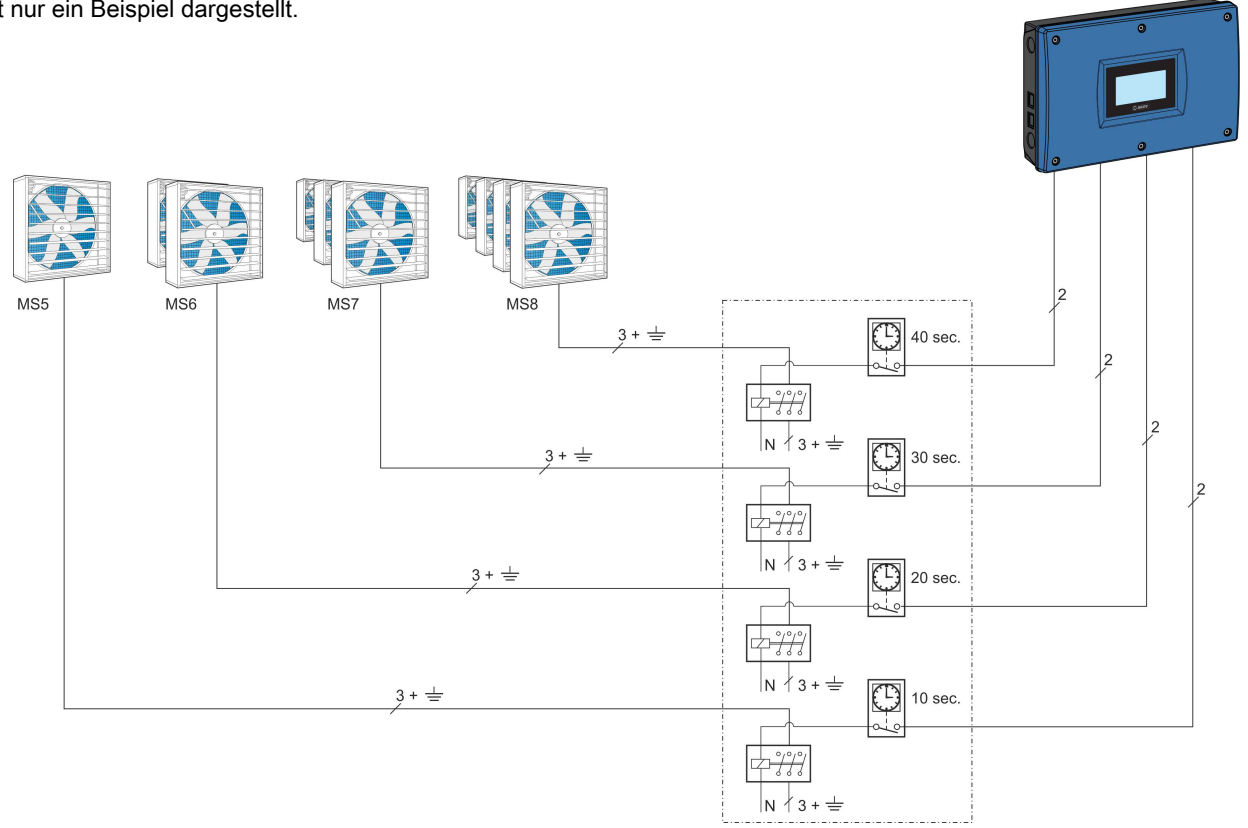

# <span id="page-27-1"></span>**4.11 Ventilatoren 1-phasig**

Die Versorgungsspannung für die Ventilatoren wird von mehreren Gruppen aufgeteilt in Abhängigkeit von

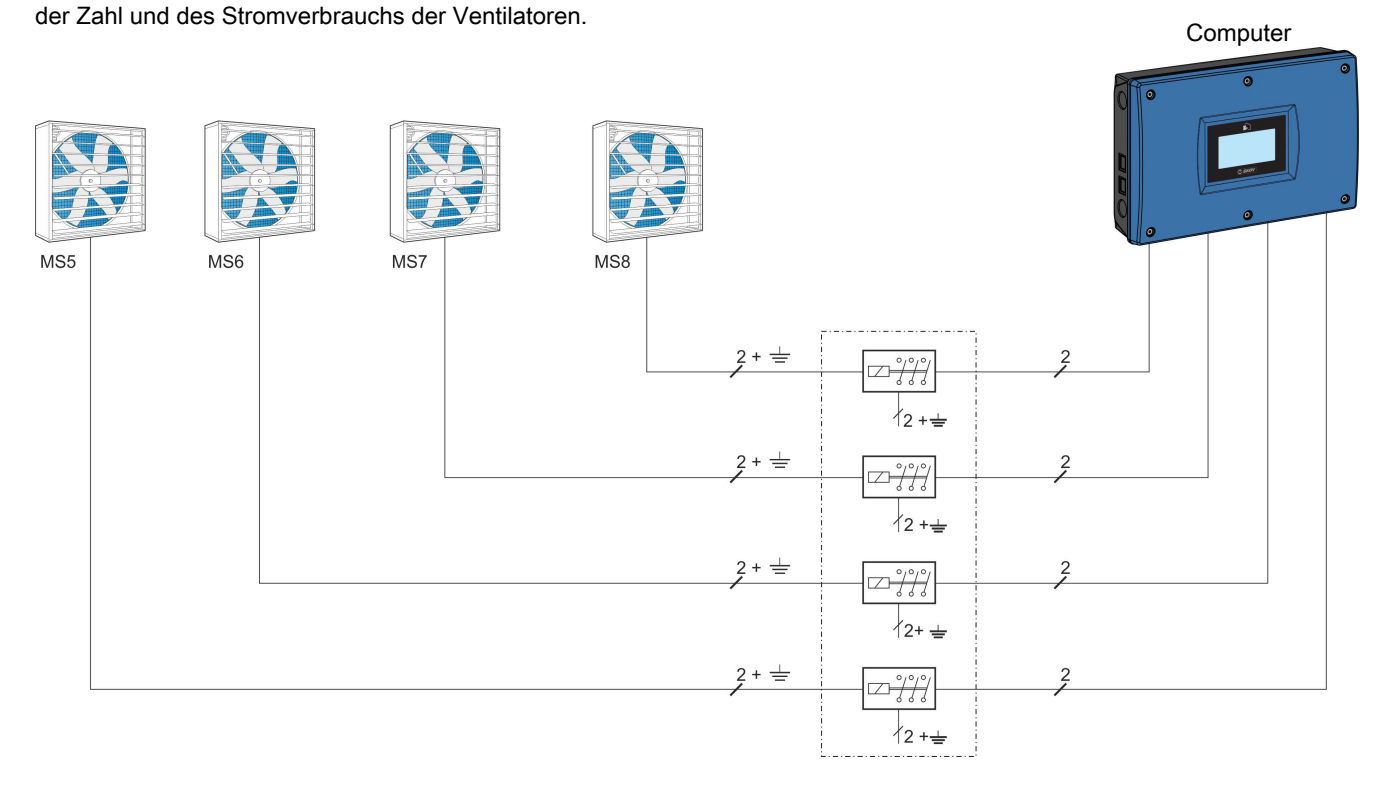

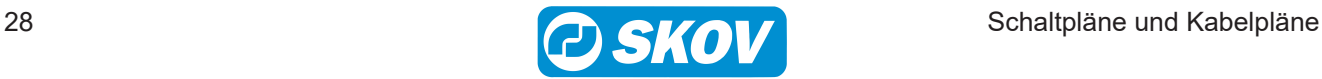

**Computer** 

### <span id="page-28-0"></span>**4.12 DA 1700 Wandventilator**

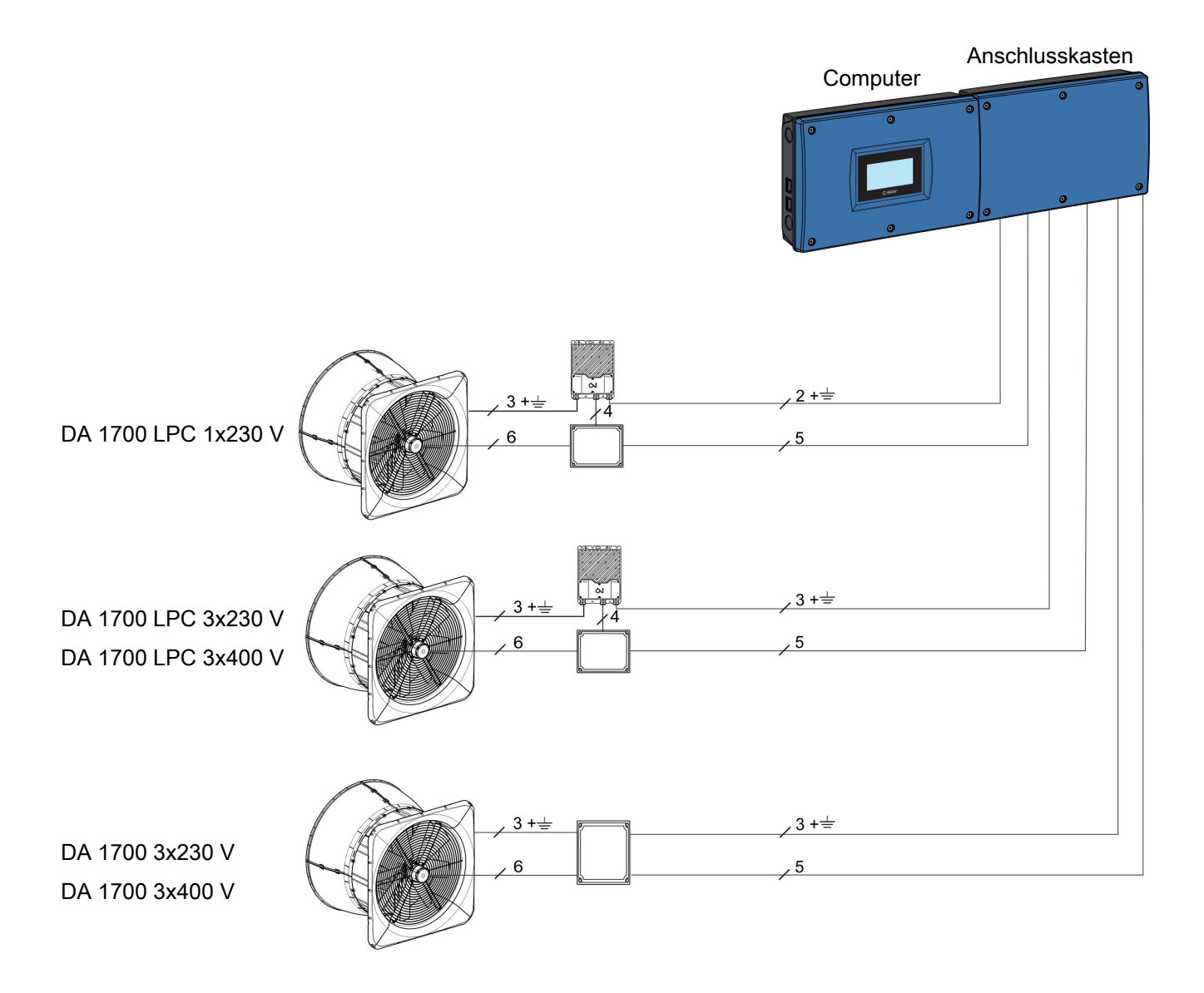

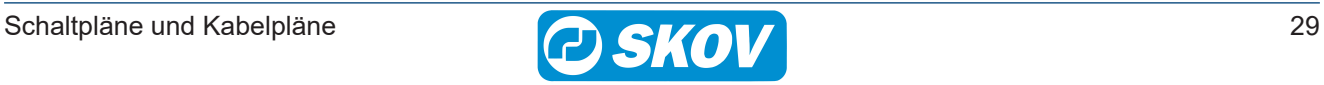

# <span id="page-29-0"></span>**4.13 DA 1700 LPC MultiStep**

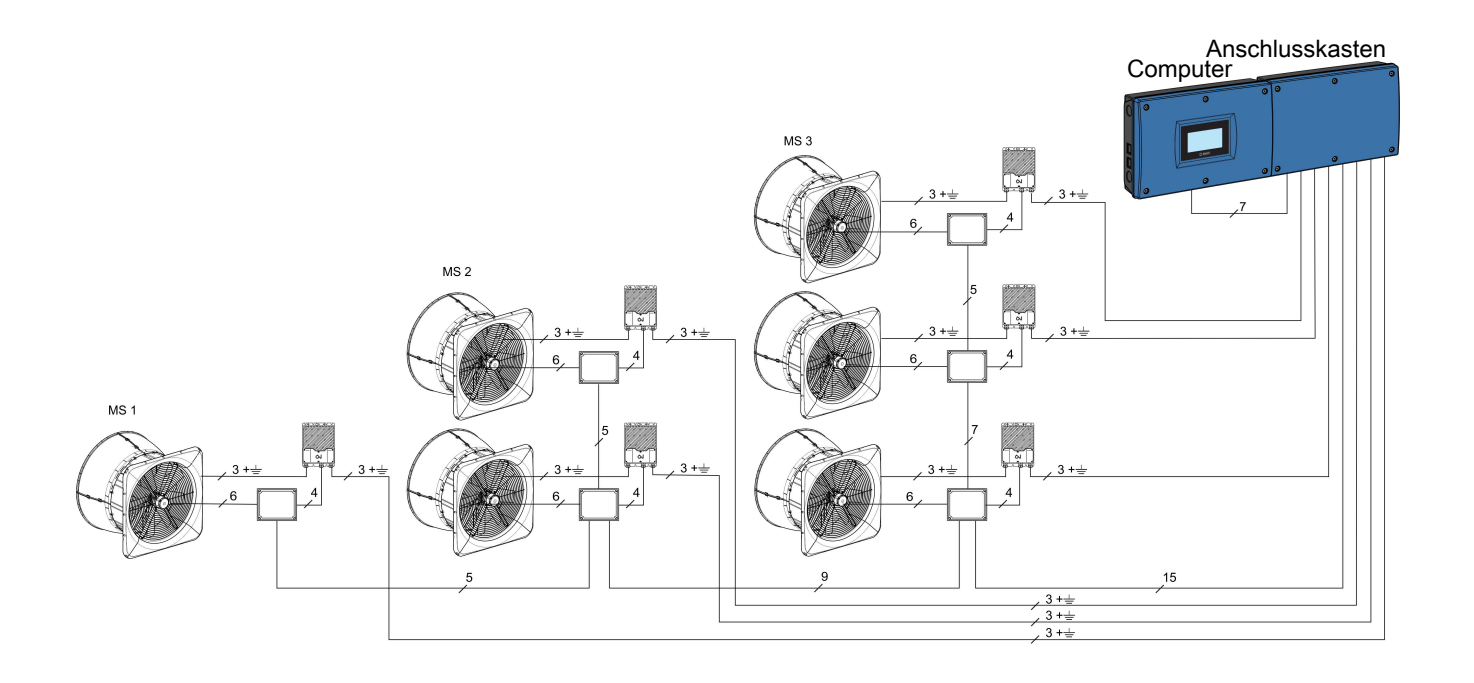

# <span id="page-29-1"></span>**4.14 DA 1700 ON/OFF Wandventilator MultiStep**

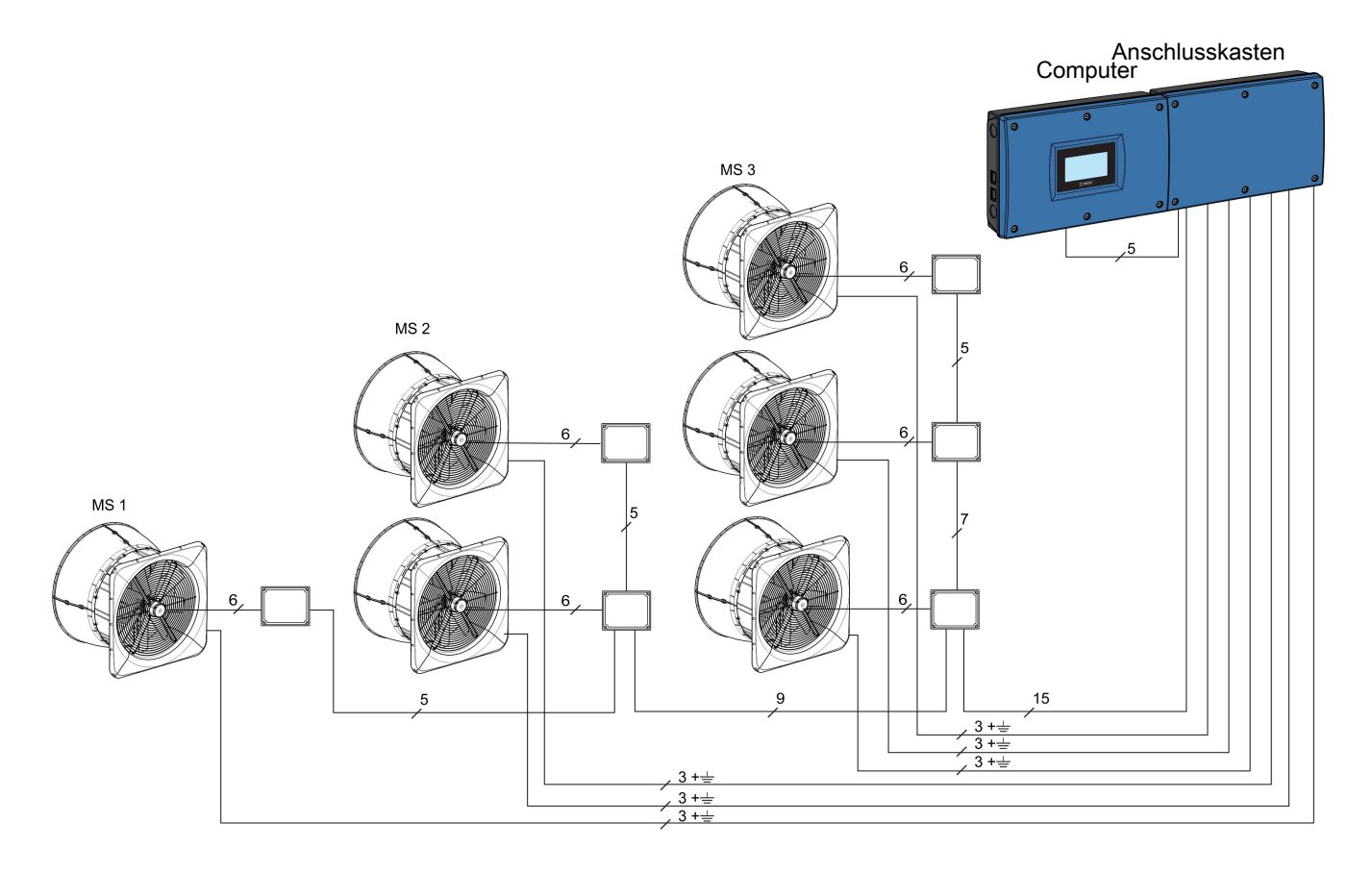

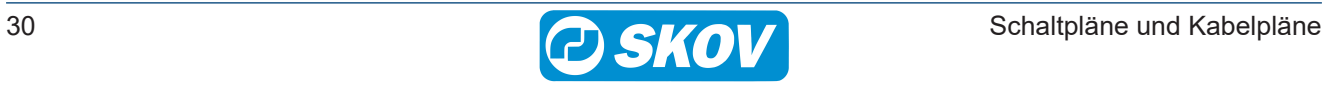

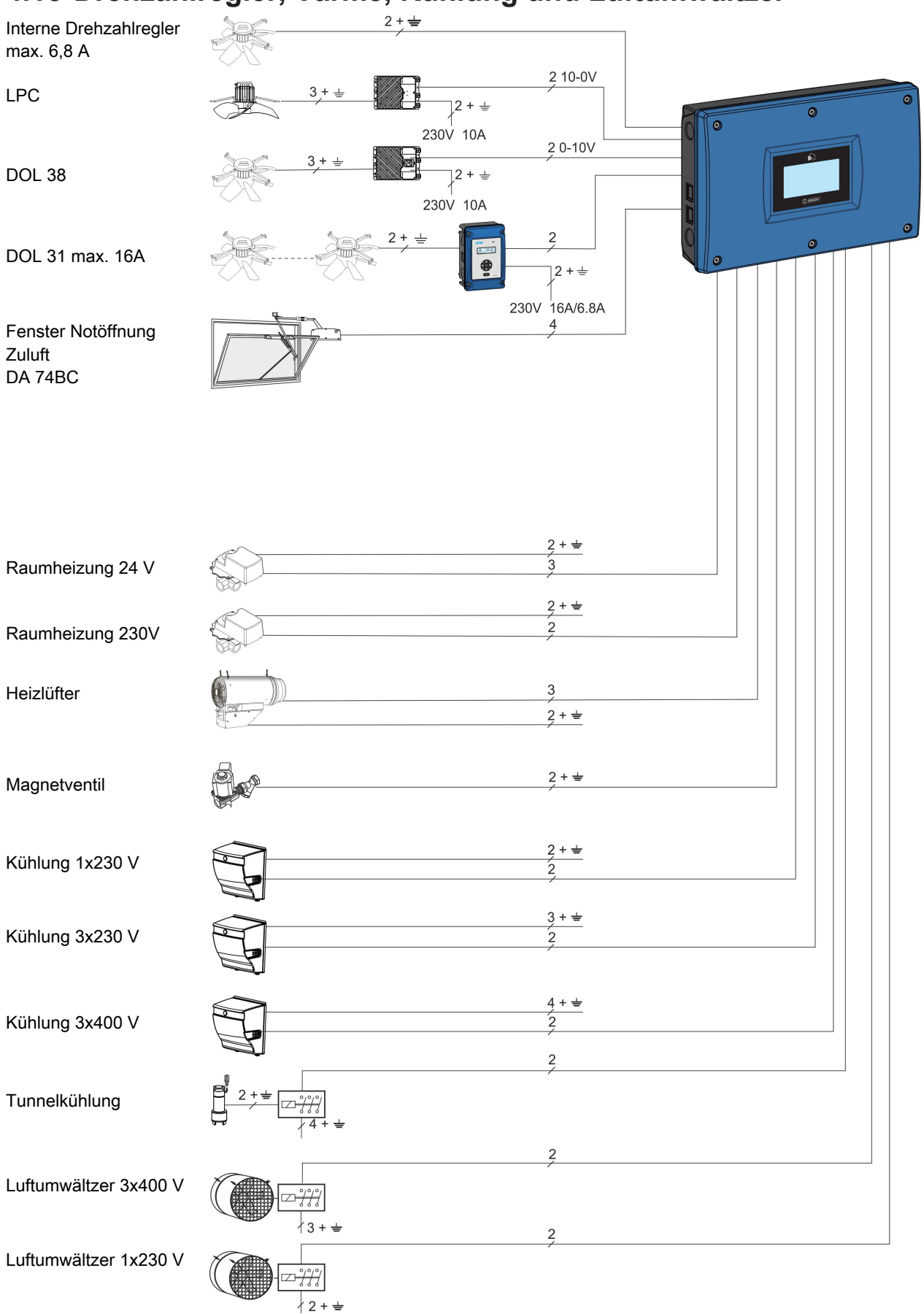

# <span id="page-30-0"></span>**4.15 Drehzahlregler, Värme, Kühlung und Luftumwältzer**

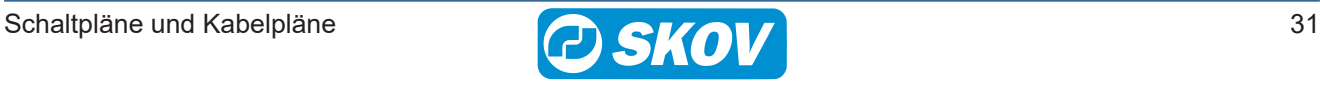

## <span id="page-31-0"></span>**4.16 Sensoren, Wasseruhr, Tagesschaltuhr, Schlüssel, Licht und Energiezähler**

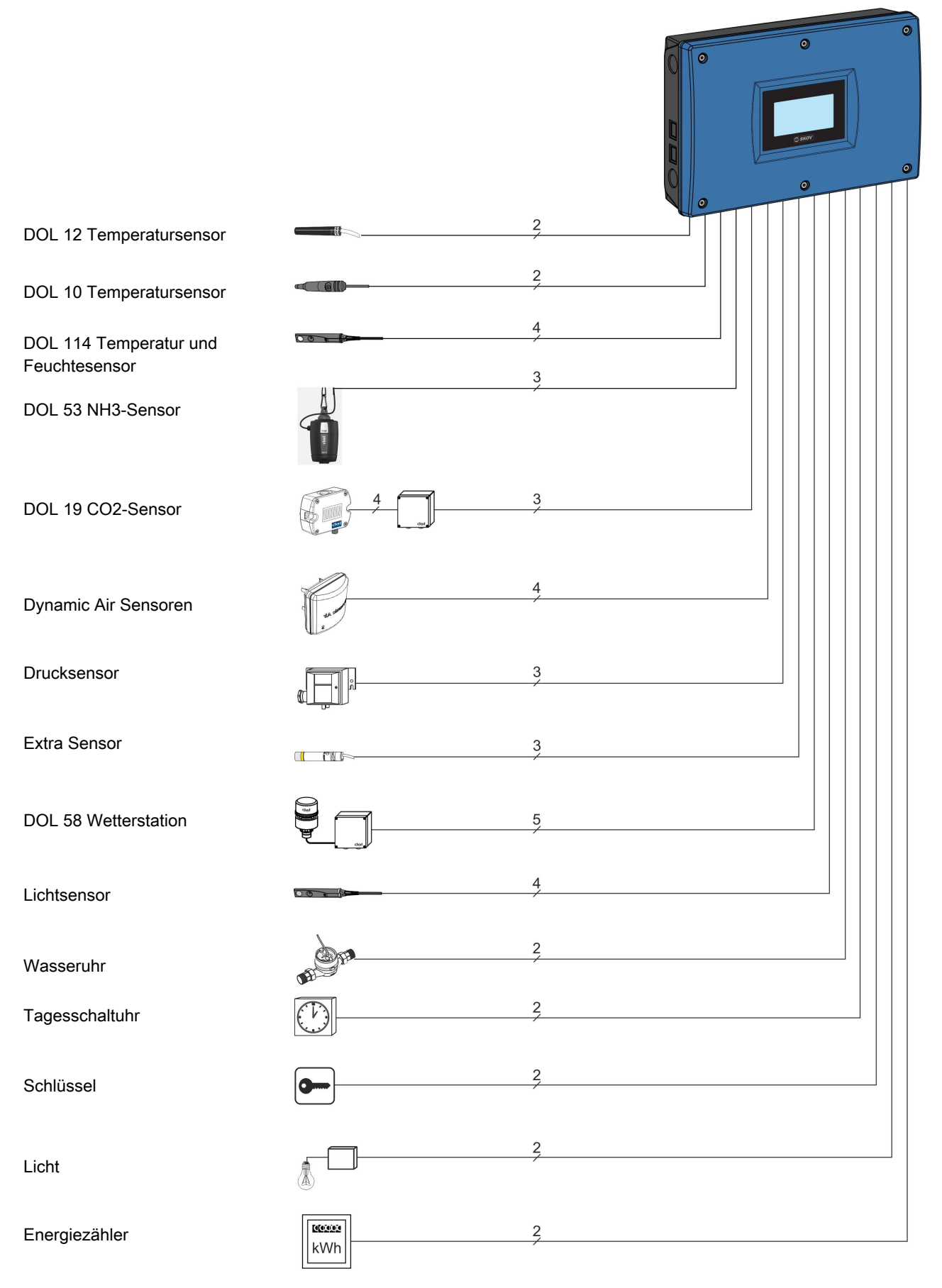

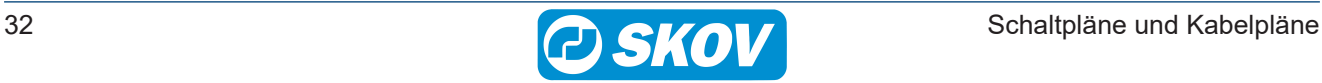

# <span id="page-32-0"></span>*5 Schaltpläne*

# <span id="page-32-1"></span>**5.1 Allgemeine Information zu den Schaltplänen**

Die Symbole entsprechen dem Standard IEC/EN 60617.

Die Klassifikation der Symbole ("Buchstaben-Code") auf den Symbolen entsprechen dem Standard IEC/EN 81346-2.

Referenzbezeichnungen entsprechen IEC/EN 81346-1: 2001 Strukturierungsprinzipien und Referenzbezeichnungen. Dieser Standard gibt strukturierte Methoden zur Bezeichnung elektrotechnischer Systeme an.

### <span id="page-32-2"></span>*5.1.1 Farbcode*

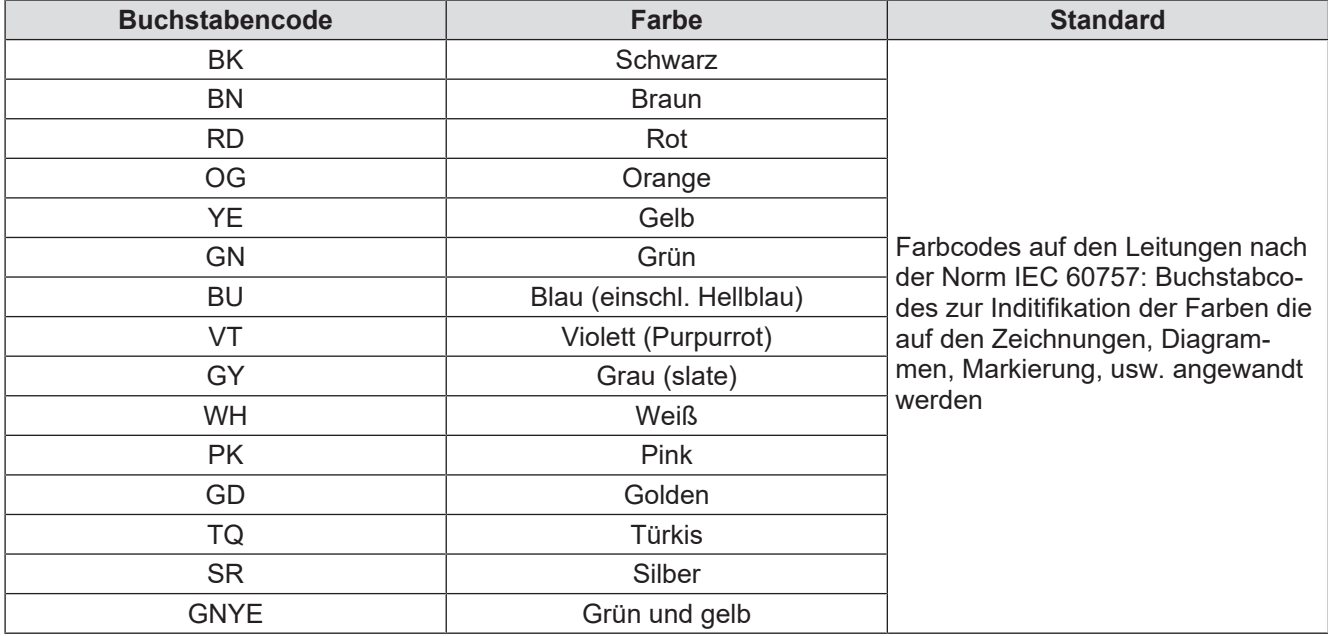

#### <span id="page-32-3"></span>*5.1.2 Spannungstrenner*

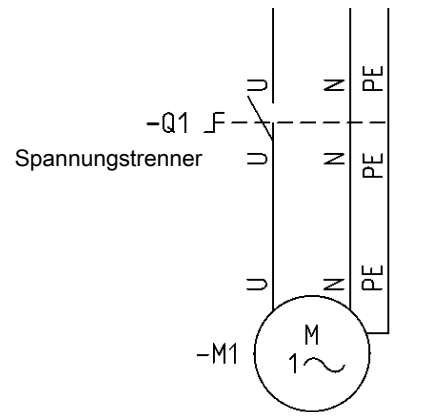

Alle Motoren und Motorregler müssen mit einem Spannungstrenner ausgestattet sein.

### <span id="page-32-4"></span>*5.1.3 Buchstabencode*

Die verwendeten Buchstabencodes entsprechen der Norm IC / EN61346-2.

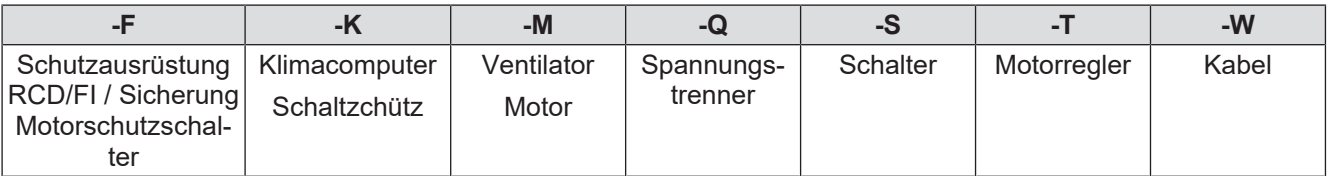

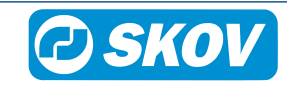

#### <span id="page-33-0"></span>*5.1.4 Beispiel für den Anschluss*

Beispiel: Anschluss eines Stellmotors DA 74CV an den Stallcomputer K1

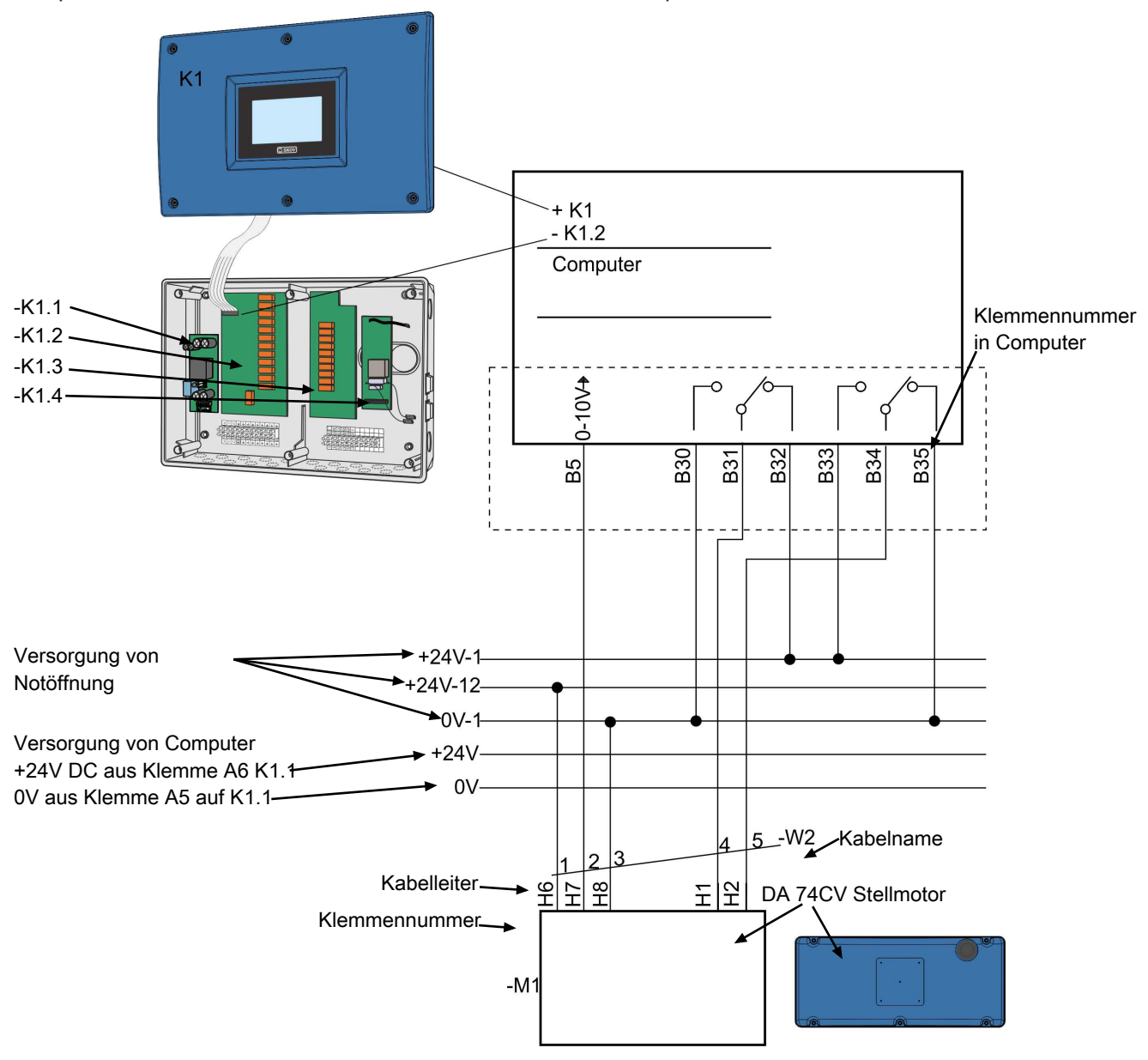

Versorgung von Notöffnung 0V-1 = Q1 Klemme im Computer Versorgung von Notöffnung 24V-1 = Q2 oder Q3 Klemme im Computer Versorgung von Notöffnung 24V-2 = Q4 oder Q5 Klemme im Computer Versorgung von Notöffnung 24V-12 = F6 Klemme im Computer/Notöffnung

Im Zweifelsfall, bitte kontaktieren Sie den SKOV A/S Service oder Ihren Händler.

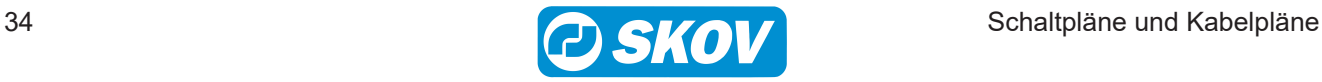

#### <span id="page-34-0"></span>*5.1.5 Verbindung von gleichstromgespeisten Spule*

Um die Relais in den Stallcomputern zu schützen, muss stets eine Schutzdiode in einem verbundenen Produkt montiert werden, bevor eine gleichstromgespeiste Spule (z.B. Relais, Schaltschütz, Magnetspule, Magnetventil oder ähnliches) aktiviert wird.

Die Schutzdiode wird im Klemmenkasten des verbundenen Produkts montiert.

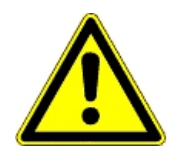

Der Bereich der Schutzdiode muss mit der aktuellen Versorgungsspannung und dem aktuellen Strom übereinstimmen.

*Das folgende Beispiel zeigt ein -K1-Produkt mit Spule.*

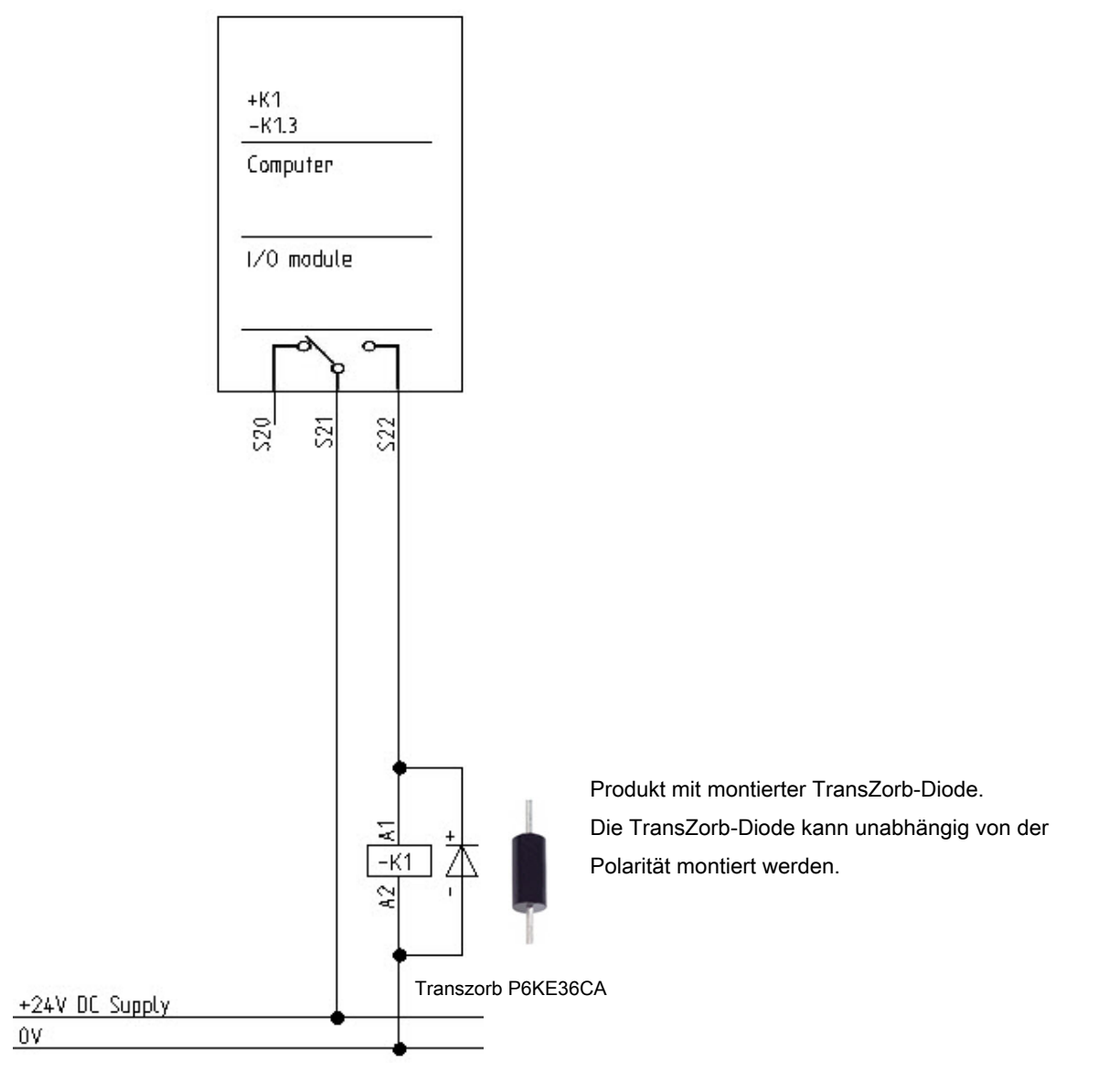

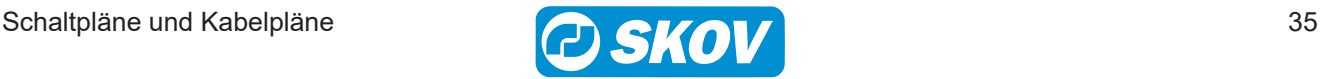

# <span id="page-35-0"></span>*5.1.6 Übersicht über die Anschlussklemmen*

<span id="page-35-1"></span>**5.1.6.1 Stromversorgung (K1.1)**

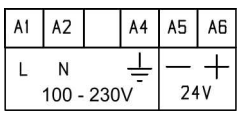

#### <span id="page-35-2"></span>**5.1.6.2 Main-Modul (K1.2)**

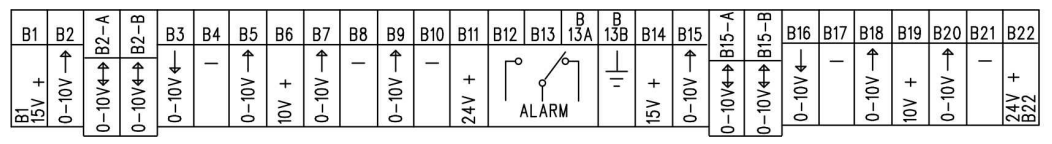

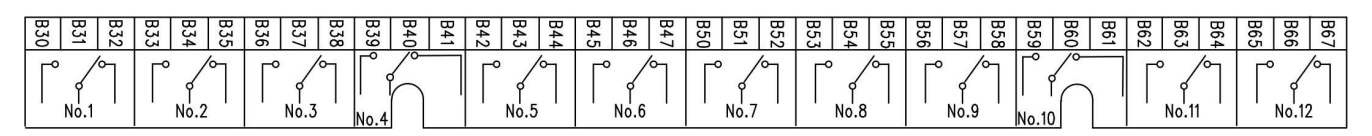

#### <span id="page-35-3"></span>**5.1.6.3 I/O-Modul (K1.3)**

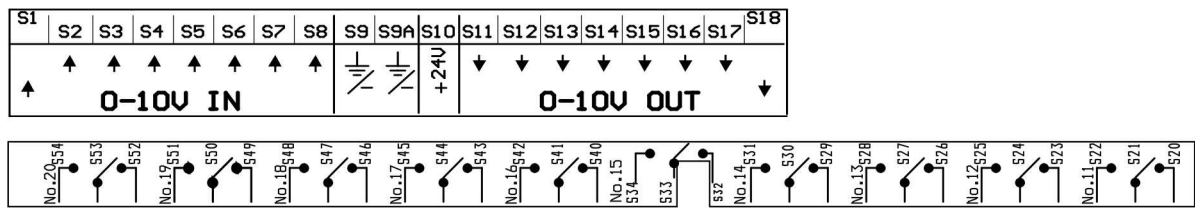

#### <span id="page-35-4"></span>**5.1.6.4 Triac Modul**

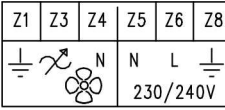

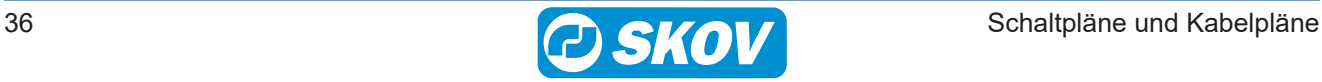
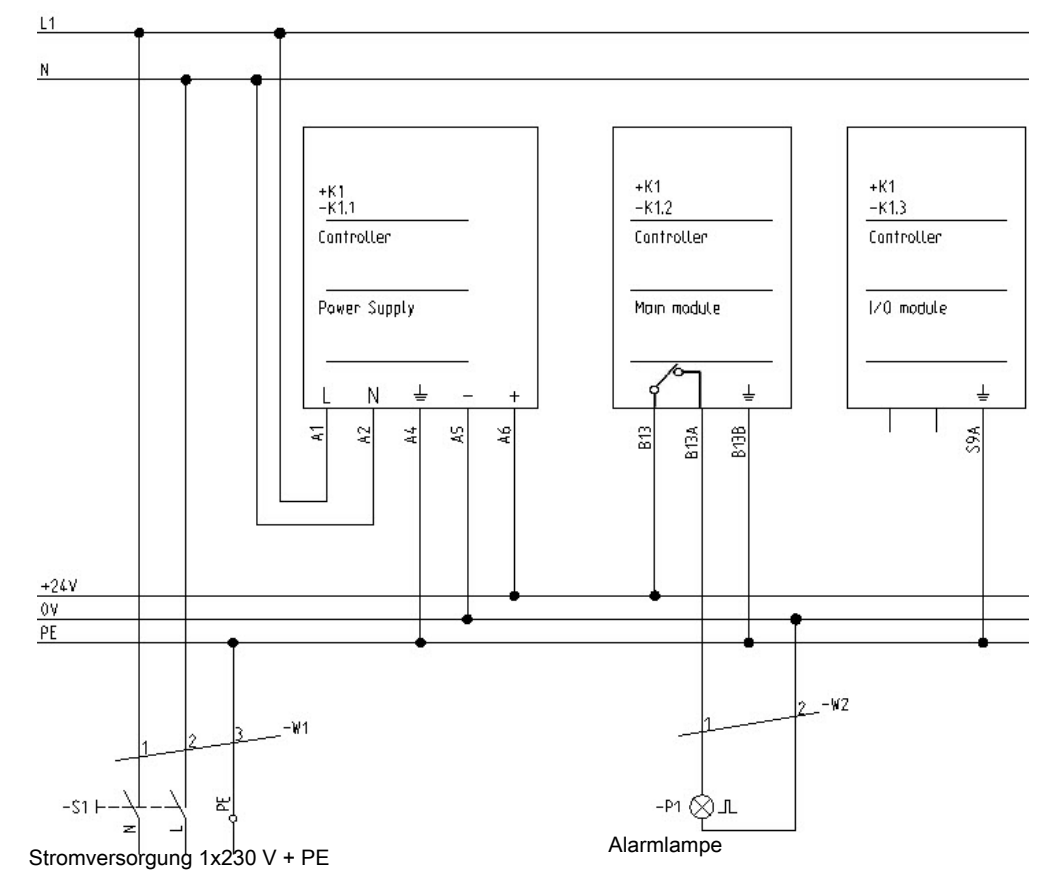

# **5.2 Versorgungsspannung zu I/O-Modul und Main-Modul**

## **5.3 Alarm**

Für Kabelplan siehe Abschnitt [Anlagen ohne Notöffnung \[](#page-22-0)[}](#page-22-0) [23\]](#page-22-0) und [Anlagen med ON/OFF Notöffnung \[](#page-22-1)[}](#page-22-1) [23\]](#page-22-1)

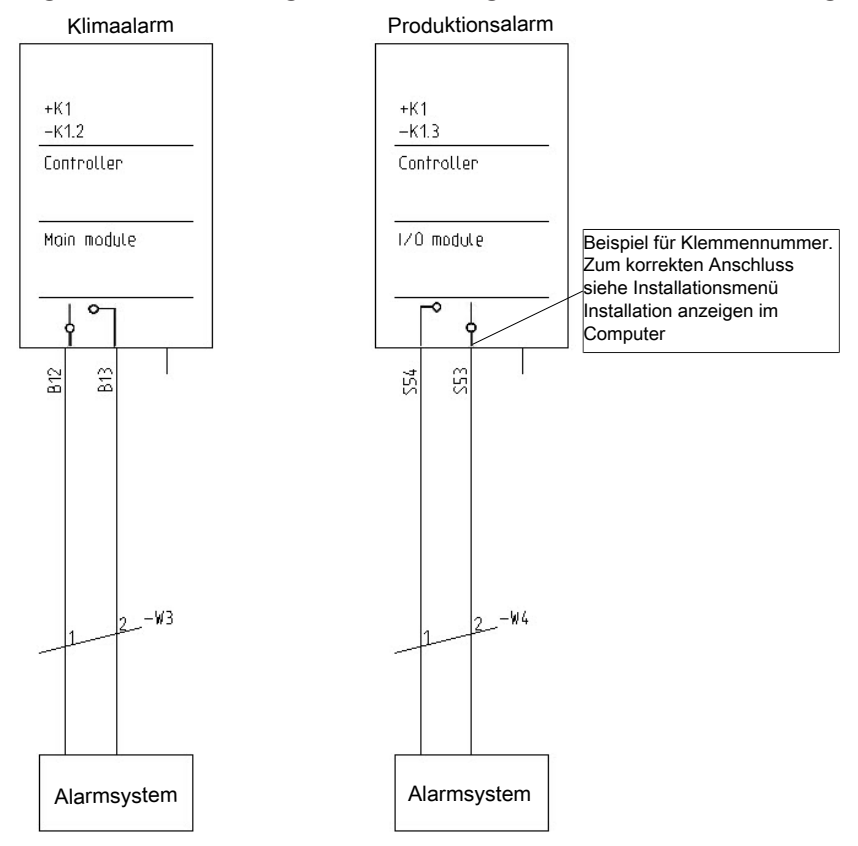

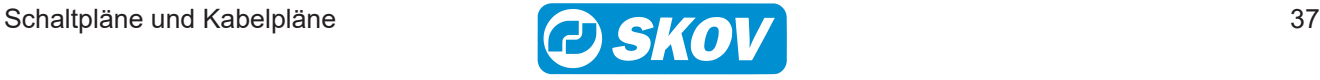

# **5.4 Notöffnung**

## *5.4.1 ON/OFF - Medium und Large*

Für Kabelplan siehe Abschnitt [Anlagen med ON/OFF Notöffnung \[](#page-22-1)[}](#page-22-1) [23\]](#page-22-1), siehe auch *Technisches Handbuch* für Notöffnung.

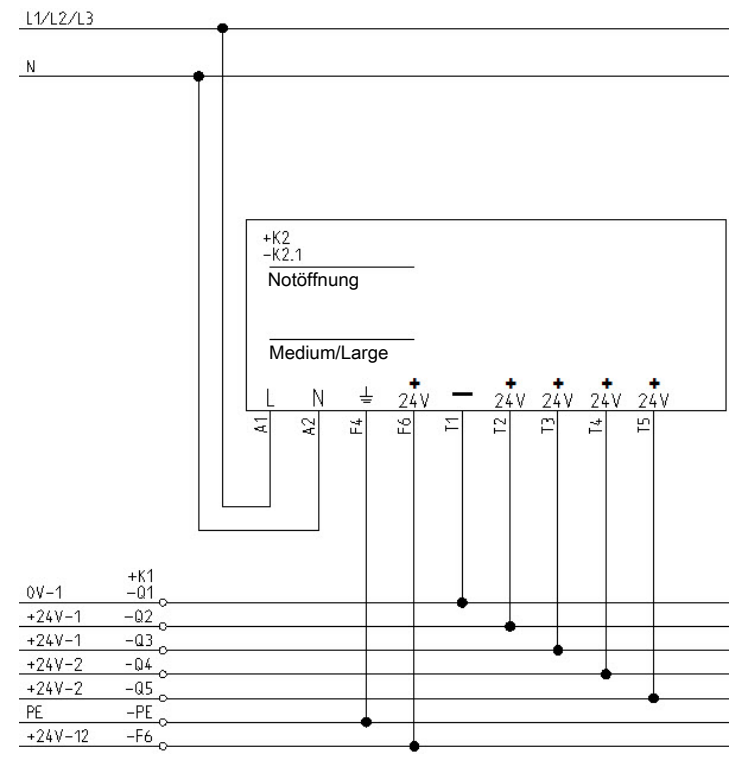

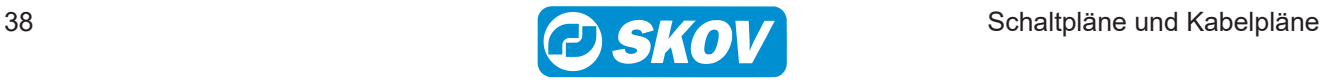

### *5.4.2 Temperaturgeregelt - Medium und Large*

Für Kabelplan siehe Abschnitt [Anlagen mit temperaturgeregelter Notöffnung \[](#page-22-2)[}](#page-22-2) [23\]](#page-22-2), siehe auch *Technisches Handbuch* für Notöffnung.

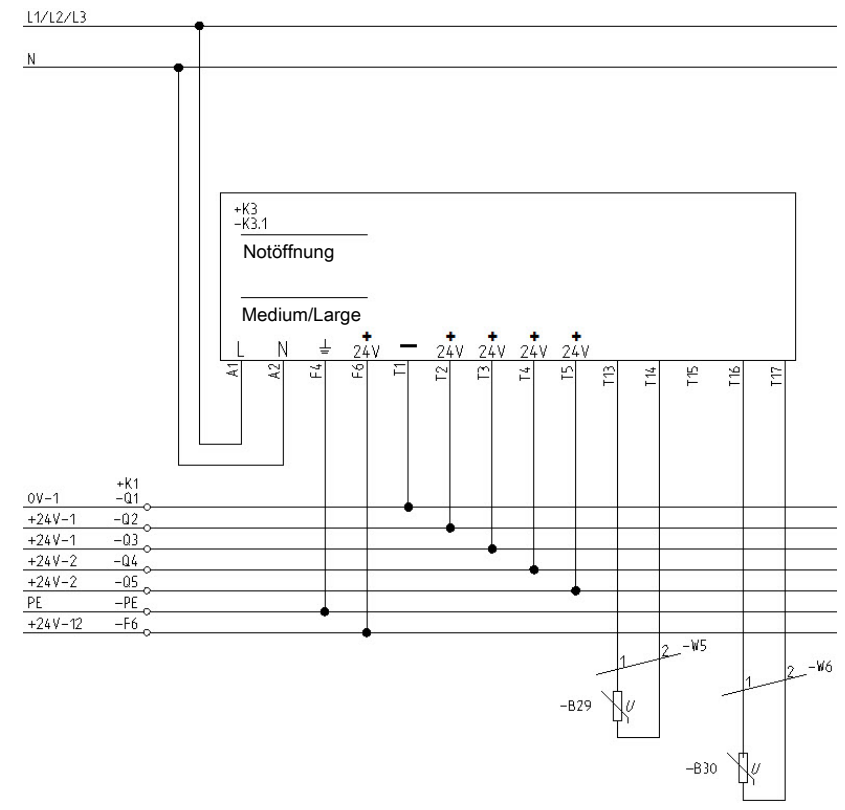

# *5.4.3 Notöffnung mit Mini-UPS*

Siehe auch Technische Bedienungsanleitung für Mini-UPS.

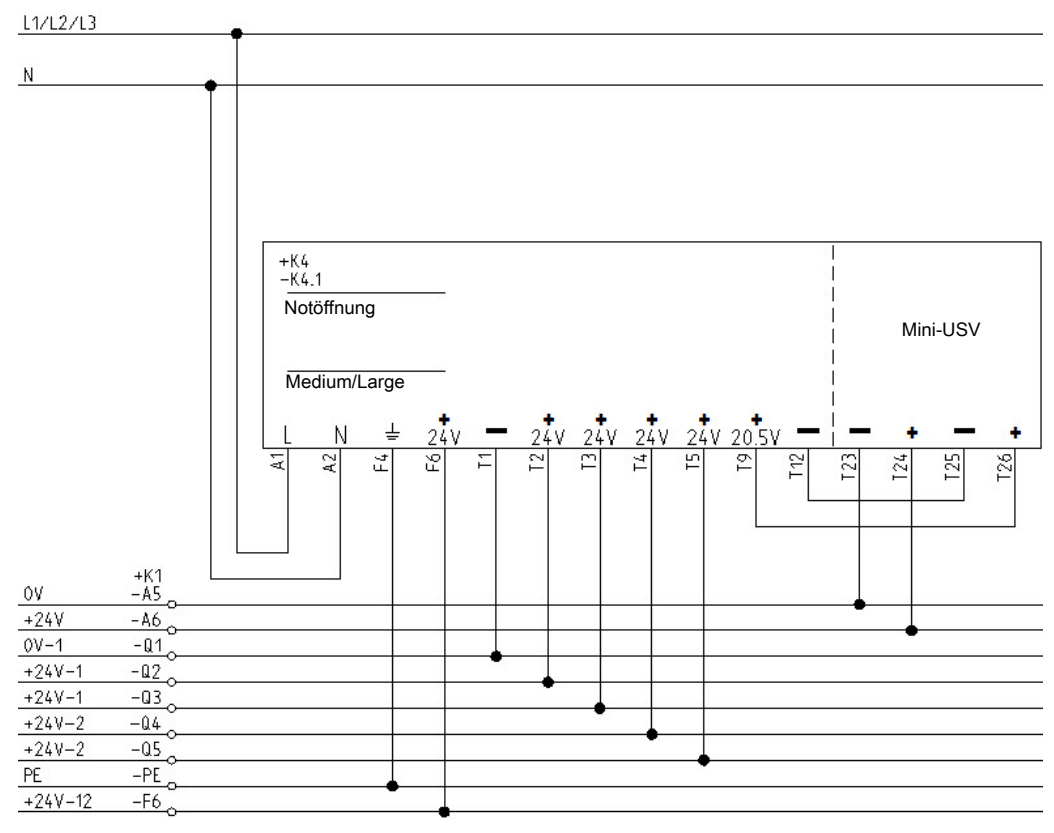

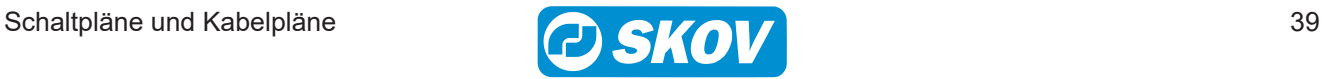

# **5.5 Luftumwältze**

# *5.5.1 1-phasig*

Für Kabelplan, siehe Abschnitt [Drehzahlregler, Värme, Kühlung und Luftumwältzer \[](#page-30-0)[}](#page-30-0) [31\]](#page-30-0)

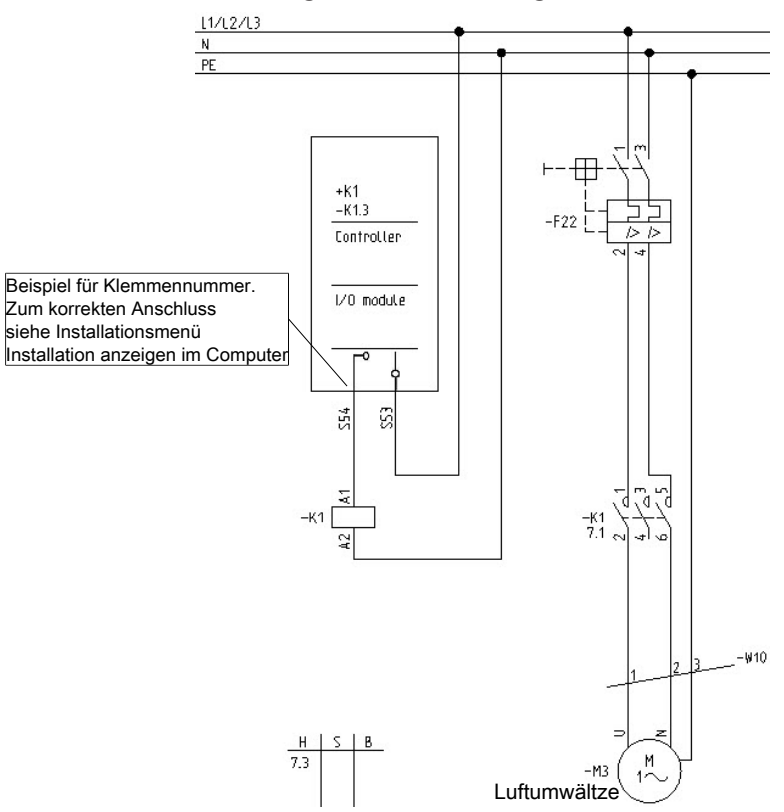

### *5.5.2 3-phasig*

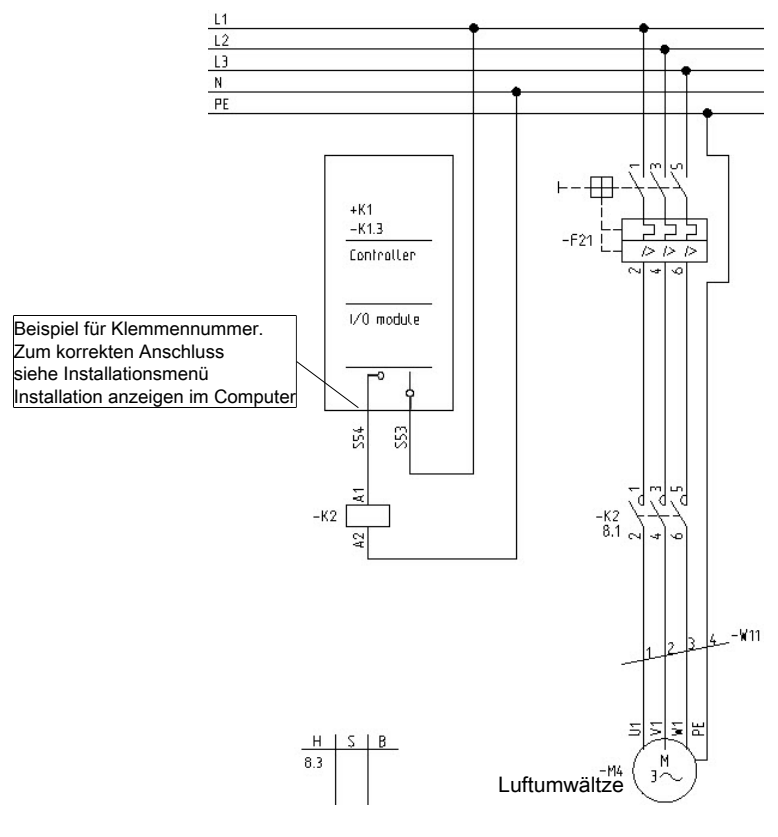

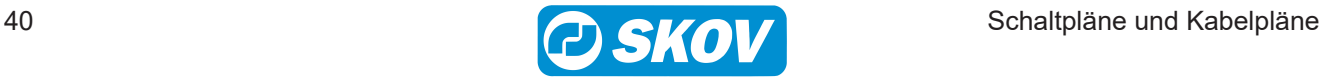

# **5.6 Wandventilator** *5.6.1 DA 1700 LPC 1x230 V*

Für Kabelplan, siehe Abschnitt [DA 1700 Wandventilator \[](#page-28-0)[}](#page-28-0) [29\]](#page-28-0) or [DA 1700 LPC MultiStep \[](#page-29-0)[}](#page-29-0) [30\]](#page-29-0) Analog Signal Default 10-0 V

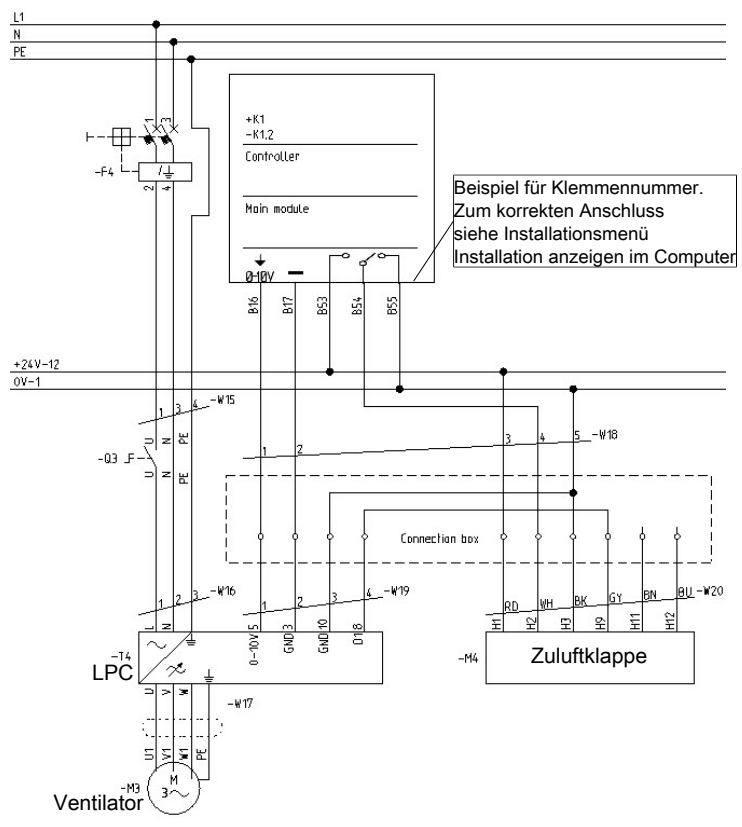

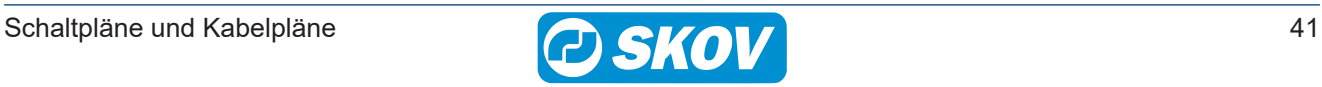

#### *5.6.2 DA 1700 LPC 3x400 V oder 3x230 V*

Für Kabelplan, siehe Abschnitt [DA 1700 Wandventilator \[](#page-28-0)[}](#page-28-0) [29\]](#page-28-0) or[DA 1700 LPC MultiStep \[](#page-29-0)[}](#page-29-0) [30\]](#page-29-0). Analog Signal Default 10-0 V.

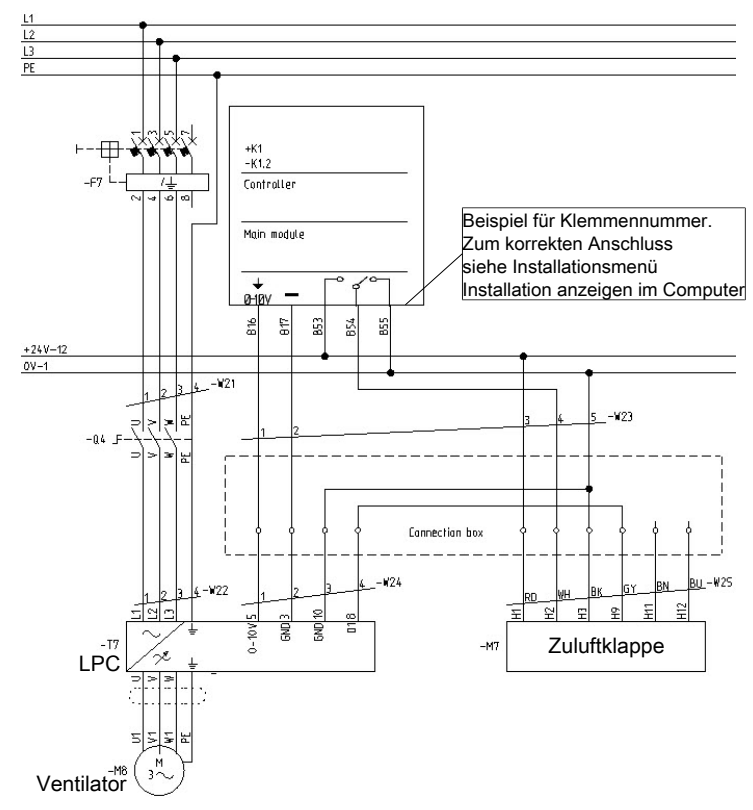

#### *5.6.3 DA 1700 3x400 V oder 3x230 V*

Für Kabelplan, siehe Abschnitt [DA 1700 Wandventilator \[](#page-28-0)[}](#page-28-0) [29\]](#page-28-0) or [DA 1700 ON/OFF Wandventilator MultiStep](#page-29-1) [\[](#page-29-1)[}](#page-29-1) [30\]](#page-29-1)

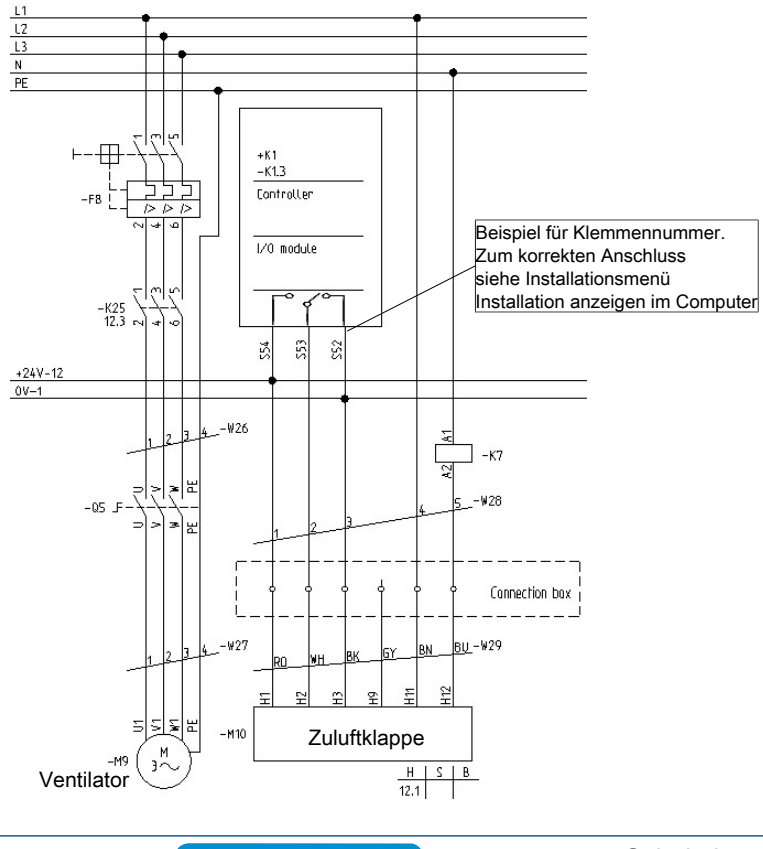

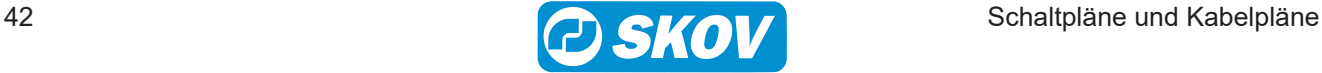

# <span id="page-42-2"></span>**5.7 Drehzahlregler** *5.7.1 Interner Drehzahlregler, zwei parallele Ventilatoren*

<span id="page-42-1"></span>Für Kabelplan, siehe Abschnitt [Drehzahlregler, Värme, Kühlung und Luftumwältzer \[](#page-30-0)[}](#page-30-0) [31\]](#page-30-0)

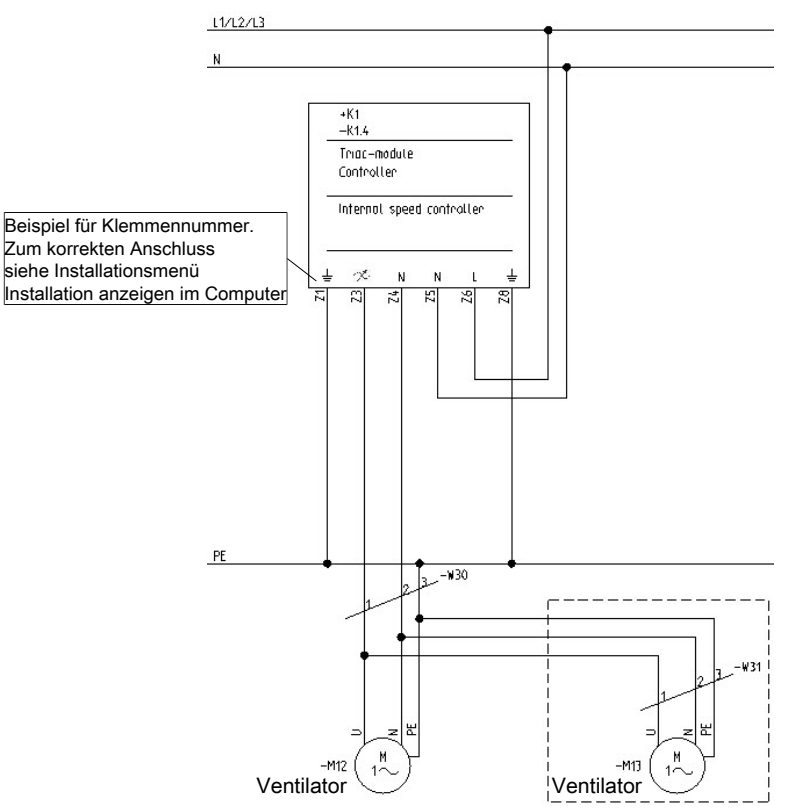

## <span id="page-42-0"></span>*5.7.2 DOL 31 Drehzahlregler*

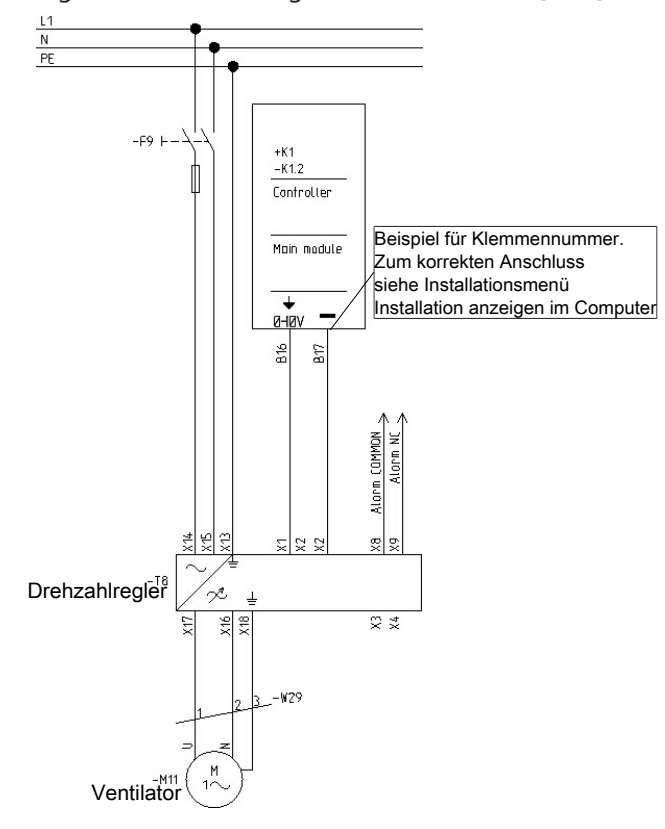

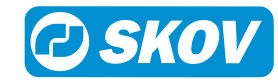

#### *5.7.3 Frequenzumformer*

Für Kabelplan, siehe Abschnitt [Drehzahlregler, Värme, Kühlung und Luftumwältzer \[](#page-30-0)[}](#page-30-0) [31\]](#page-30-0). Analog Signal Default 0-10 V.

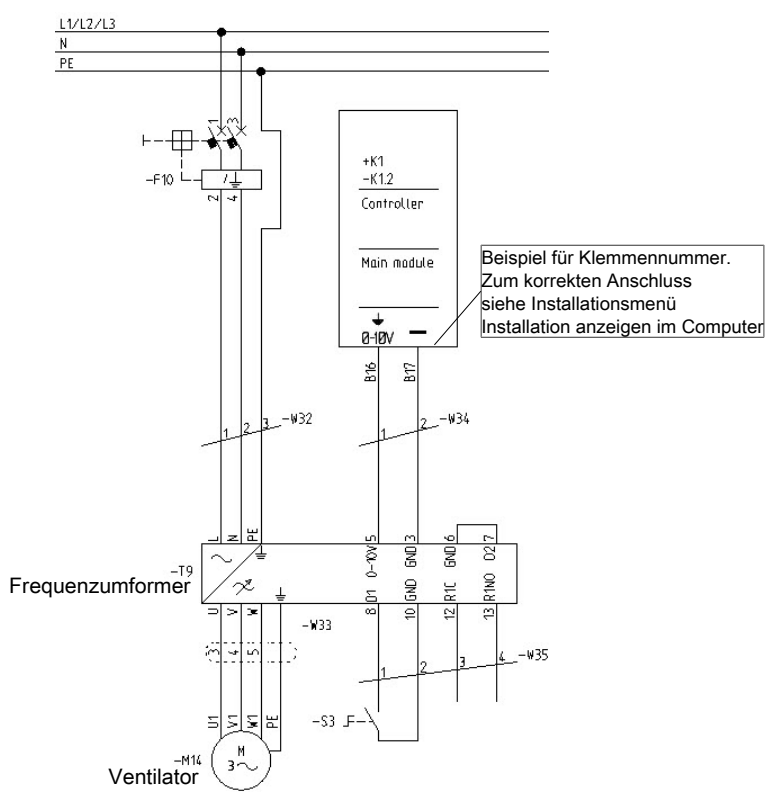

#### *5.7.4 Frequenzumformer DA 74CV Stufenlos / Dynamic MultiStep*

Für Kabelplan, siehe Abschnitt [Drehzahlregler, Värme, Kühlung und Luftumwältzer \[](#page-30-0)[}](#page-30-0) [31\]](#page-30-0). Analog Signal Default 0-10 V.

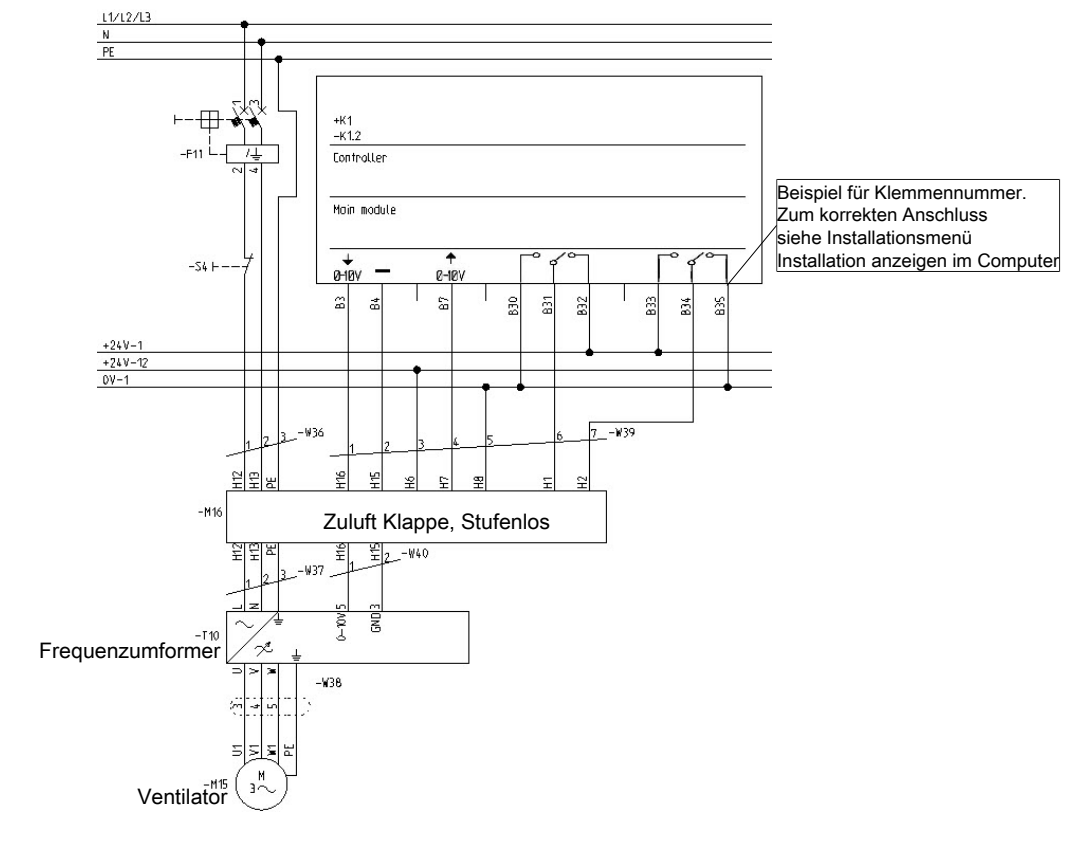

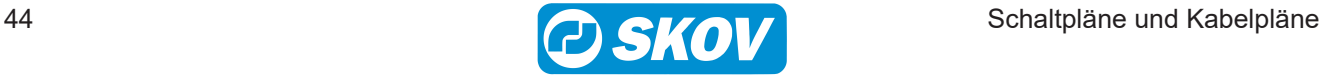

### *5.7.5 LPC Motorsteuerung*

Für Kabelplan, siehe Abschnitt [Drehzahlregler, Värme, Kühlung und Luftumwältzer \[](#page-30-0)[}](#page-30-0) [31\]](#page-30-0). Analog Signal Default 10-0 V.

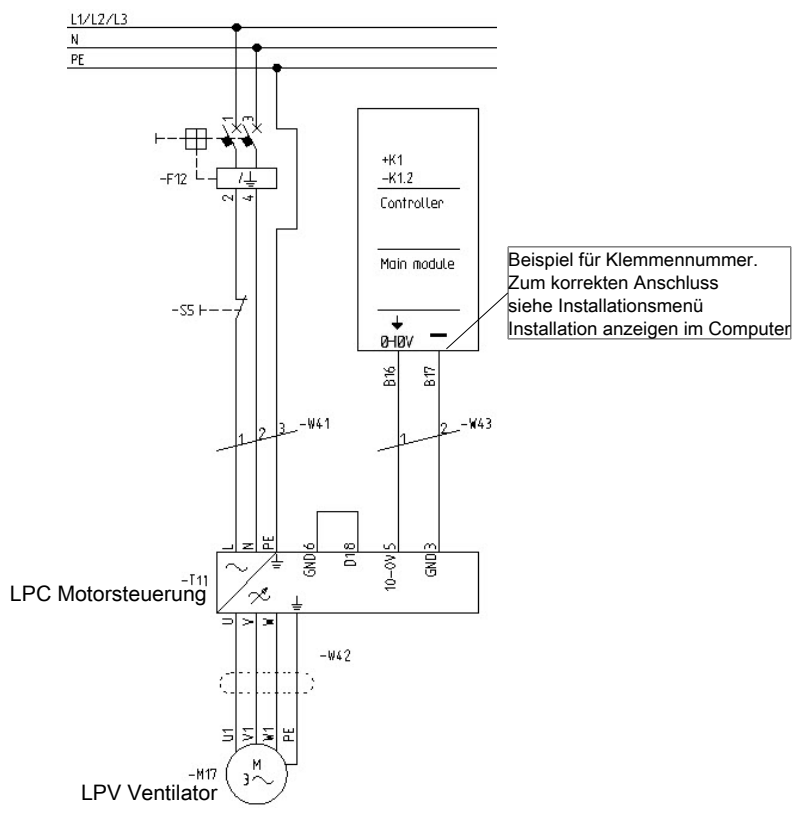

## *5.7.6 LPC / DA 74CO ON/OFF / Dynamic MultiStep*

Für Kabelplan, siehe Abschnitt [Dynamic MultiStep \(mit LPC\) \[](#page-26-0)[}](#page-26-0) [27\]](#page-26-0). Analog Signal Default 10-0 V.

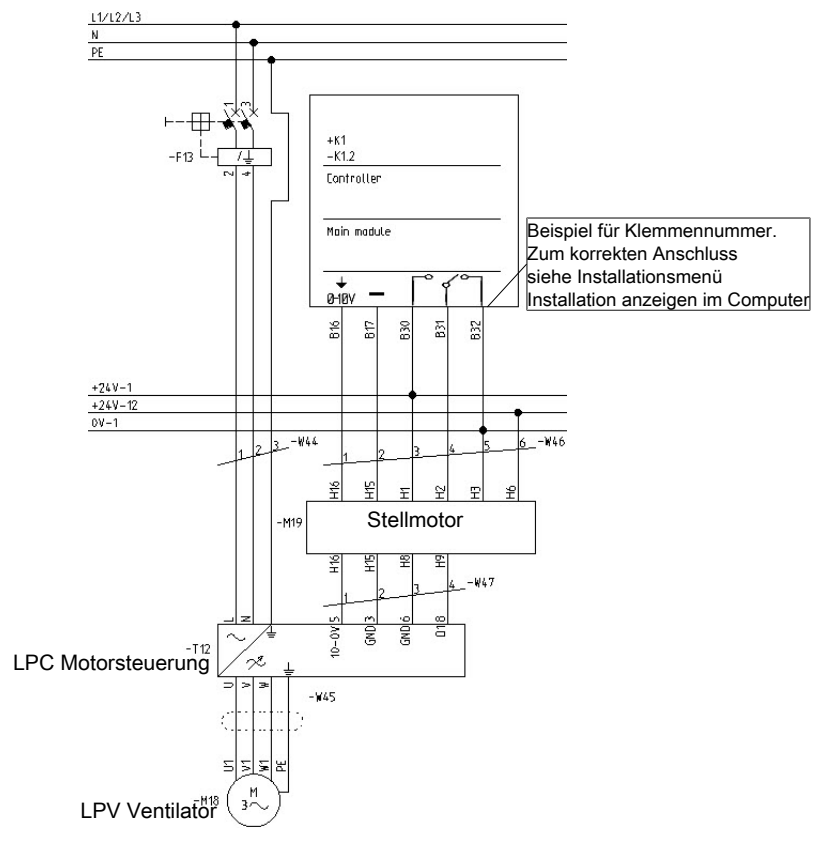

# *5.7.7 LPC / DA 74CV Stufenlos / Dynamic MultiStep*

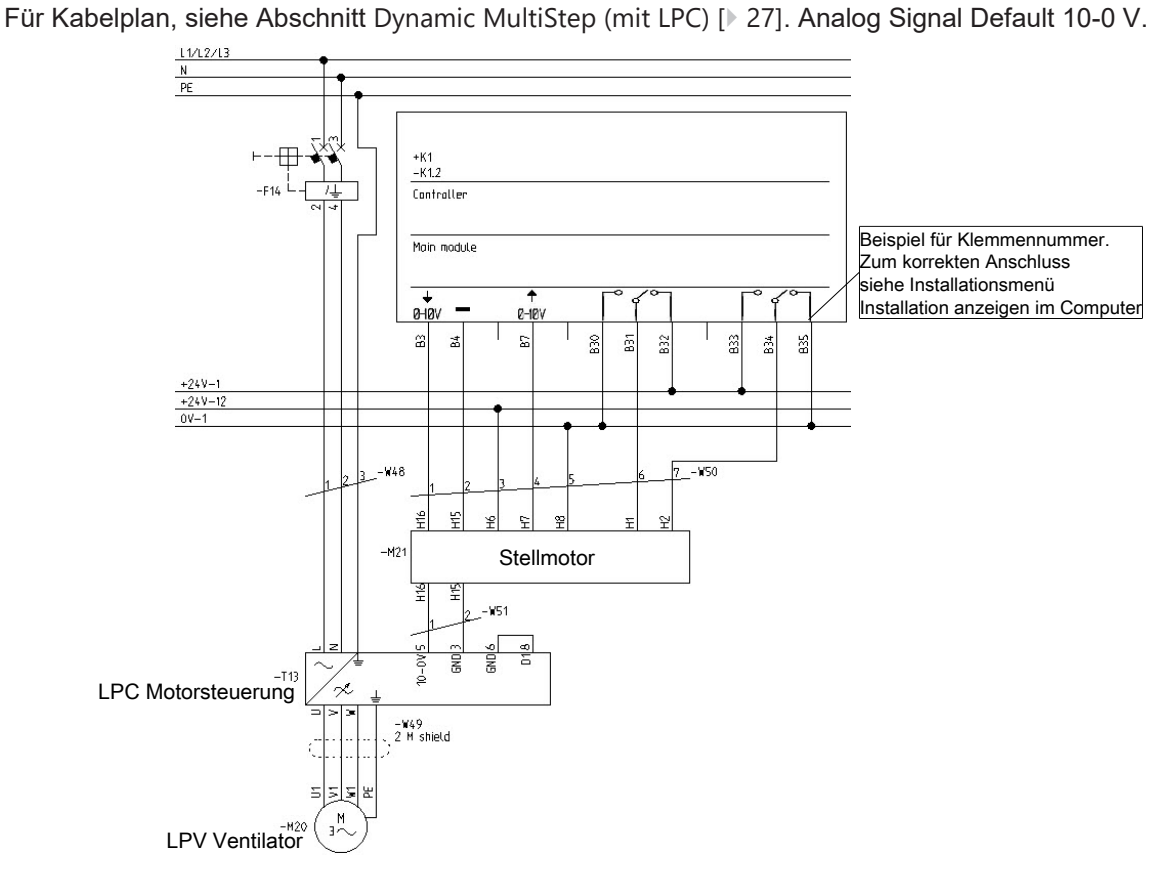

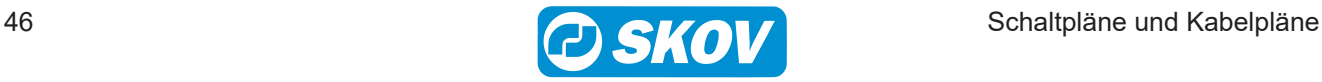

# <span id="page-46-0"></span>**5.8 Stellmotoren für allen Platzierung** *5.8.1 DA 74CO ON/OFF*

Für Kabelplan, siehe Abschnitt [Stellmotoren \[](#page-23-0)[}](#page-23-0) [24\]](#page-23-0)

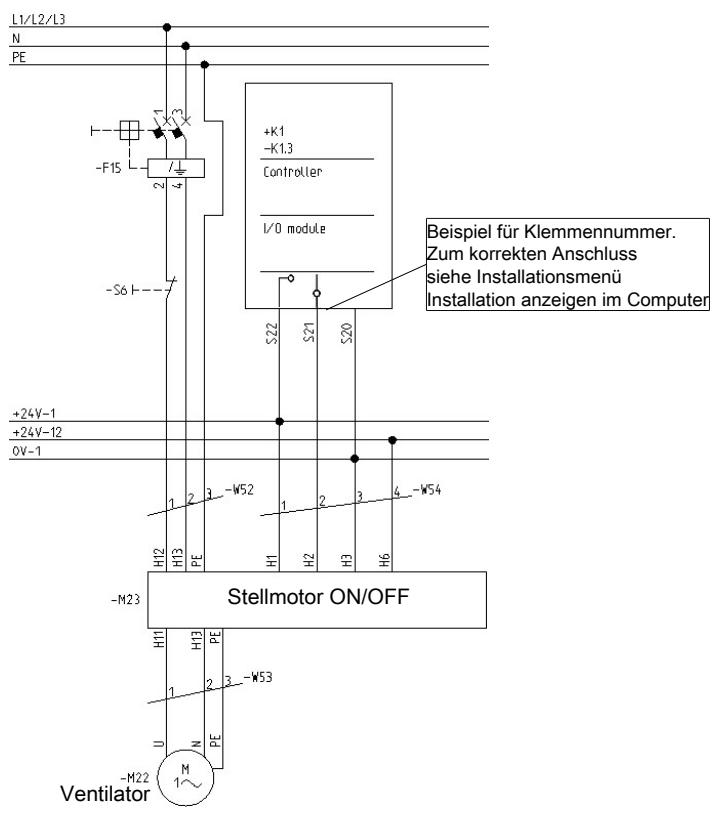

## *5.8.2 DA 74CV / BC Stufenlos*

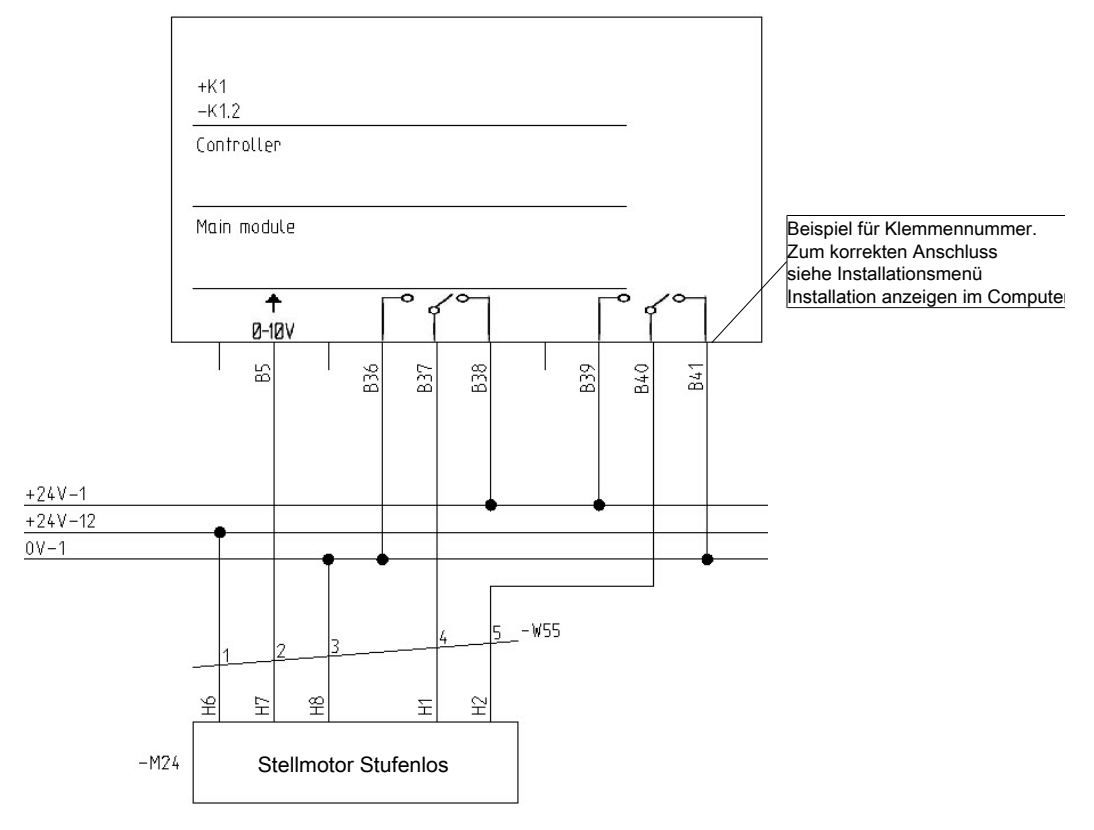

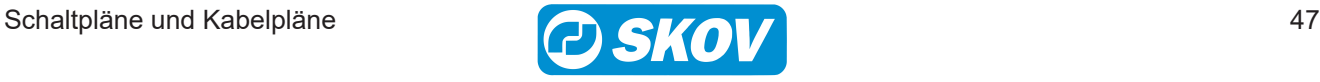

### *5.8.3 DA 75A ON/OFF 24 V*

Für Kabelplan, siehe Abschnitt [Stellmotoren \[](#page-23-0)[}](#page-23-0) [24\]](#page-23-0)

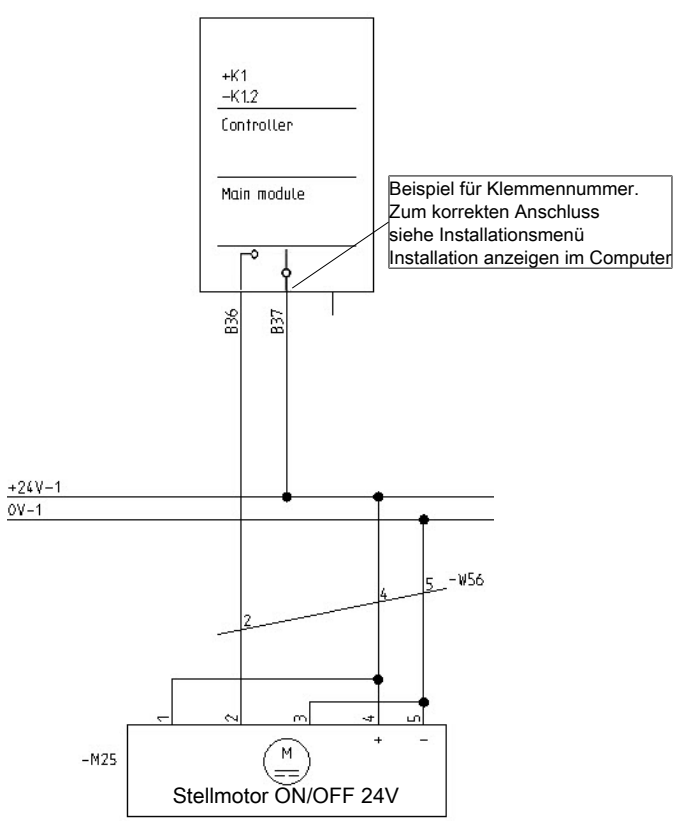

### *5.8.4 DA 75A Stufenlos 24 V*

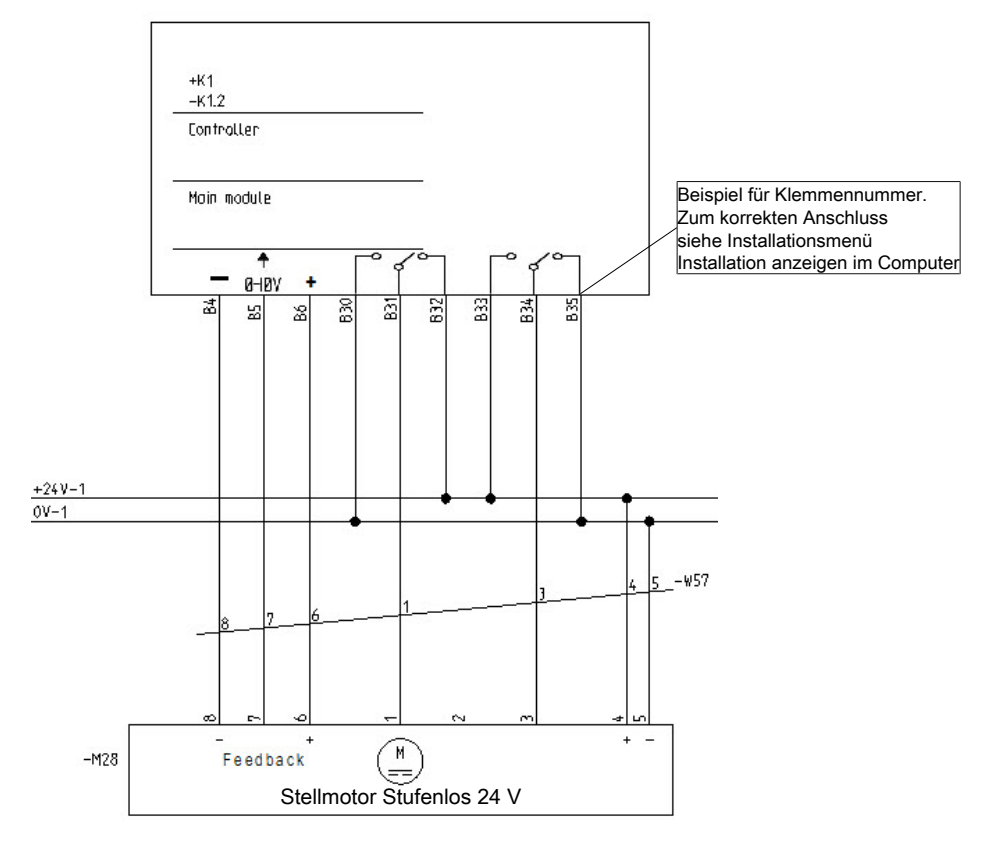

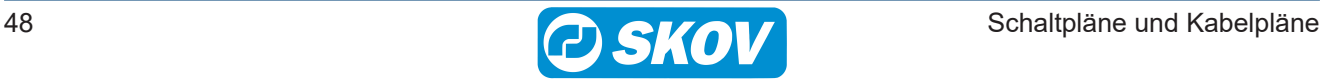

#### *5.8.5 DA 75A Stufenlos 230 V ohne Potenziometer*

Für Kabelplan, siehe Abschnitt [Stellmotoren \[](#page-23-0)[}](#page-23-0) [24\]](#page-23-0)

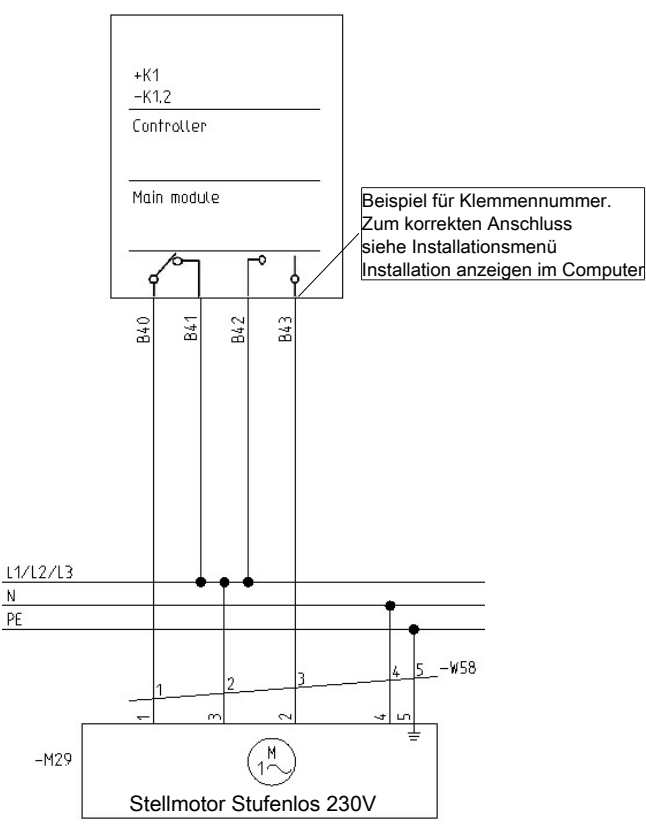

# *5.8.6 DA 75A Stufenlos 230 V*

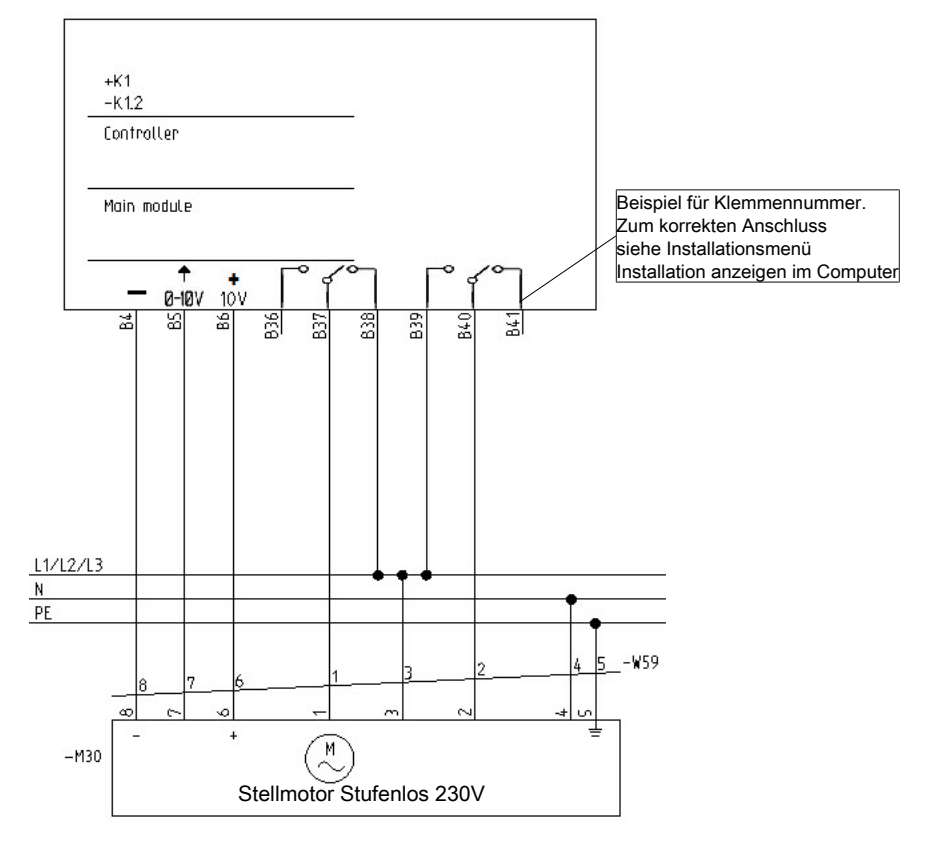

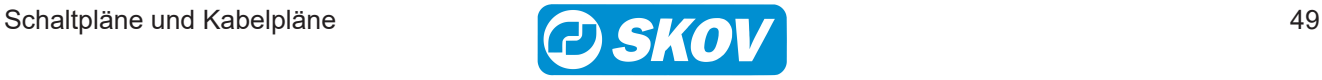

Sie müssen durch zwei externe Schütze getrennt werden.

Sie müssen durch zwei externe Schütze getrennt werden

parallel geschaltet werden.

parallel geschaltet werden.

230V Stellmotoren dürfen in Verbindung mit Lufteinlass und Luftablass nicht

# *5.8.7 Anschluss von zwei oder mehreren DA 75A 230 V*

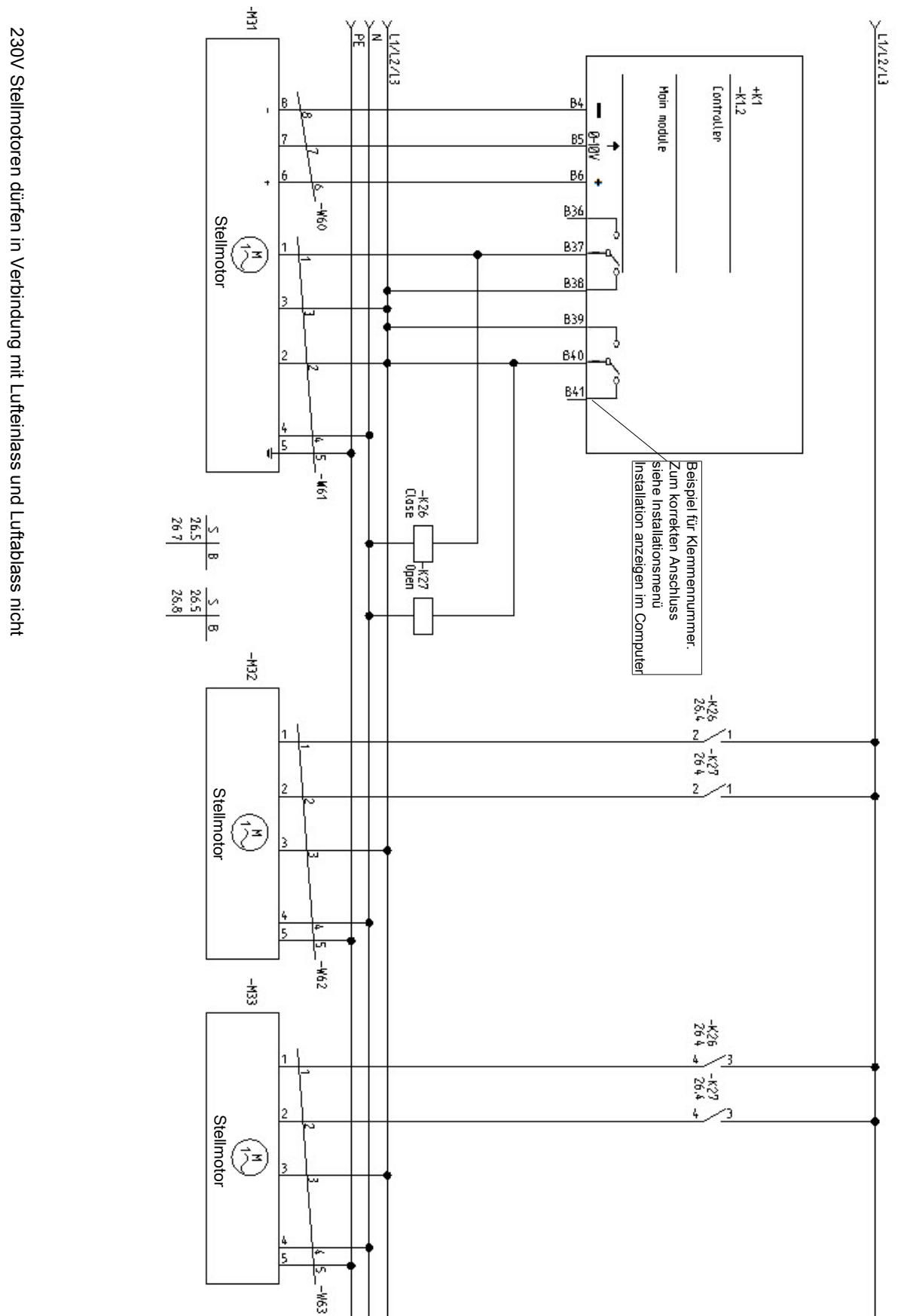

### *5.8.8 DA 174 Stufenlos 24 V*

Für Kabelplan, siehe Abschnitt [Stellmotoren \[](#page-23-0)[}](#page-23-0) [24\]](#page-23-0)

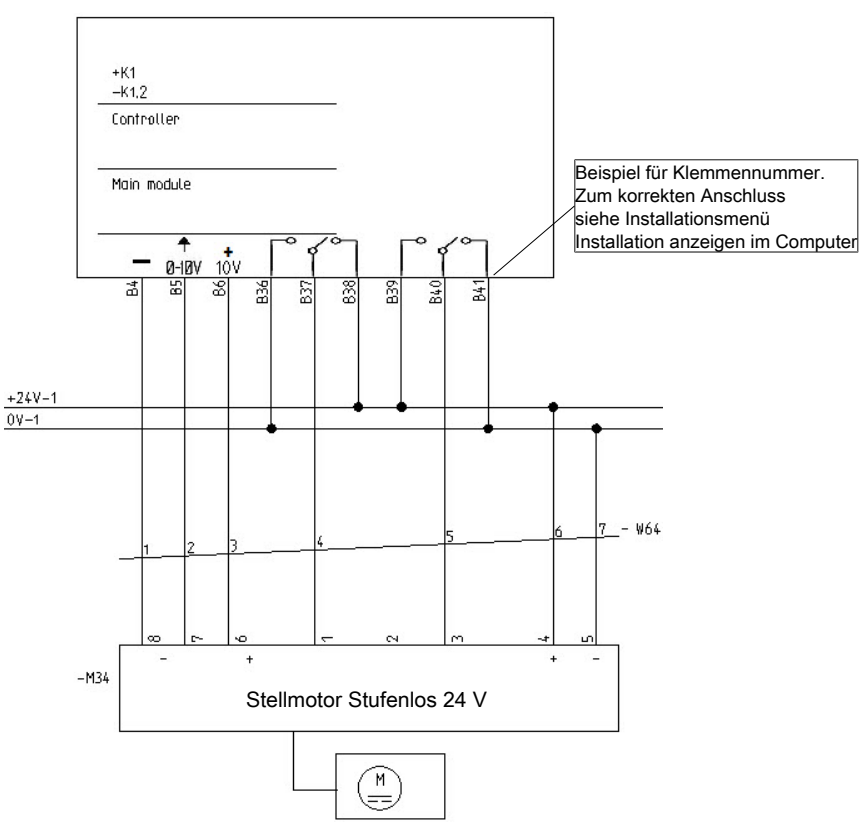

#### *5.8.9 DA 175 ON/OFF 24 V*

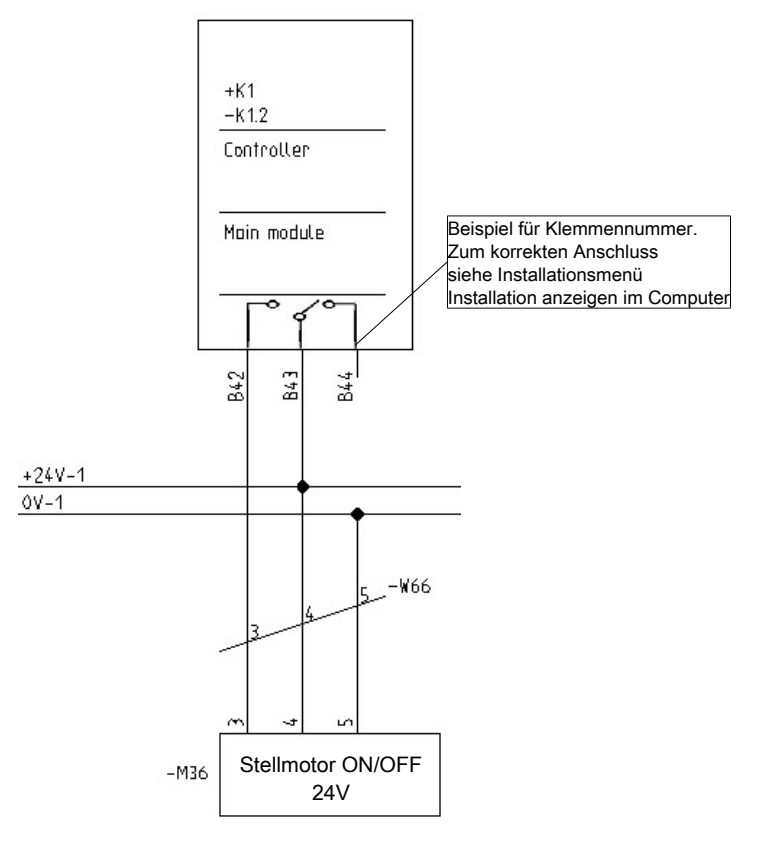

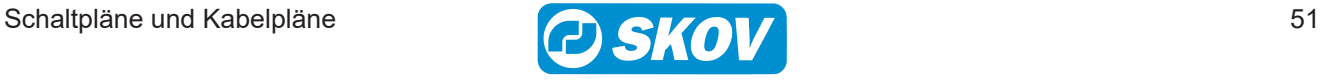

### *5.8.10 DA 175 Stufenlos 24 V*

Für Kabelplan, siehe Abschnitt [Stellmotoren \[](#page-23-0)[}](#page-23-0) [24\]](#page-23-0)

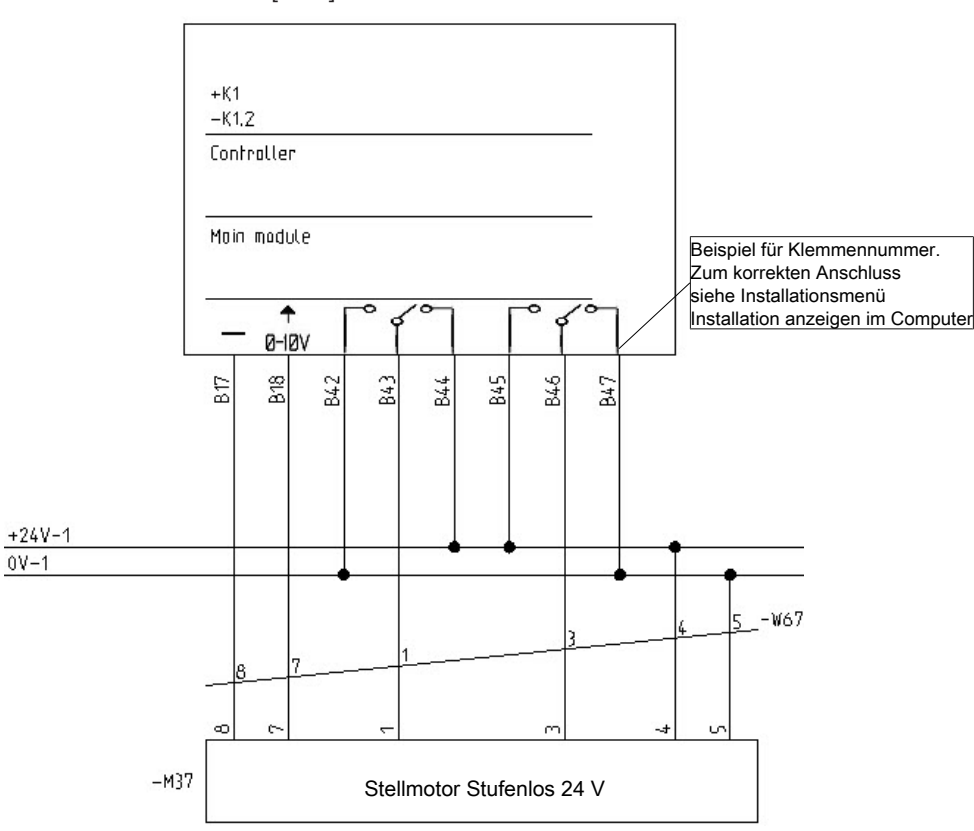

### *5.8.11 DA 175 ON/OFF 230 V*

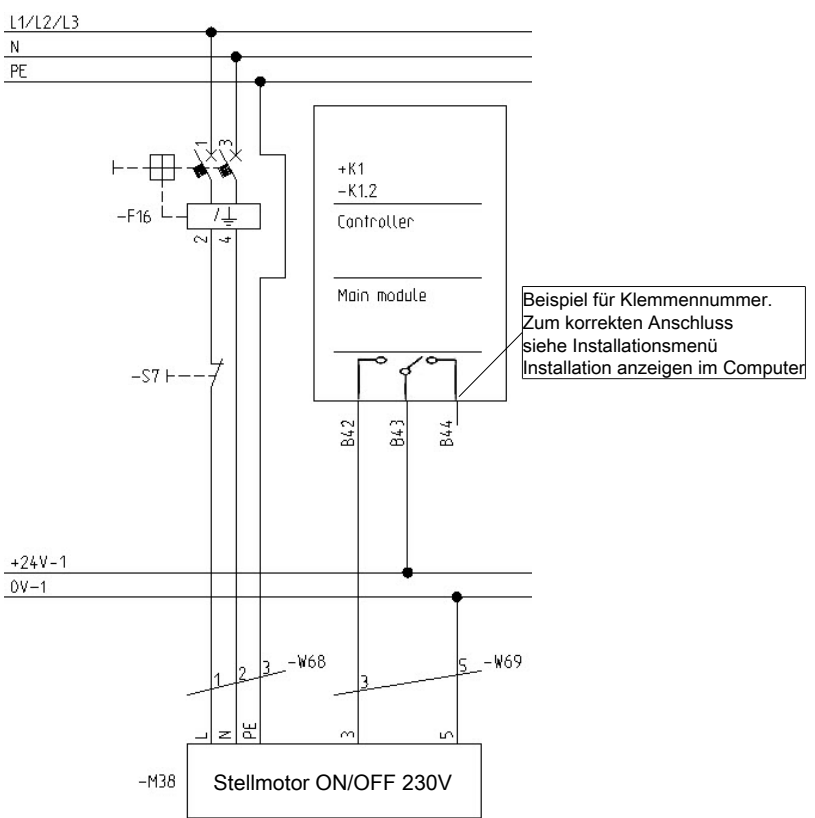

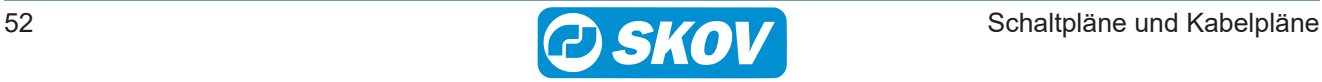

### *5.8.12 DA 175 230 V Stufenlos*

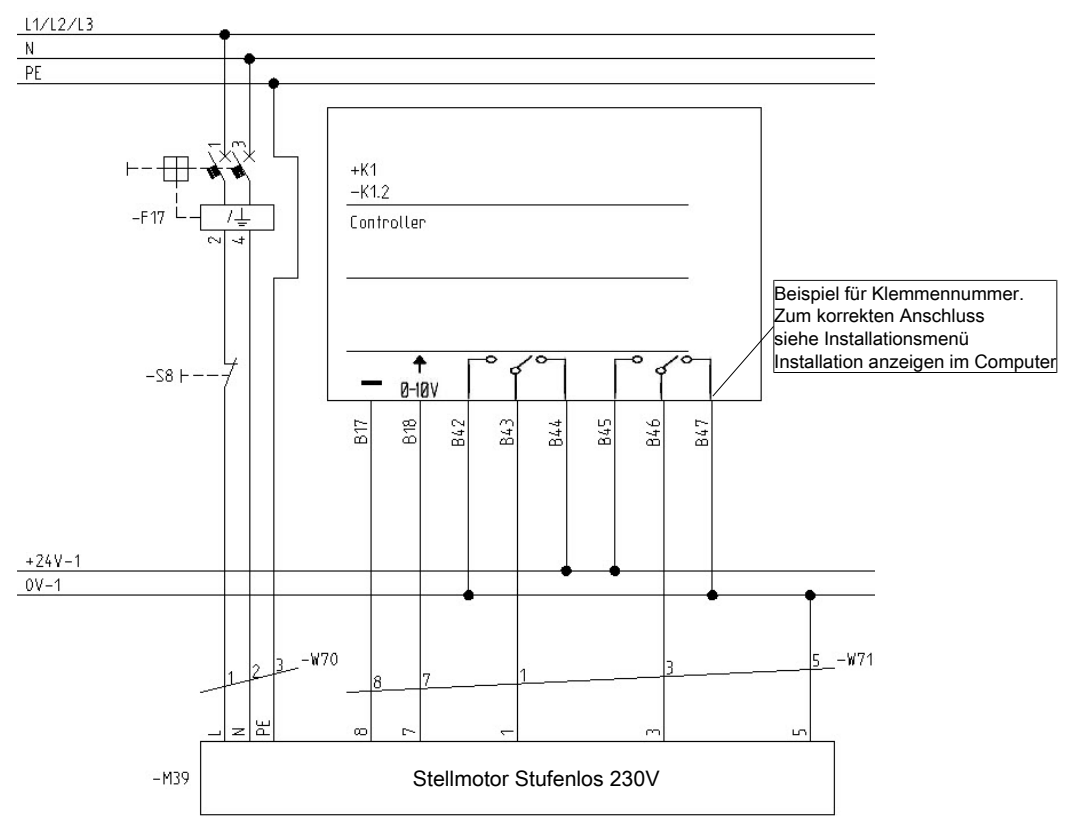

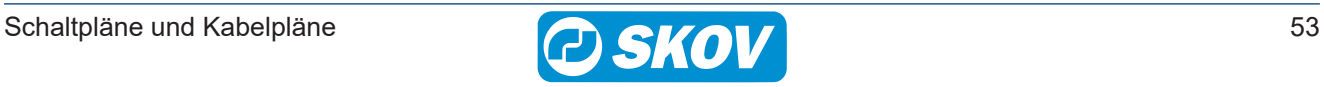

# **5.9 Raum-/Bodenheizung**

# *5.9.1 0-10 V Analog 230 V*

Für Kabelplan, siehe Abschnitt [Drehzahlregler, Värme, Kühlung und Luftumwältzer \[](#page-30-0)[}](#page-30-0) [31\]](#page-30-0)

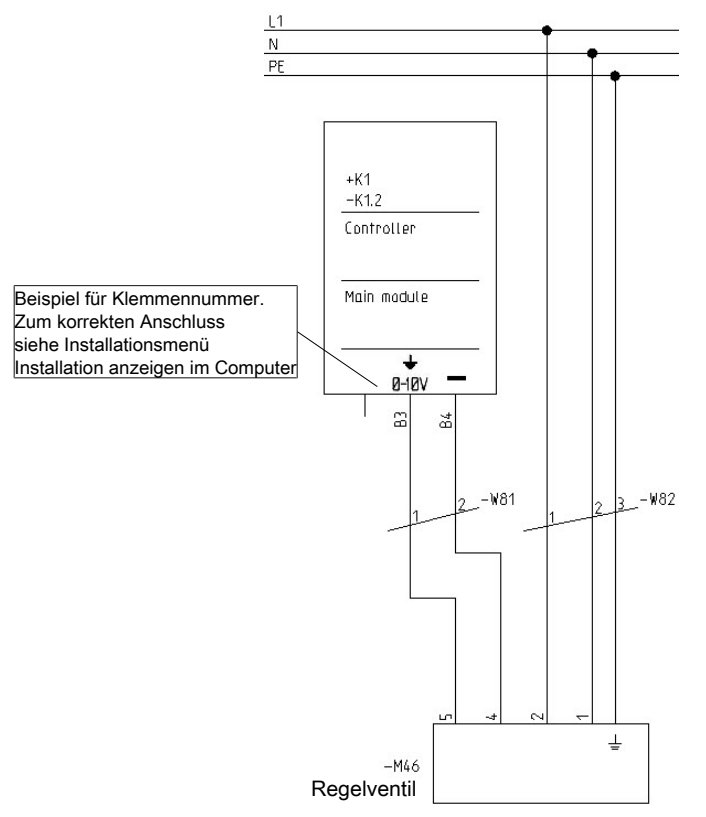

## *5.9.2 Relaisheizung ON/OFF*

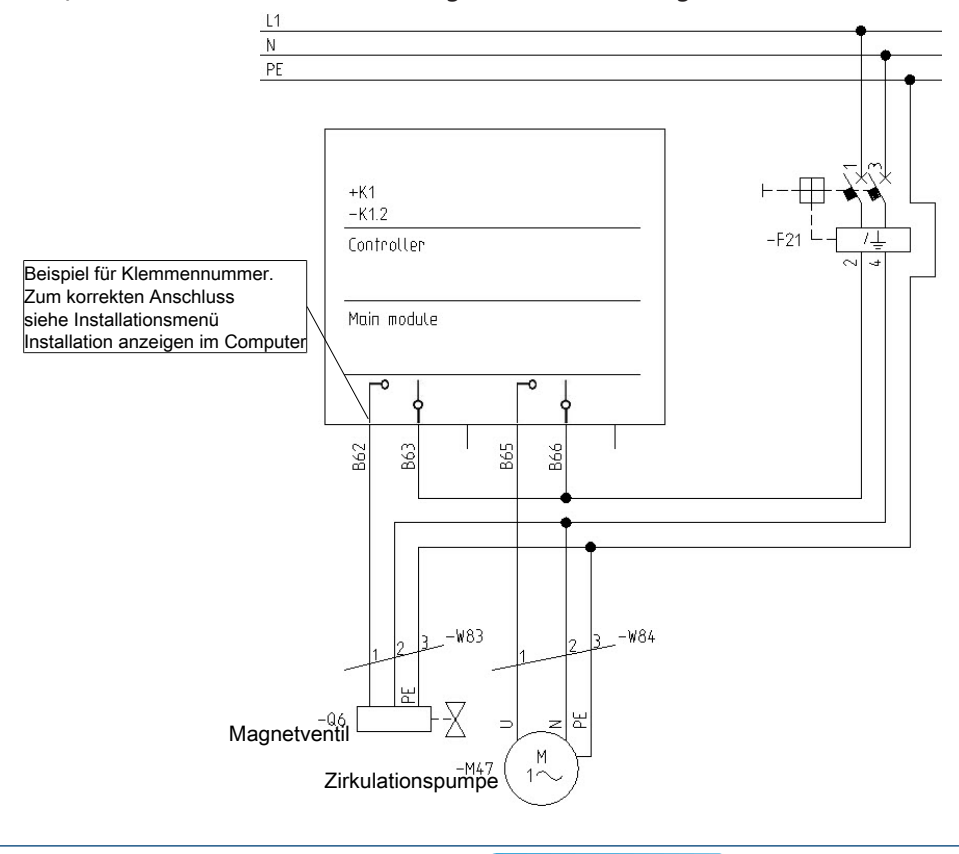

# *5.9.3 Raumheizung 24 V*

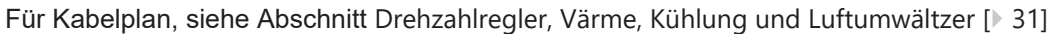

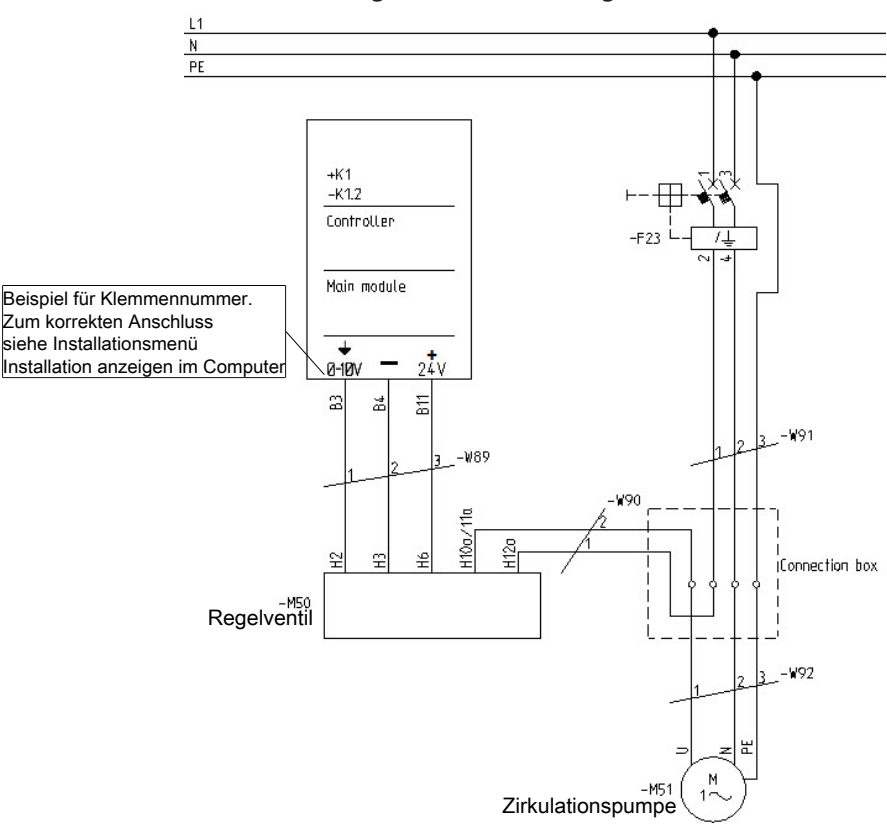

## *5.9.4 ACU Heizlüfter / Luftumwältze 24 V*

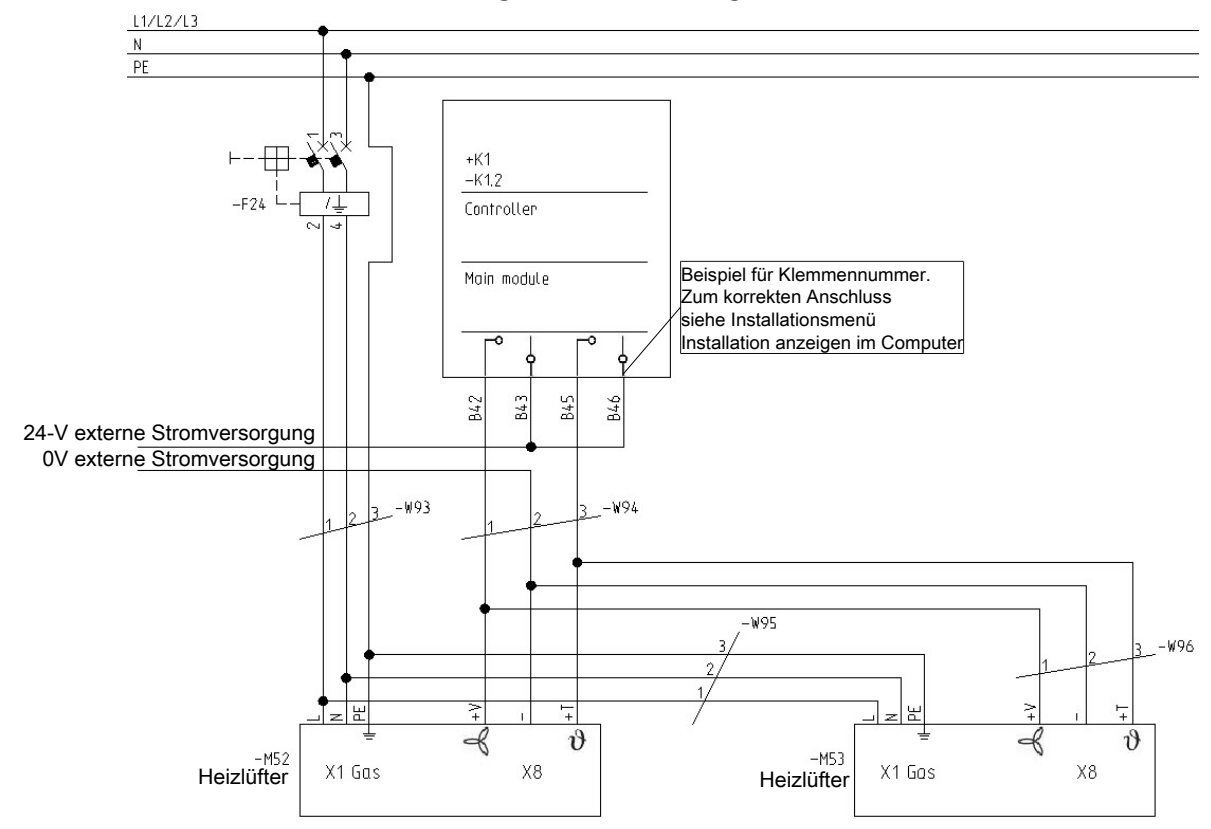

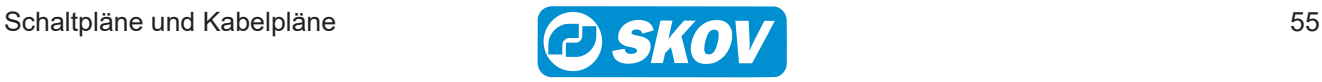

## *5.9.5 ACU Heizlüfter / Luftumwältze 230 V*

Für Kabelplan, siehe Abschnitt [Drehzahlregler, Värme, Kühlung und Luftumwältzer \[](#page-30-0)[}](#page-30-0) [31\]](#page-30-0)

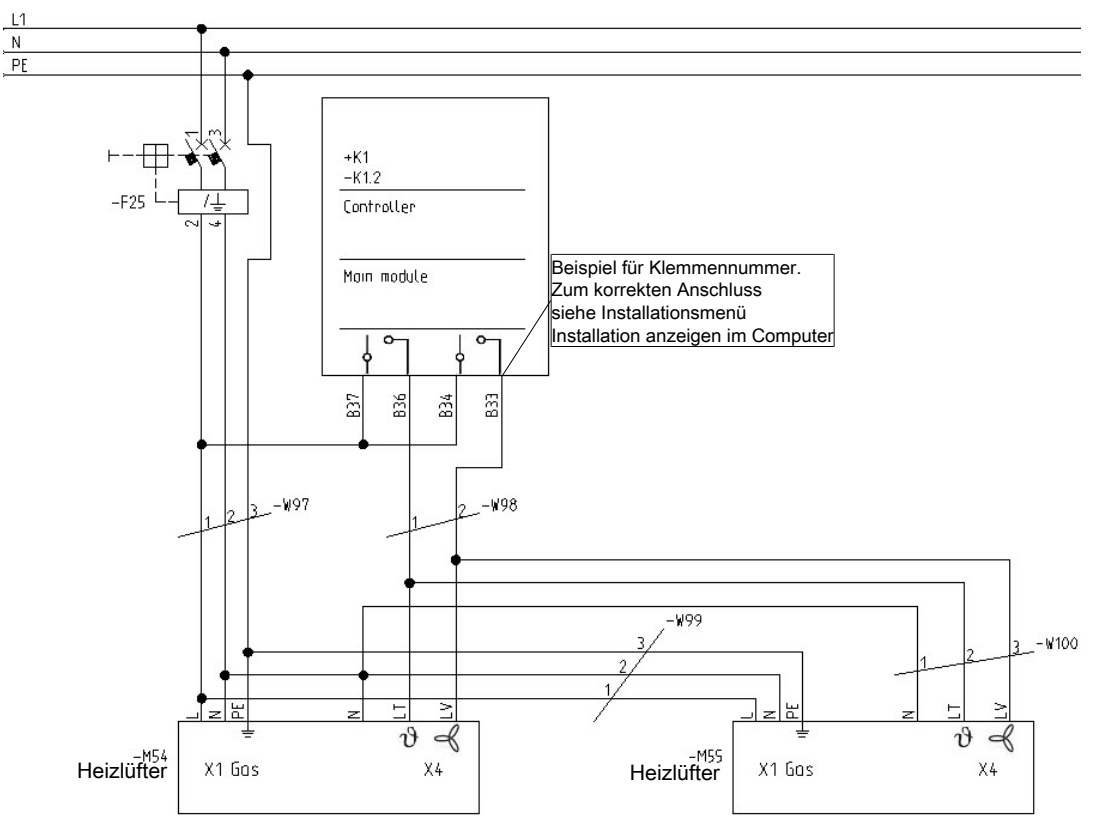

#### *5.9.6 IBH Heizlüfter*

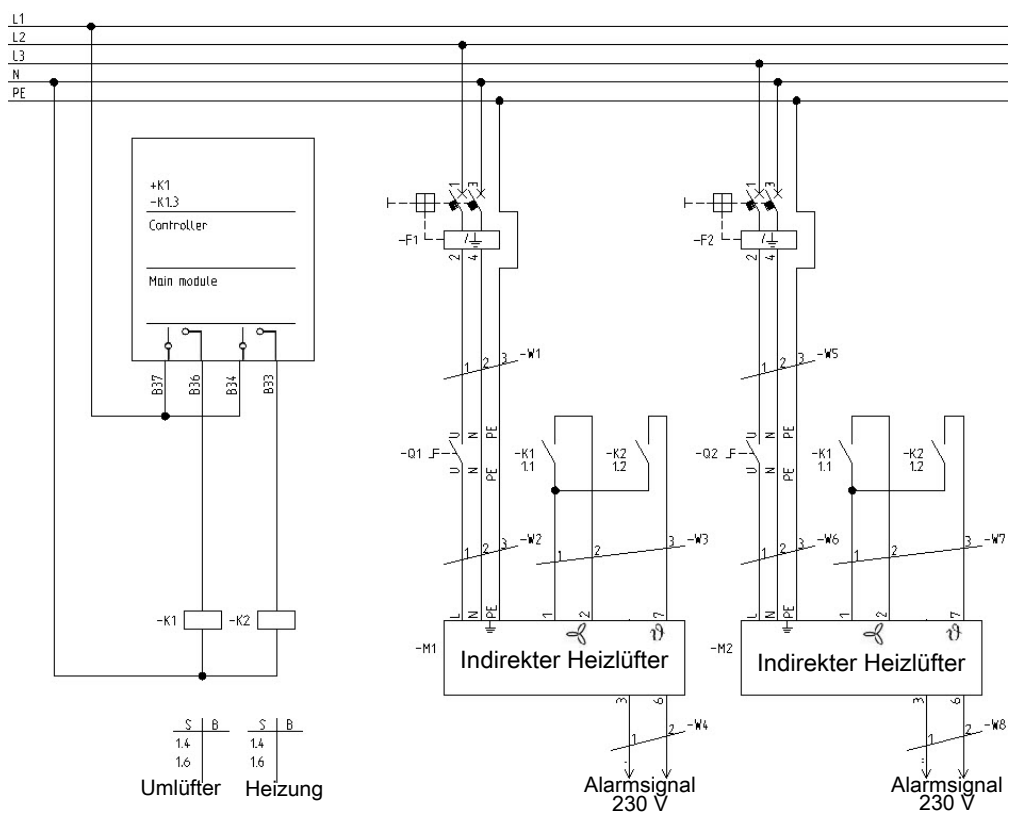

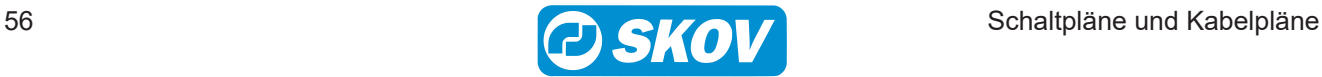

# **5.10 Sensoren** *5.10.1 DOL 10/DOL 12 Temperatursensor*

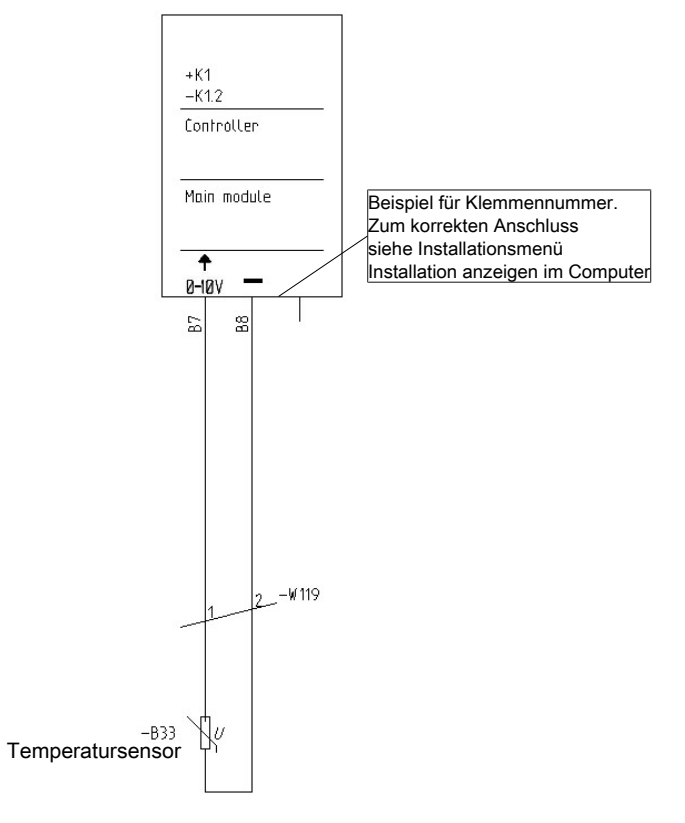

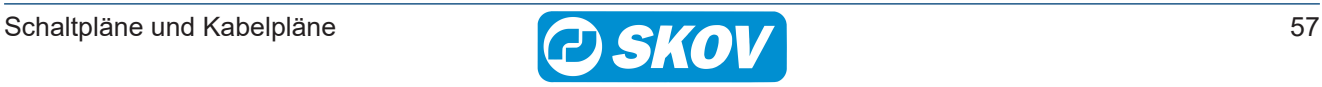

#### *5.10.2 DOL 114 Temperatur/Feuchtesensor*

Für Kabelplan, siehe Abschnitt [Sensoren, Wasseruhr, Tagesschaltuhr, Schlüssel, Licht und Energiezähler \[](#page-31-0)[}](#page-31-0) [32\]](#page-31-0)

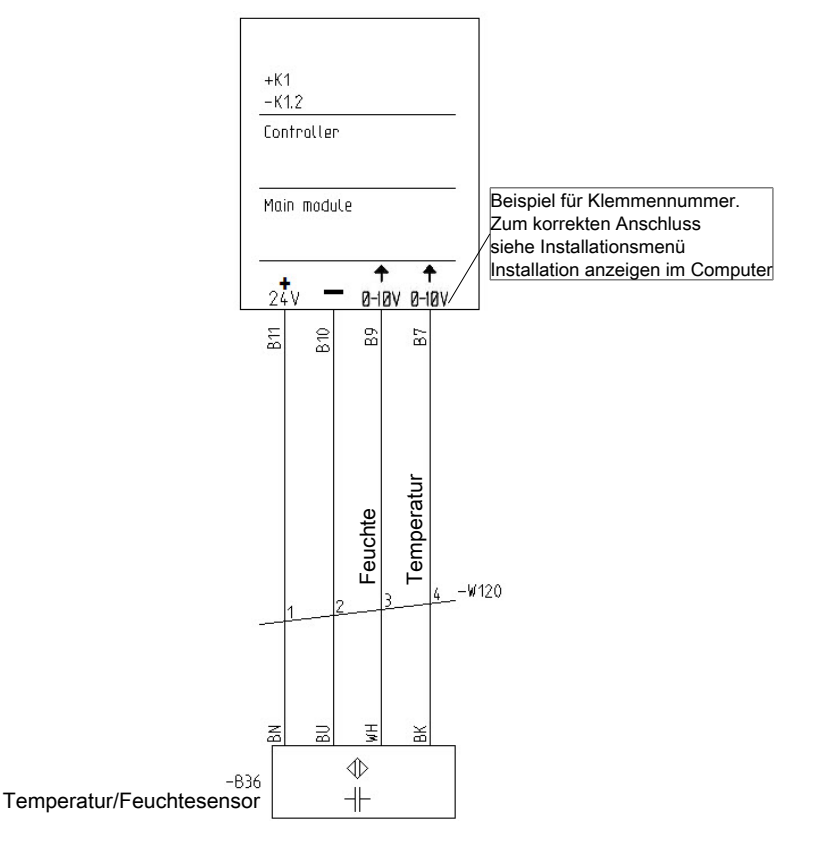

#### *5.10.3 DOL 114 Temperatur / Feuchtesensor 2-Stallcomputer*

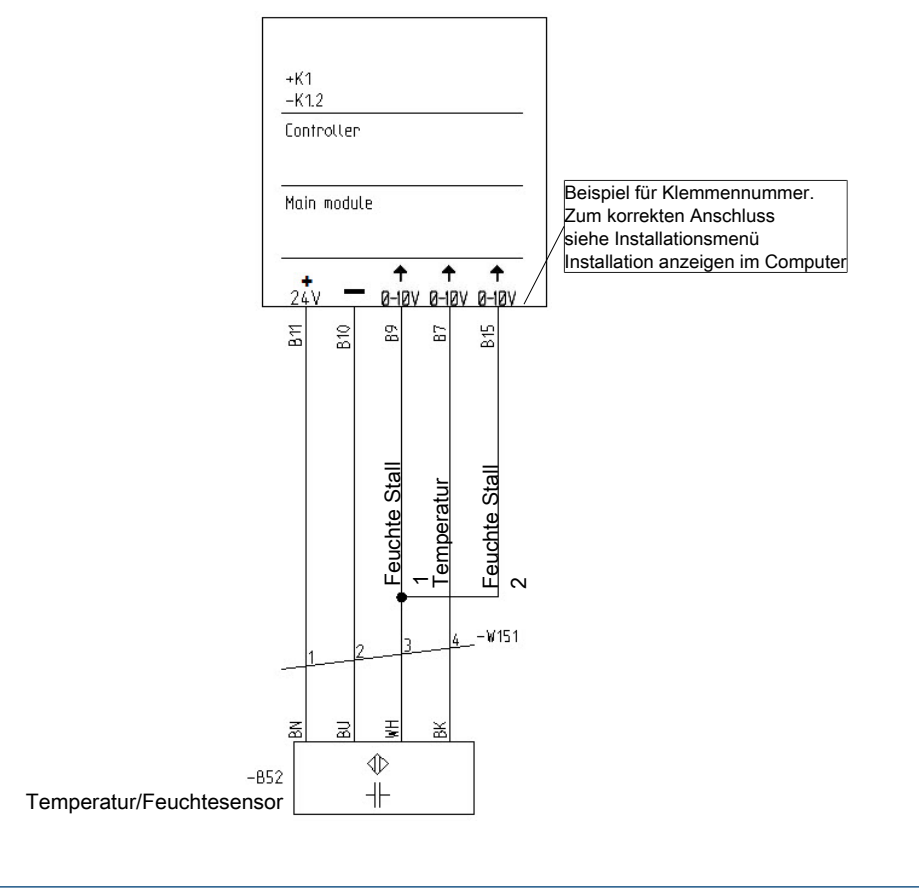

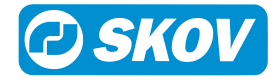

### *5.10.4 DOL 53 NH3 Ammoniaksensor*

Für Kabelplan, siehe Abschnitt [Sensoren, Wasseruhr, Tagesschaltuhr, Schlüssel, Licht und Energiezähler \[](#page-31-0)[}](#page-31-0) [32\]](#page-31-0)

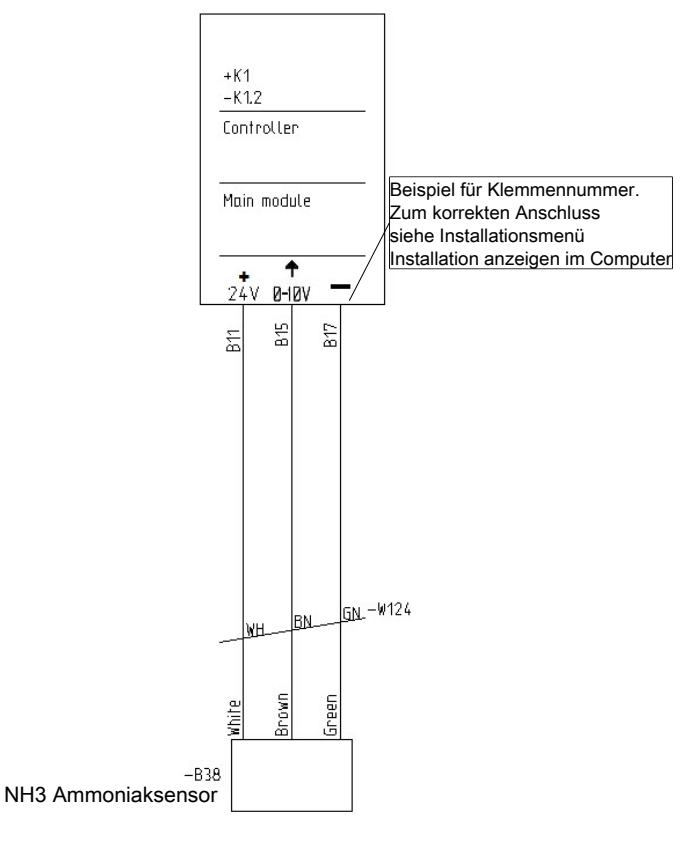

#### *5.10.5 DOL 19 CO2-Sensor*

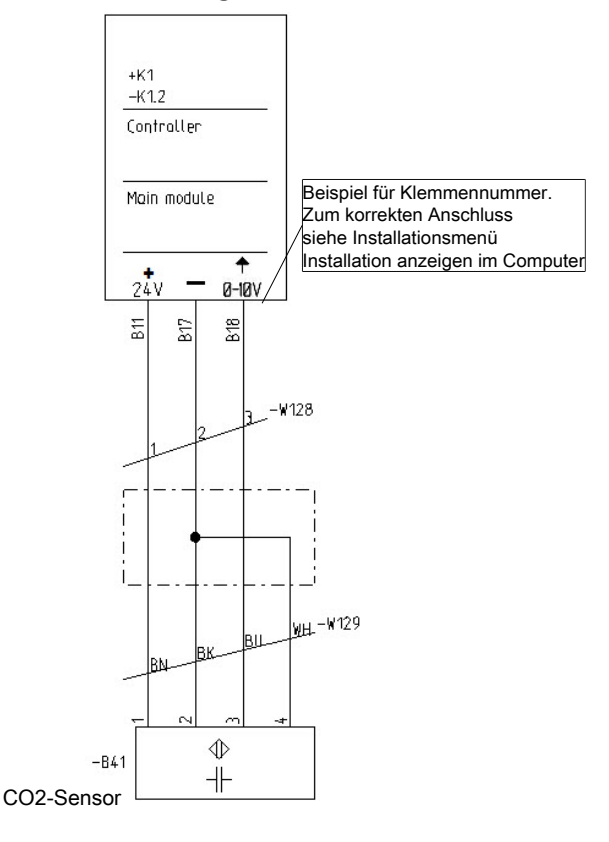

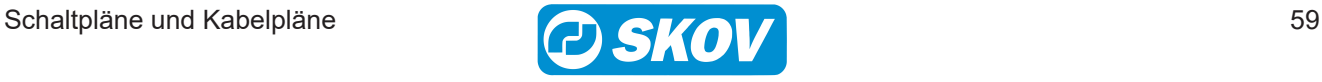

#### *5.10.6 Unterdruckmesser*

Für Kabelplan, siehe Abschnitt [Sensoren, Wasseruhr, Tagesschaltuhr, Schlüssel, Licht und Energiezähler \[](#page-31-0)[}](#page-31-0) [32\]](#page-31-0)

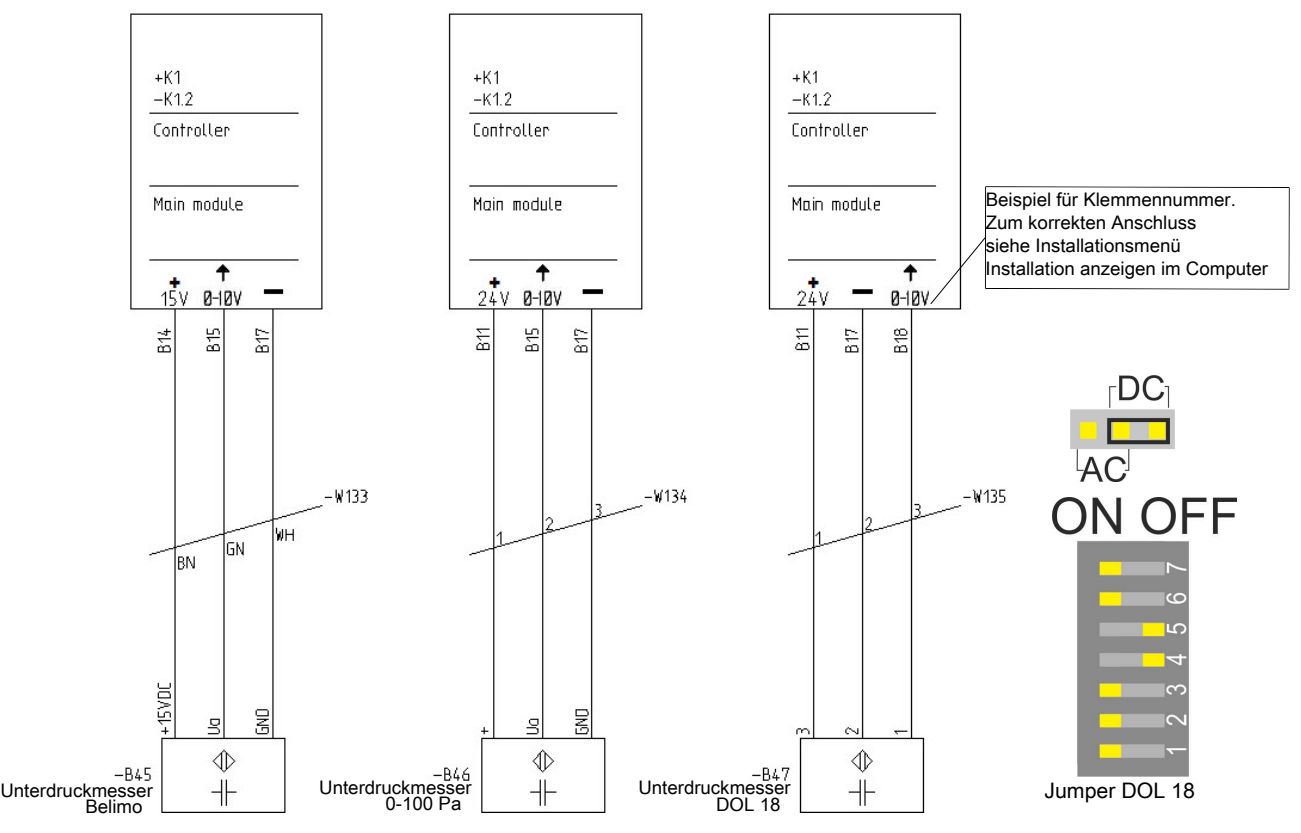

#### *5.10.7 Dynamic Air Sensoren*

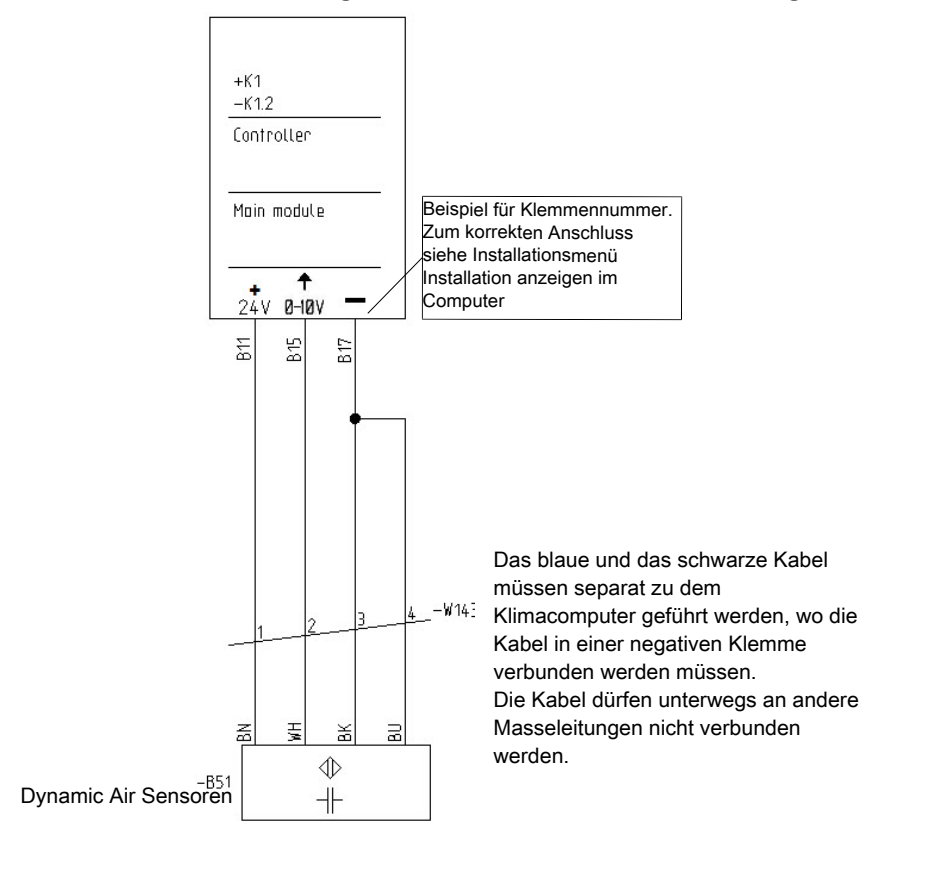

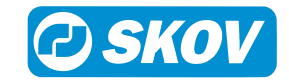

#### *5.10.8 Extra Sensor*

Für Kabelplan, siehe Abschnitt [Sensoren, Wasseruhr, Tagesschaltuhr, Schlüssel, Licht und Energiezähler \[](#page-31-0)[}](#page-31-0) [32\]](#page-31-0)

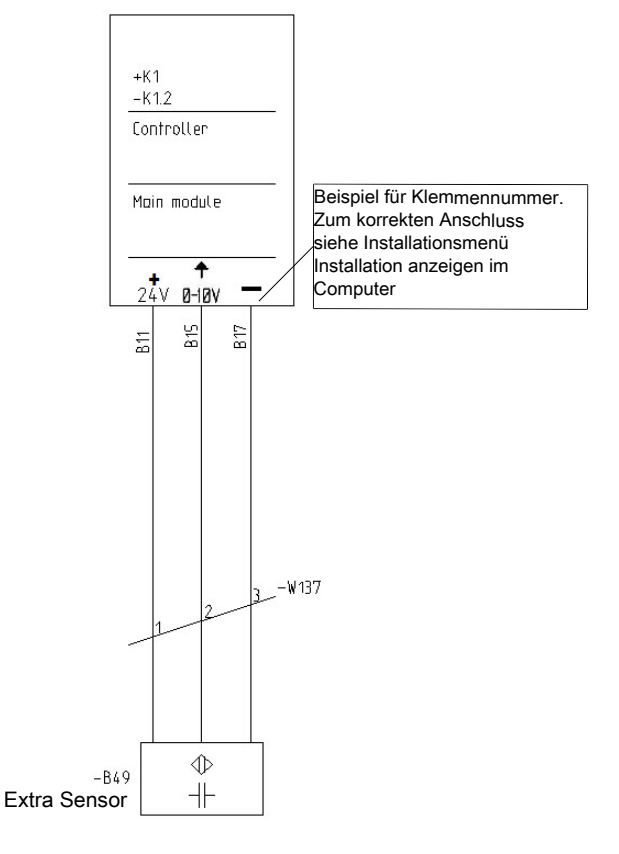

#### *5.10.9 DOL 58 Wetterstation*

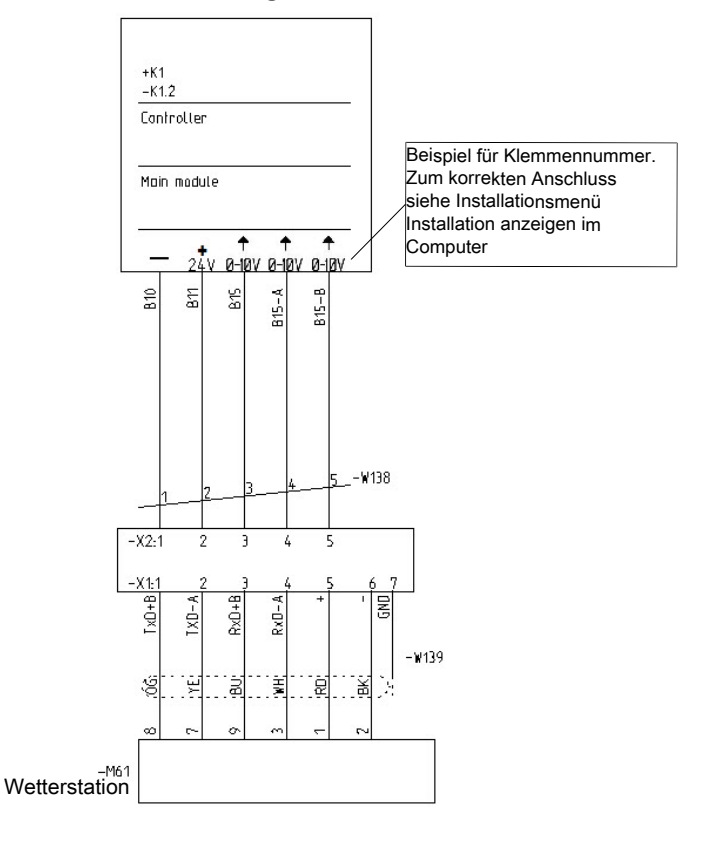

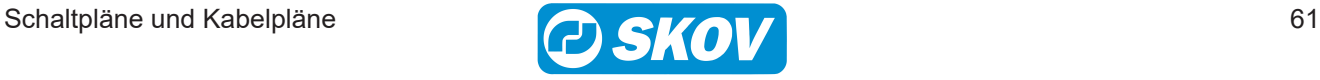

# **5.11 Kühlung** *5.11.1 Befeuchtung / Einweichen*

Für Kabelplan, siehe Abschnitt [Drehzahlregler, Värme, Kühlung und Luftumwältzer \[](#page-30-0)[}](#page-30-0) [31\]](#page-30-0)

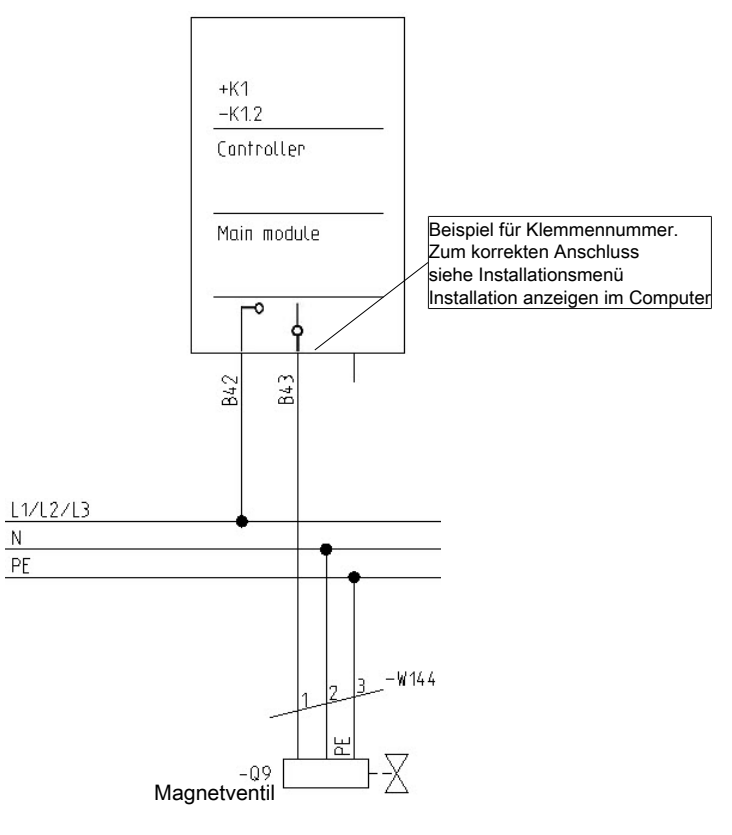

#### *5.11.2 Hochdruckkühlungpumpe 1 x 230 V*

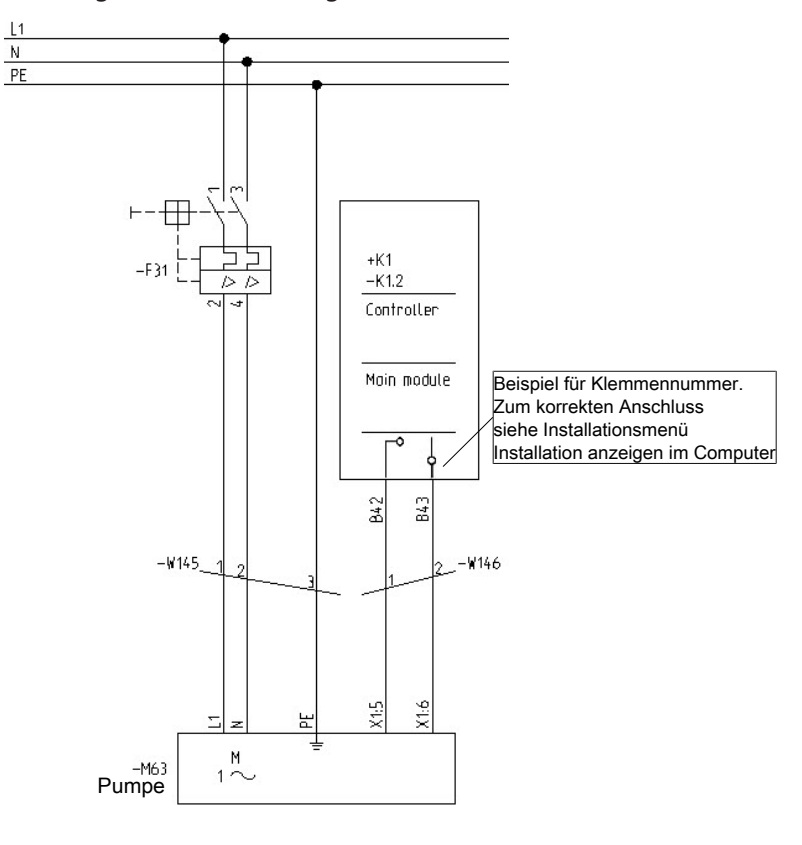

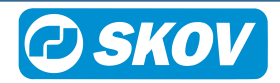

### *5.11.3 Hochdruckkühlungpumpe 3 x 230 V*

Für Kabelplan, siehe Abschnitt [Drehzahlregler, Värme, Kühlung und Luftumwältzer \[](#page-30-0)[}](#page-30-0) [31\]](#page-30-0)

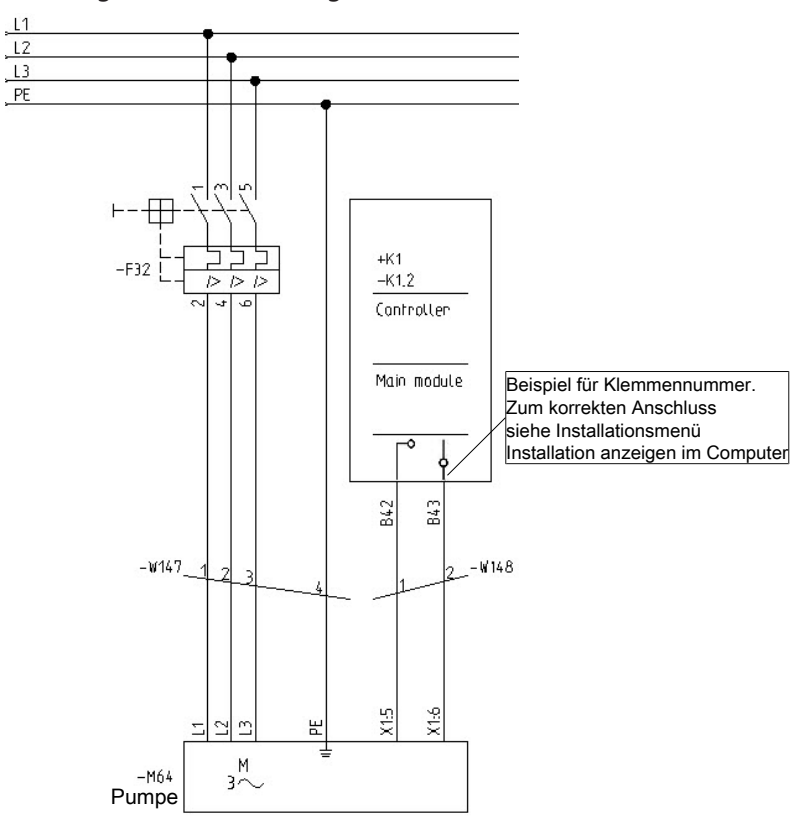

## *5.11.4 Hochdruckkühlungpumpe 3 x 400 V*

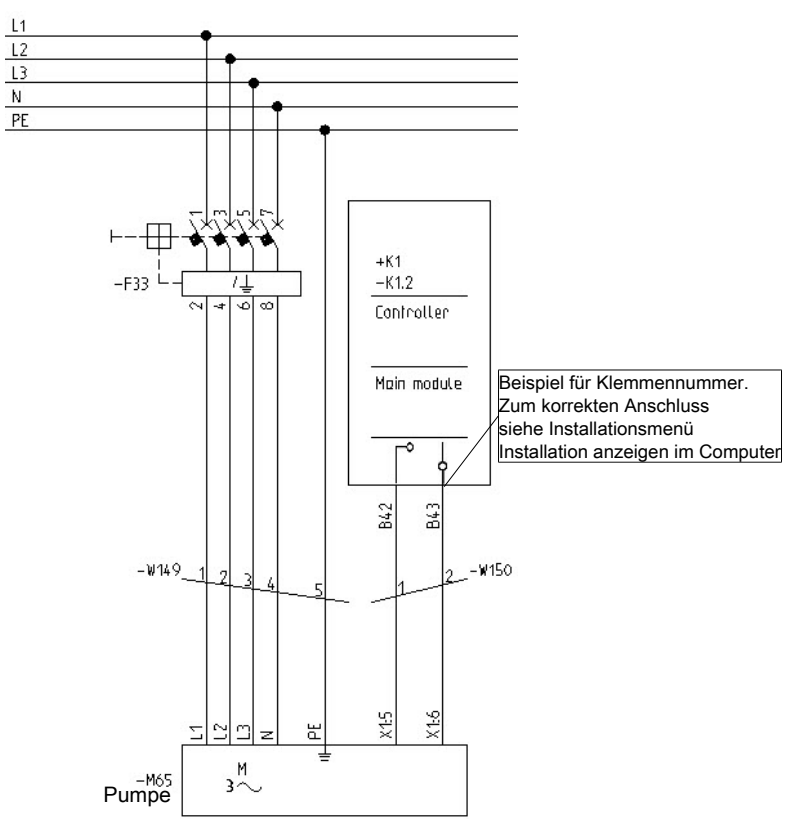

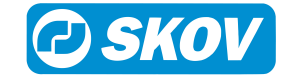

### **5.12 Wasseruhr**

Für Kabelplan, siehe Abschnitt [Sensoren, Wasseruhr, Tagesschaltuhr, Schlüssel, Licht und Energiezähler \[](#page-31-0)[}](#page-31-0) [32\]](#page-31-0)

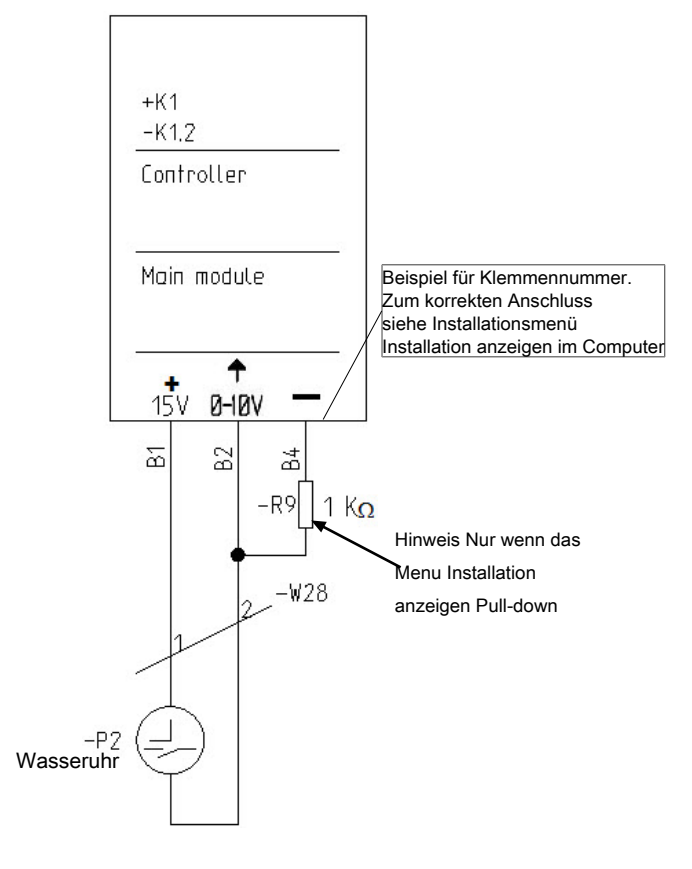

## **5.13 Tagesschaltuhr/Intervall-Timer**

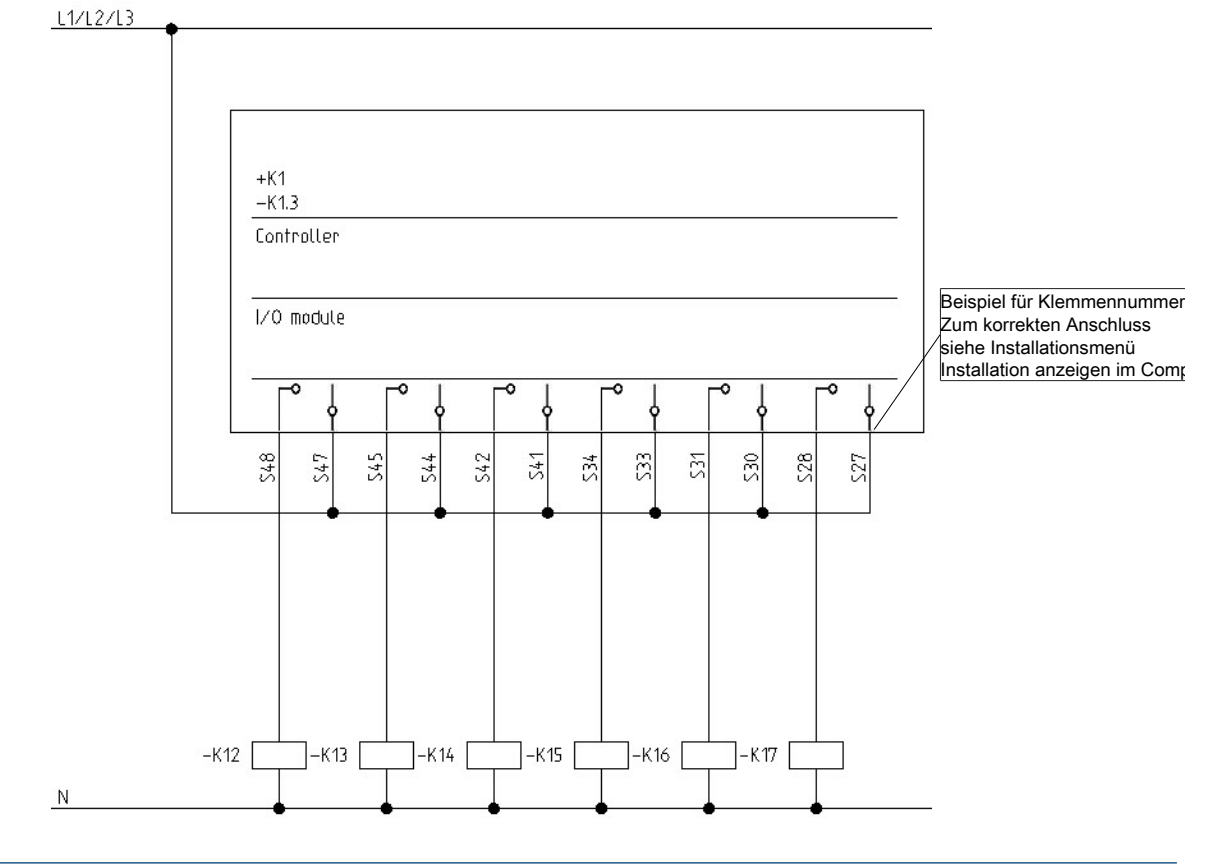

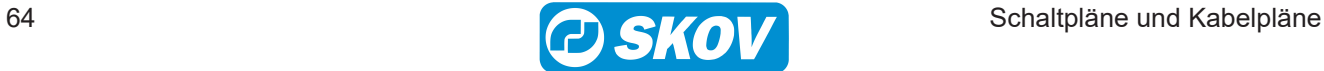

# **5.14 Energiezähler**

Für Kabelplan, siehe Abschnitt [Sensoren, Wasseruhr, Tagesschaltuhr, Schlüssel, Licht und Energiezähler \[](#page-31-0)[}](#page-31-0) [32\]](#page-31-0)

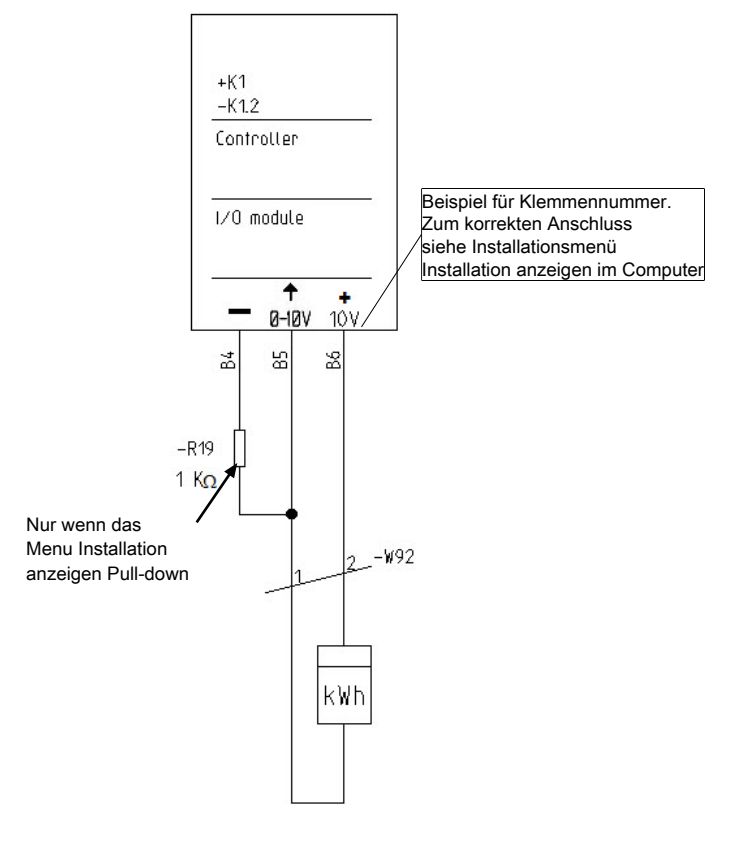

# **5.15 Lichtsensor**

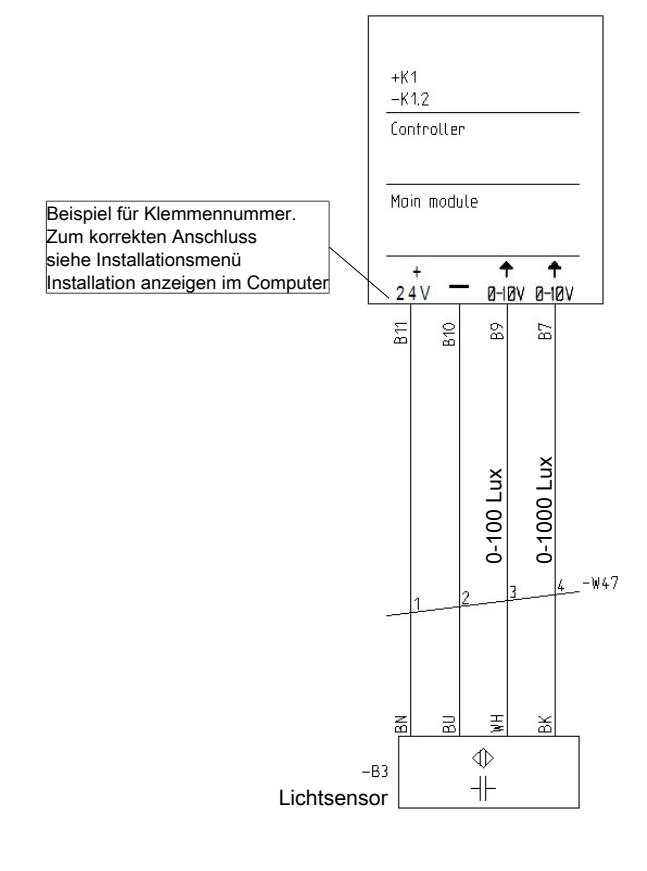

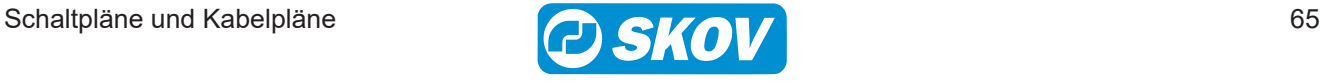

# **5.16 Lichtrelais**

Für Kabelplan, siehe Abschnitt [Sensoren, Wasseruhr, Tagesschaltuhr, Schlüssel, Licht und Energiezähler \[](#page-31-0)[}](#page-31-0) [32\]](#page-31-0)

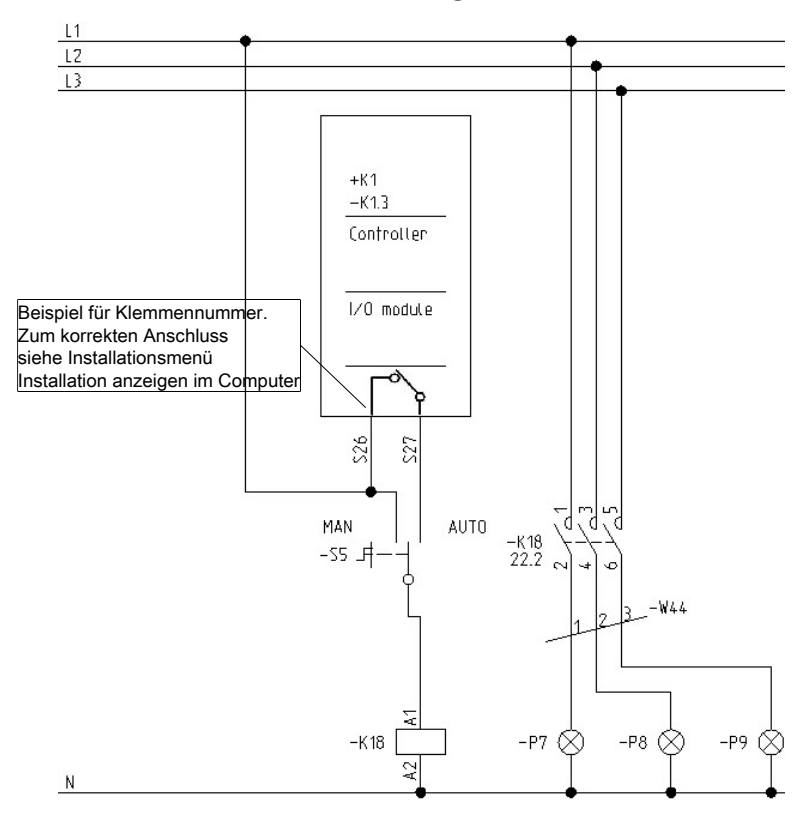

# **5.17 Ablieferung - Schlüssel**

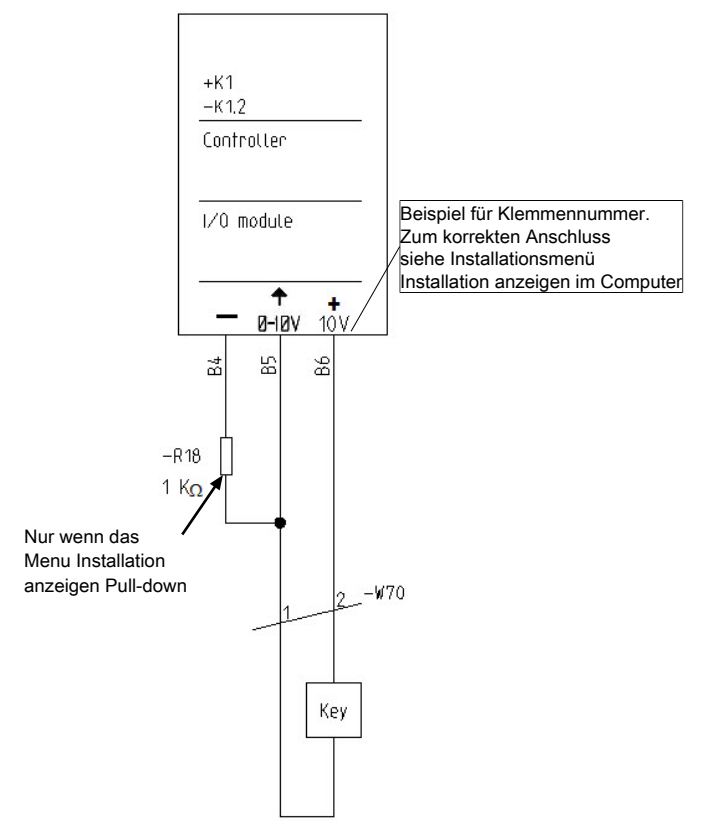

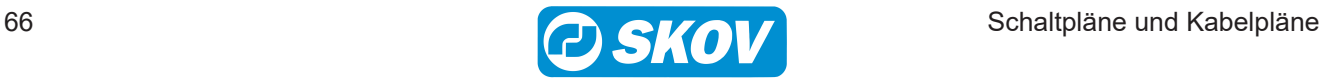

# **5.18 Ablieferung - Licht**

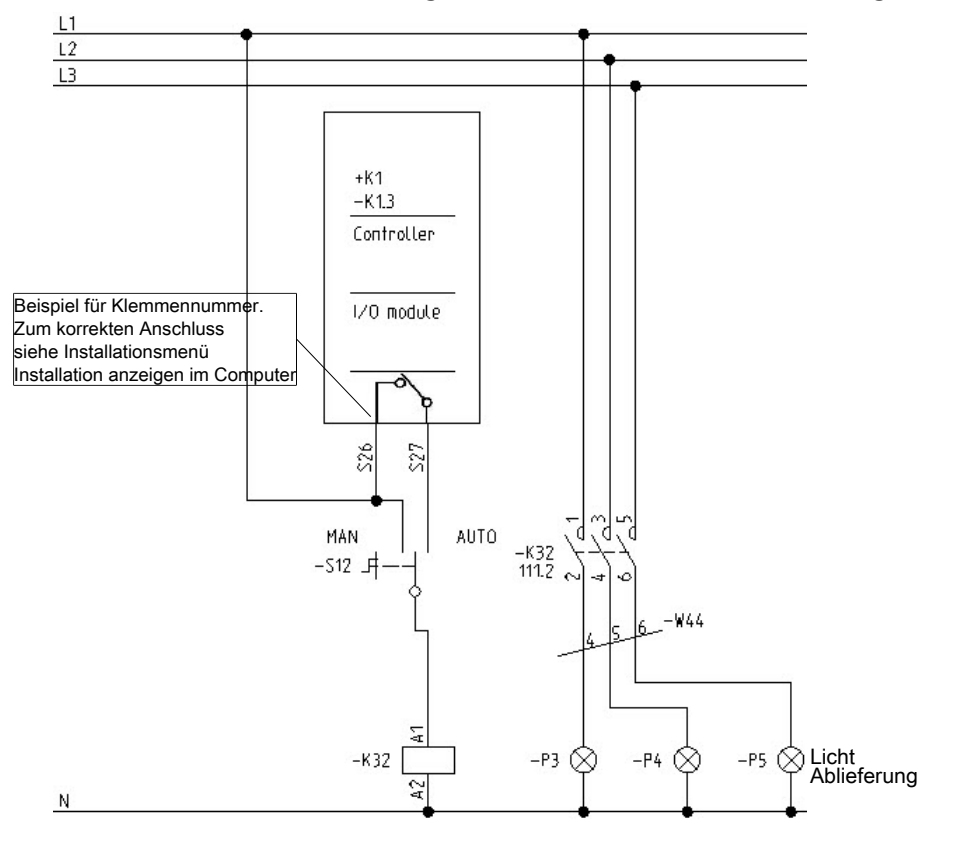

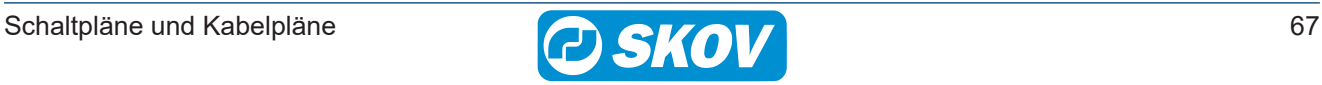

# **5.19 Anschluss einer Gleichdruckanlage**

Wir unterscheiden zwischen zwei Arten von Gleichdruckanlagen:

- MultiStep Abluft: Die Drehklappen werden mit MultiStep-Prinzip geregelt und öffnen durch Drehungen.
- Stufenlose Abluft: Die Drehklappen werden mechanisch angeschlossen und öffnen gleichmäßig.

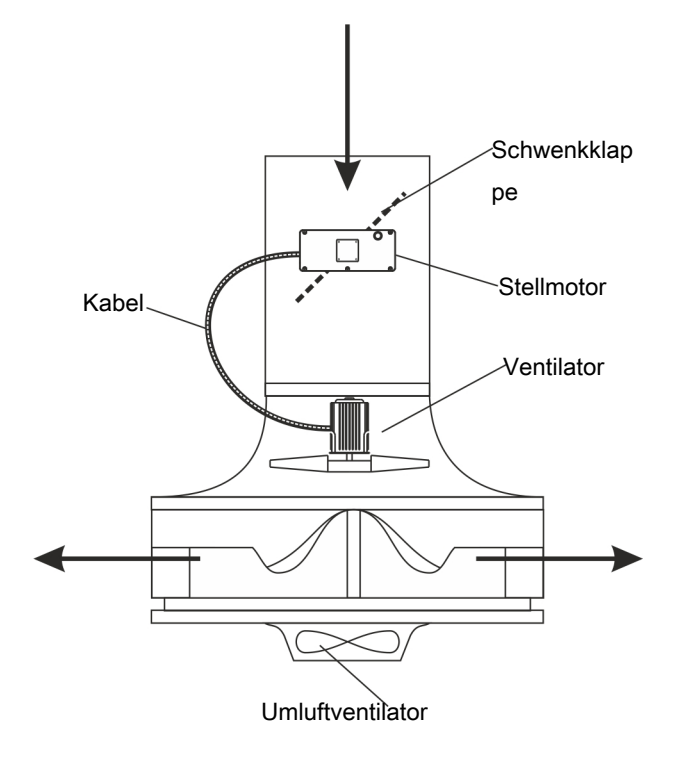

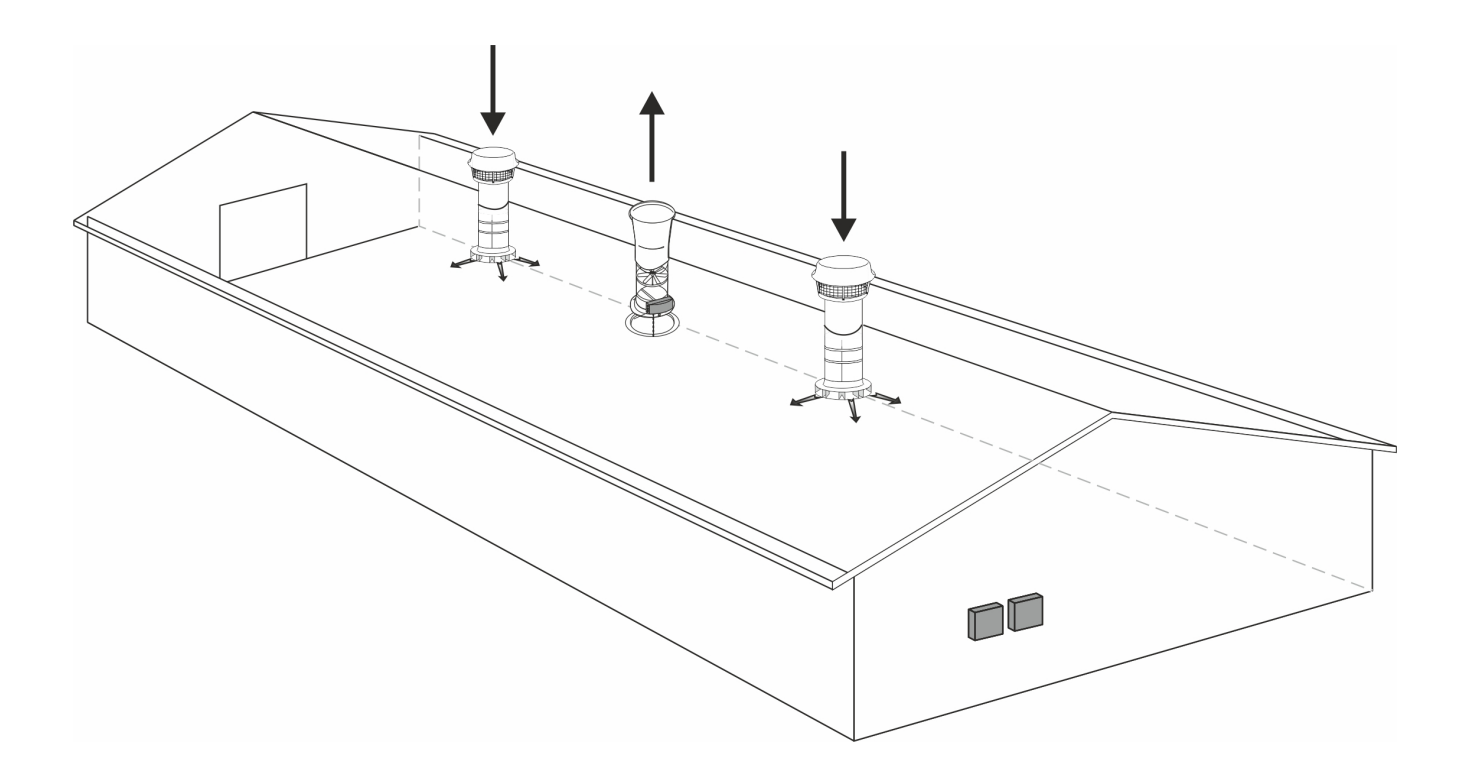

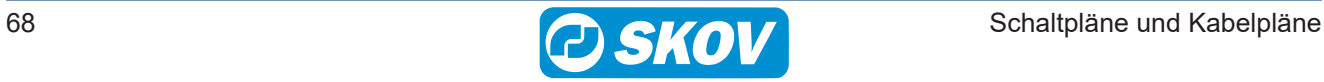

## *5.19.1 MultiStep*

#### **Umlüfter**

Anschluss der Umlüfter an dem extern Drehzahlregler DOL 31 oder dem internen Drehzahlregler.

Siehe Diagramme Abschnitt [DOL 31 Drehzahlregler \[](#page-42-0)[}](#page-42-0) [43\]](#page-42-0).

Siehe Diagramme Abschnitt [Interner Drehzahlregler, zwei parallele Ventilatoren \[](#page-42-1)[}](#page-42-1) [43\]](#page-42-1).

#### **Einblaseeinheit**

Siehe Diagramme Abschnitt [DOL 31 Drehzahlregler \[](#page-42-0)[}](#page-42-0) [43\]](#page-42-0).

#### **Zuluft**

Siehe Diagramme Abschnitt [Stellmotoren für allen Platzierung \[](#page-46-0)[}](#page-46-0) [47\]](#page-46-0).

#### **Abluft**

Schliessen Sie die Abluft wie eine normale MultiStep-Anlage an. Siehe Diagramme Abschnitt [Stellmotoren für allen Platzierung \[](#page-46-0)[}](#page-46-0) [47\]](#page-46-0).

#### *5.19.2 Stufenlos*

#### **Umlüfter**

Die Umlüfter sind an interne Drehzahlregler oder externe Drehzahlregler angeschlossen. Siehe Diagramme Abschnitt [Drehzahlregler \[](#page-42-2)[}](#page-42-2) [43\]](#page-42-2).

#### **Zuluft und Abluft**

Die Ventilatoren für Zuluft- und Abluftöffnungen sind an den externen Drehzahlregler DOL 31 angeschlossen. Siehe Diagramme Abschnitt [DOL 31 Drehzahlregler \[](#page-42-0)[}](#page-42-0) [43\]](#page-42-0).

#### **Zuluft**

Siehe Diagramme Abschnitt [Stellmotoren für allen Platzierung \[](#page-46-0)[}](#page-46-0) [47\]](#page-46-0).

#### **Abluft**

Siehe Diagramme Abschnitt [Stellmotoren für allen Platzierung \[](#page-46-0)[}](#page-46-0) [47\]](#page-46-0).

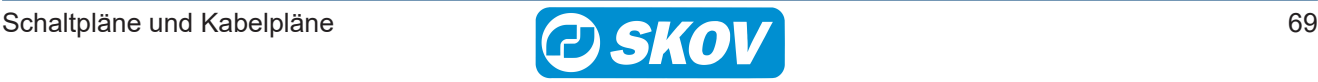

SKOV A/S • Hedelund 4 • Glyngøre • DK-7870 Roslev Tel. +45 72 17 55 55 • www.skov.com • E-mail: skov@skov.dk

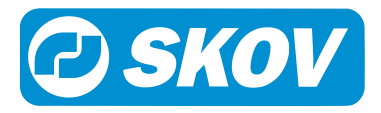